## **ConneXium Ethernet Cabling System**

## **TCSESM, TCSESM-E Managed Switch Command Line Interface Reference Manual**

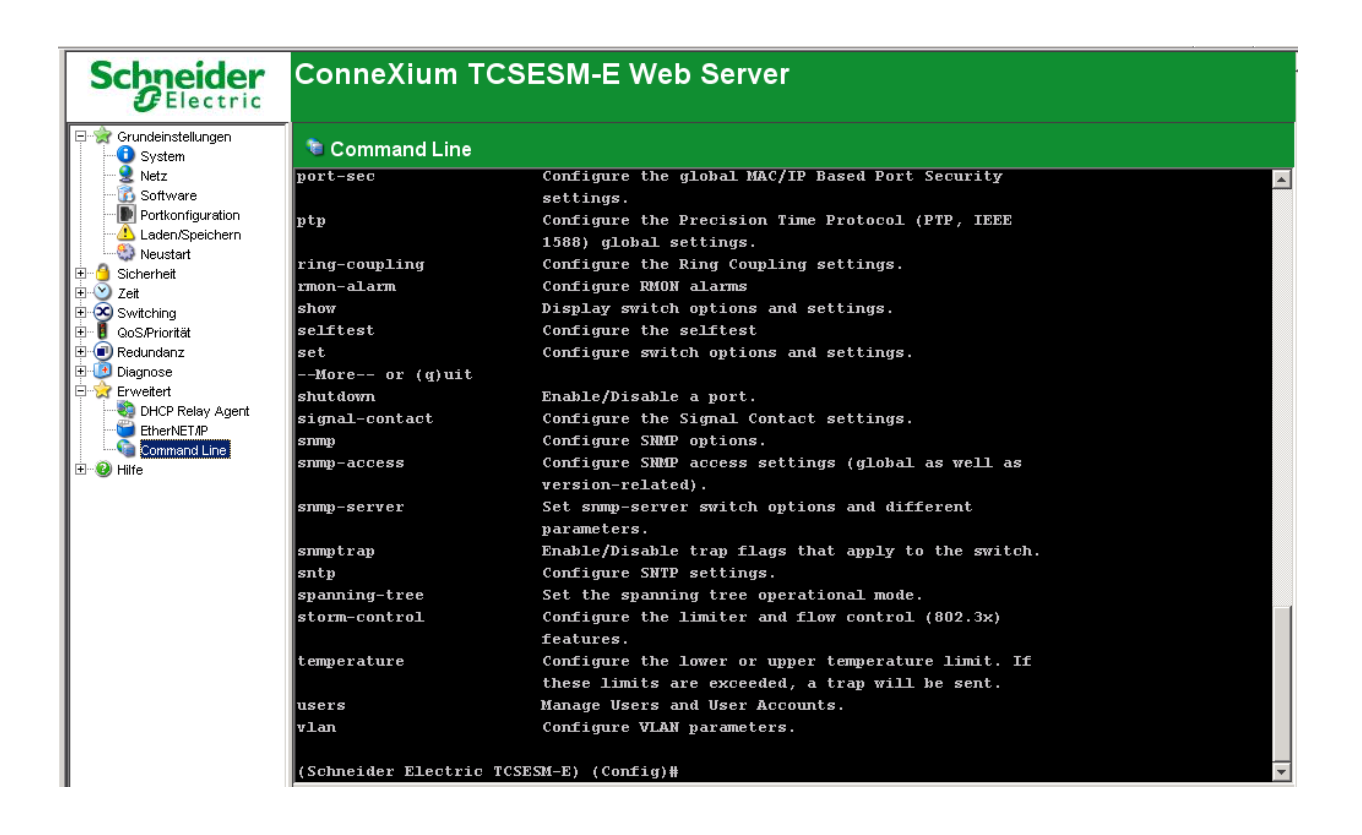

Schneider

## Content

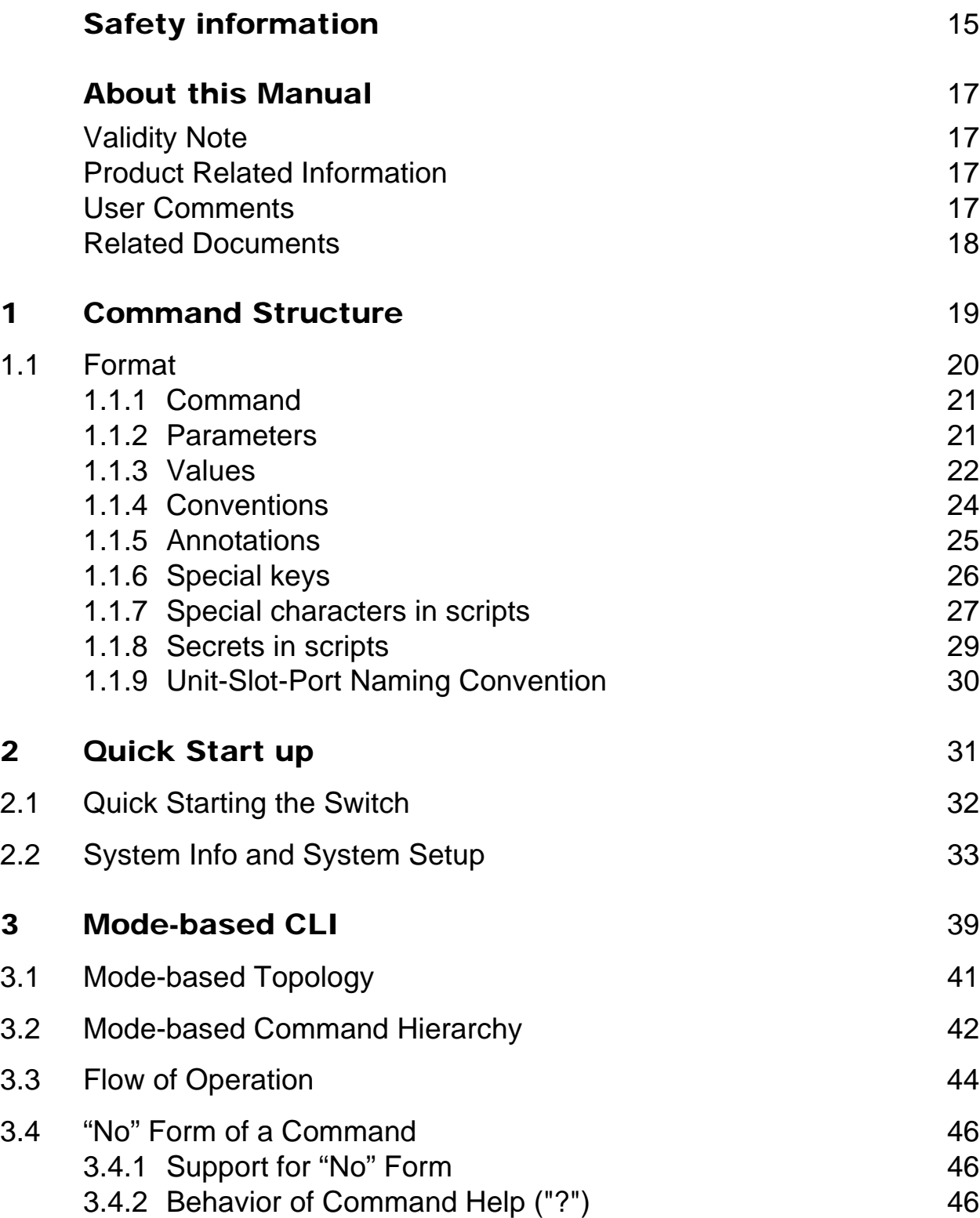

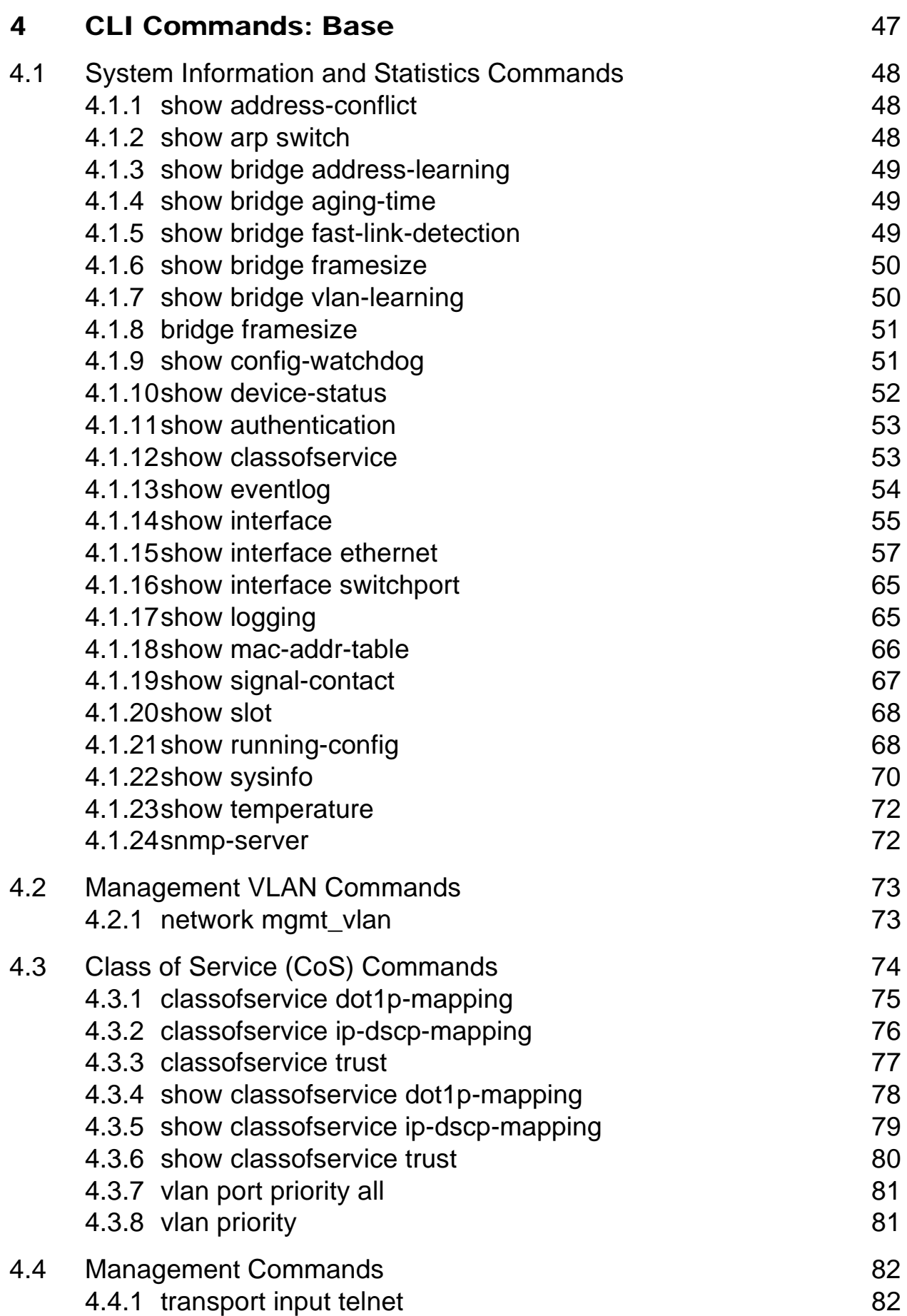

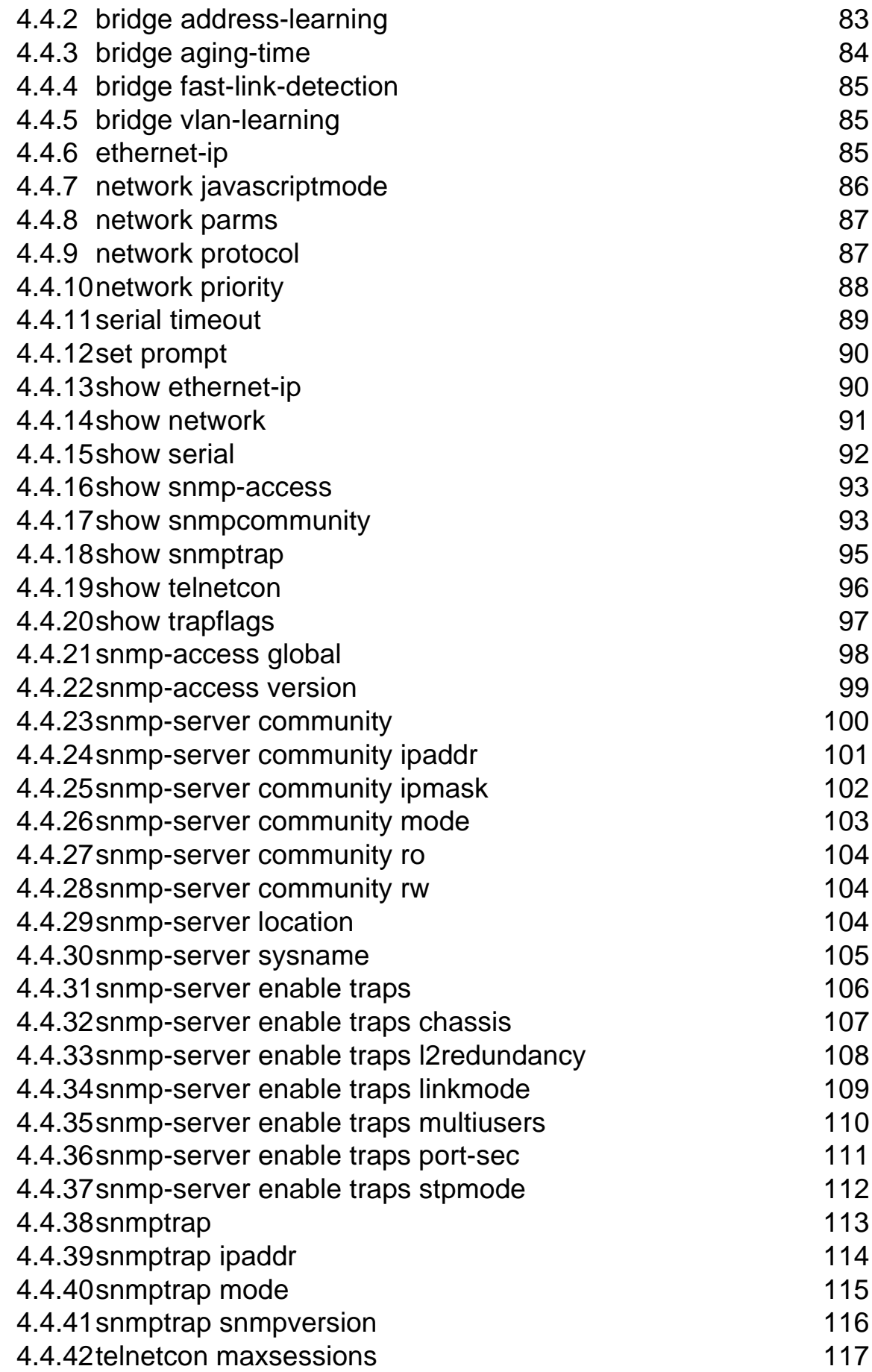

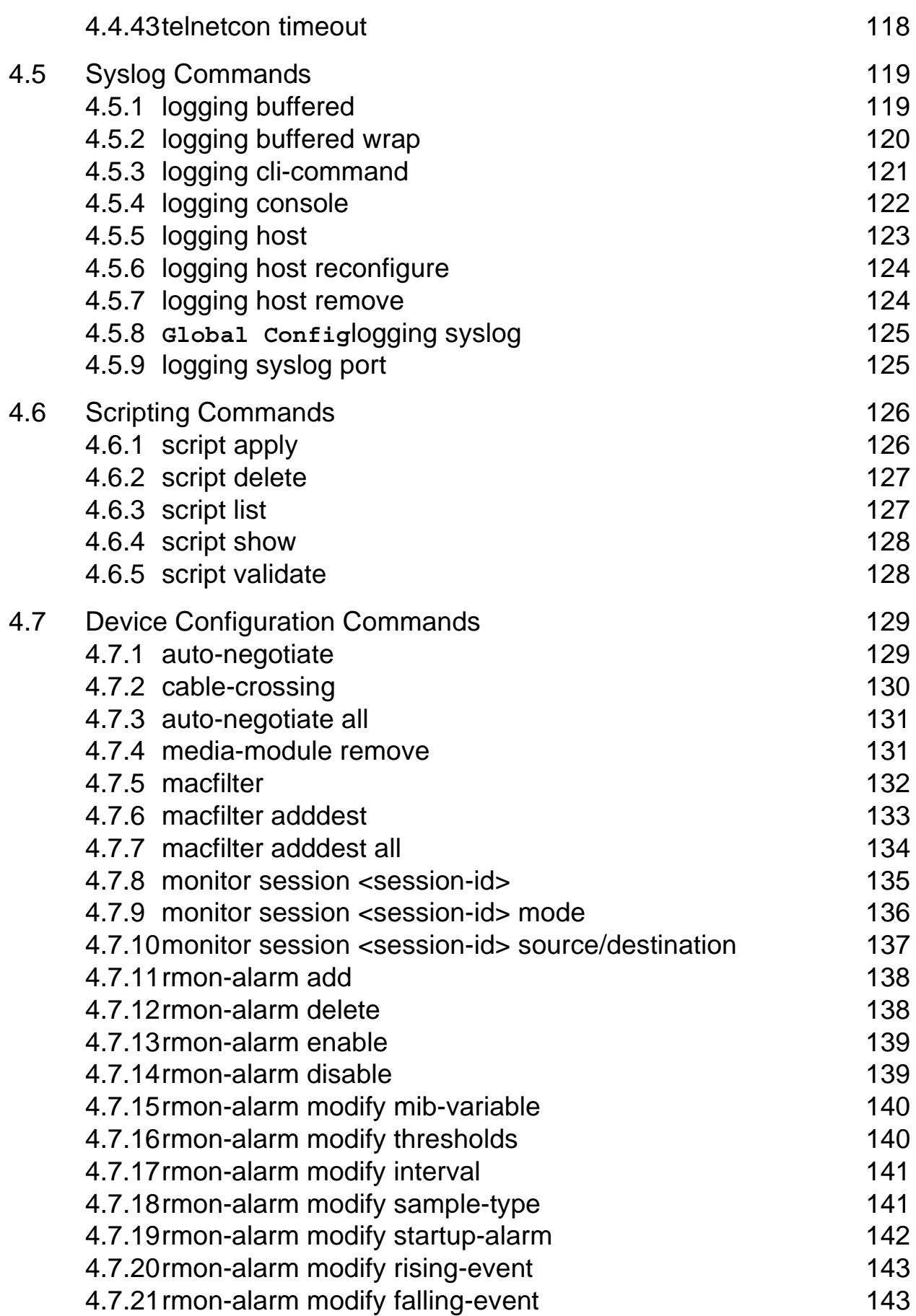

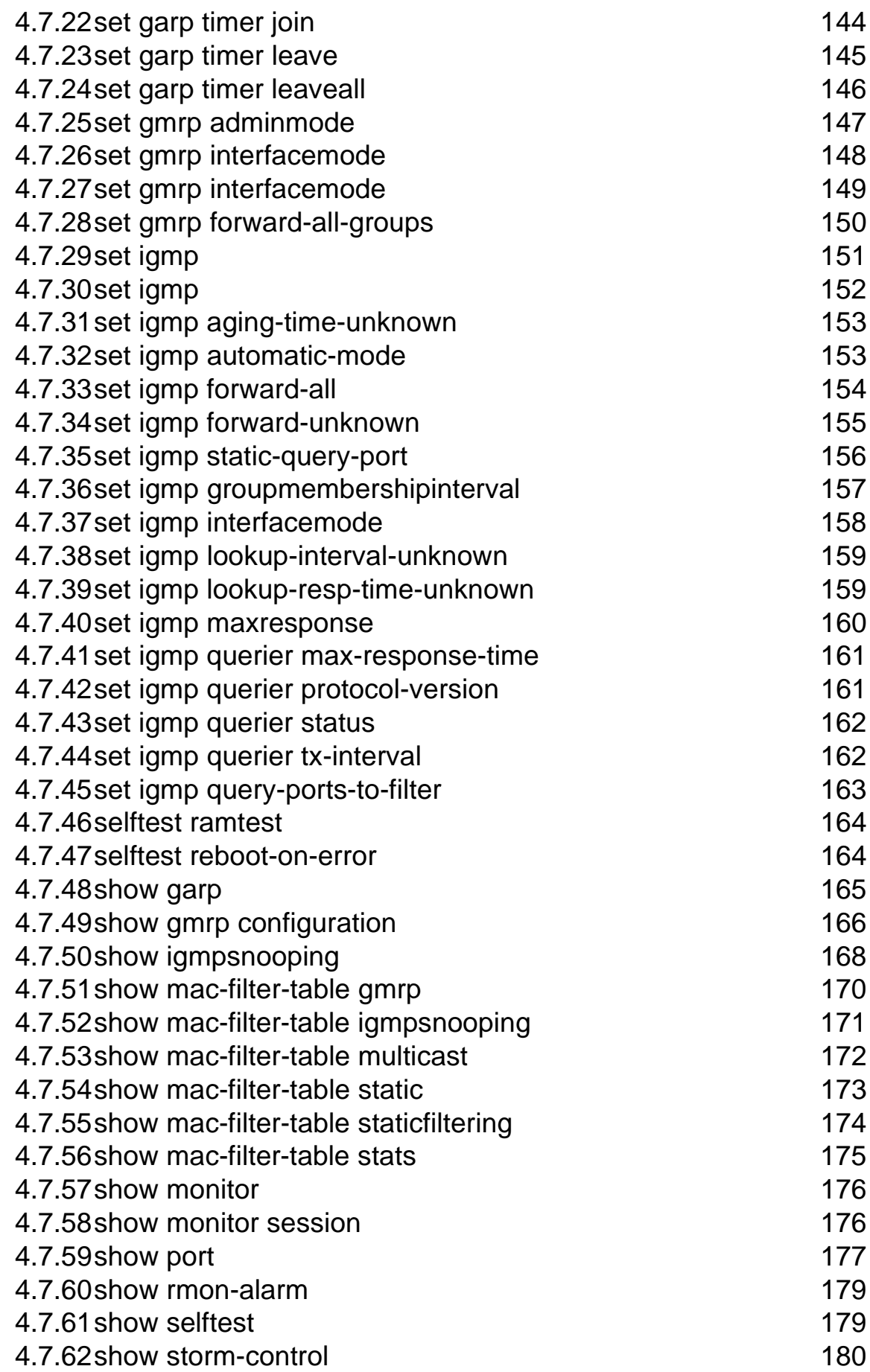

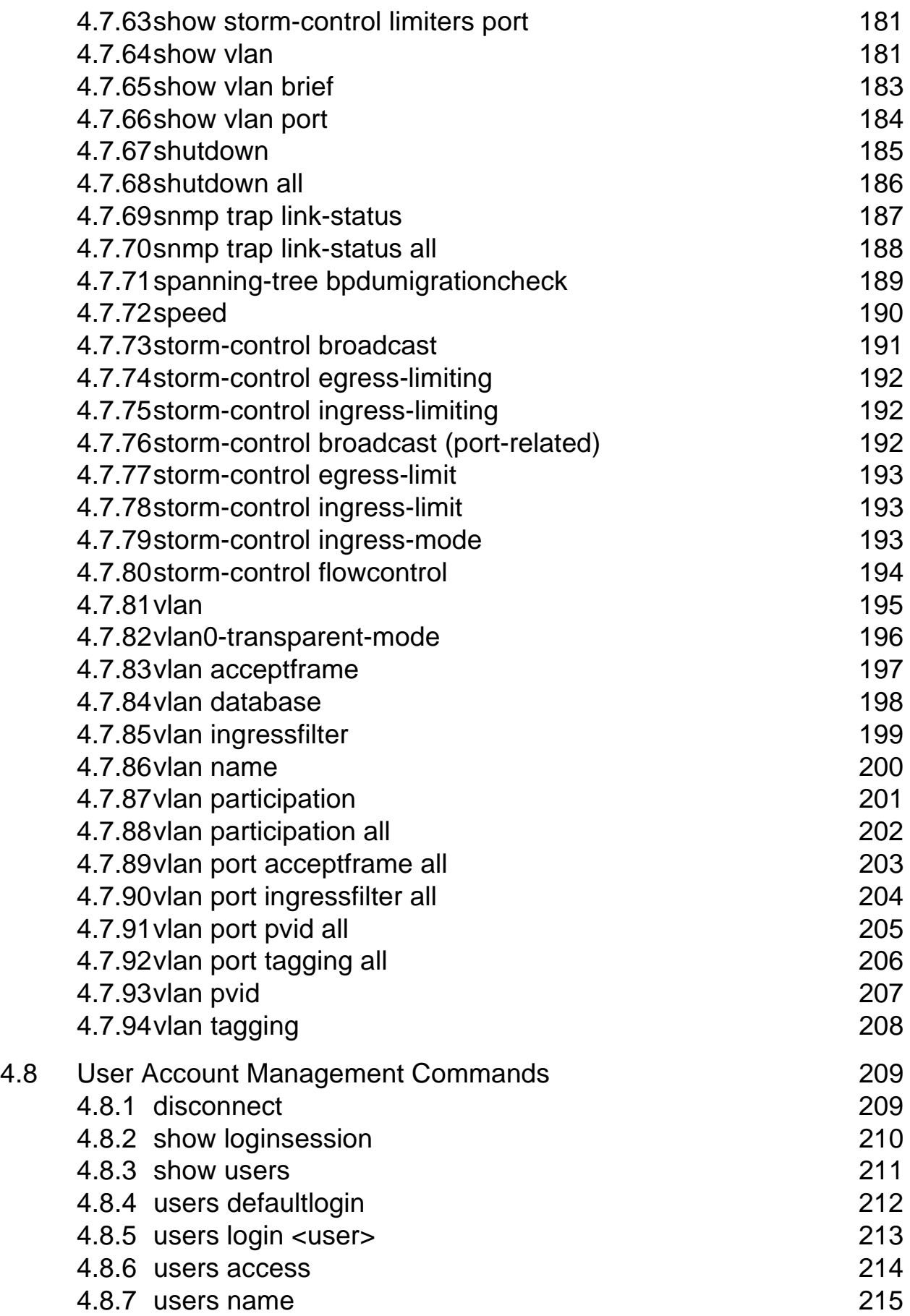

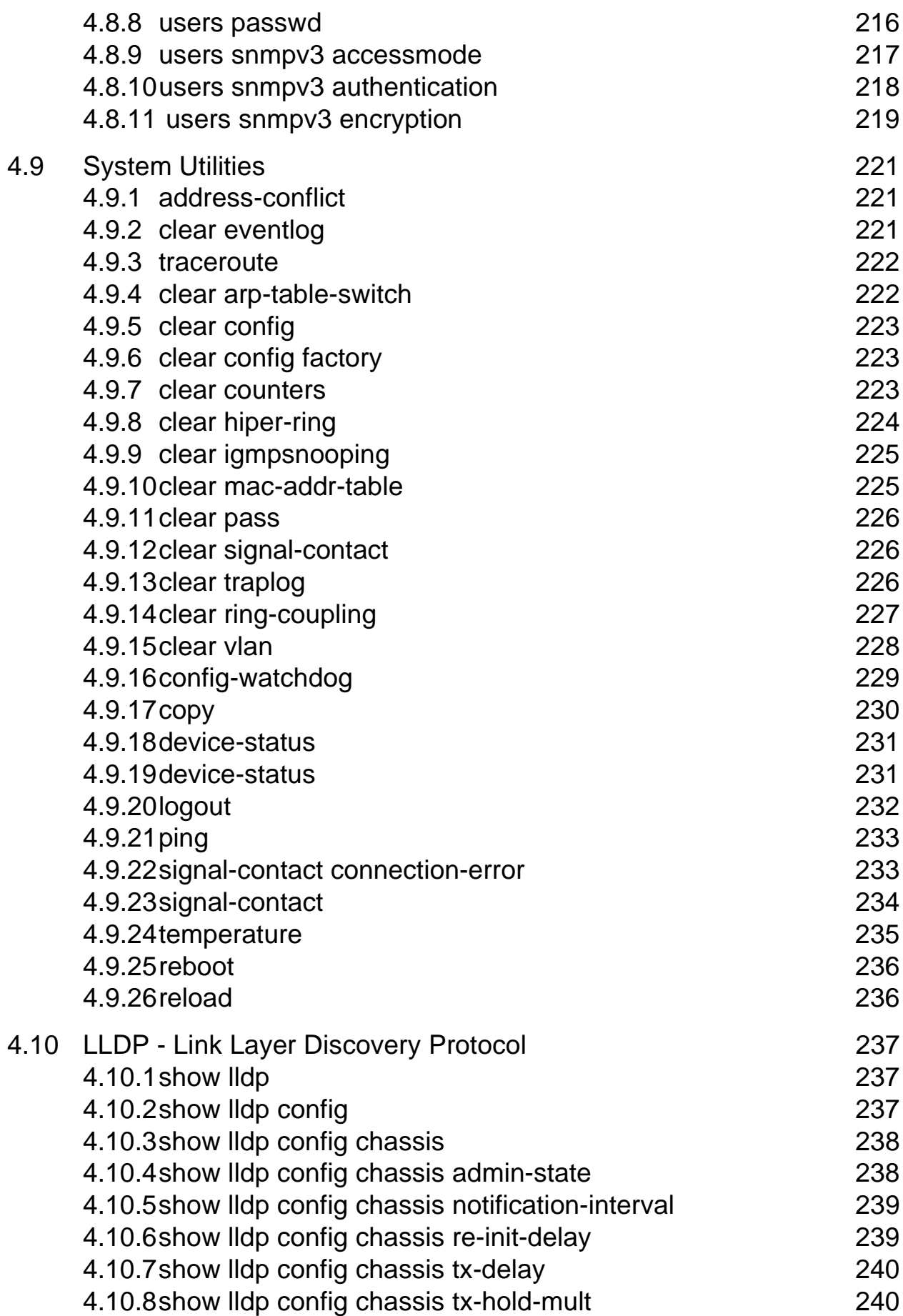

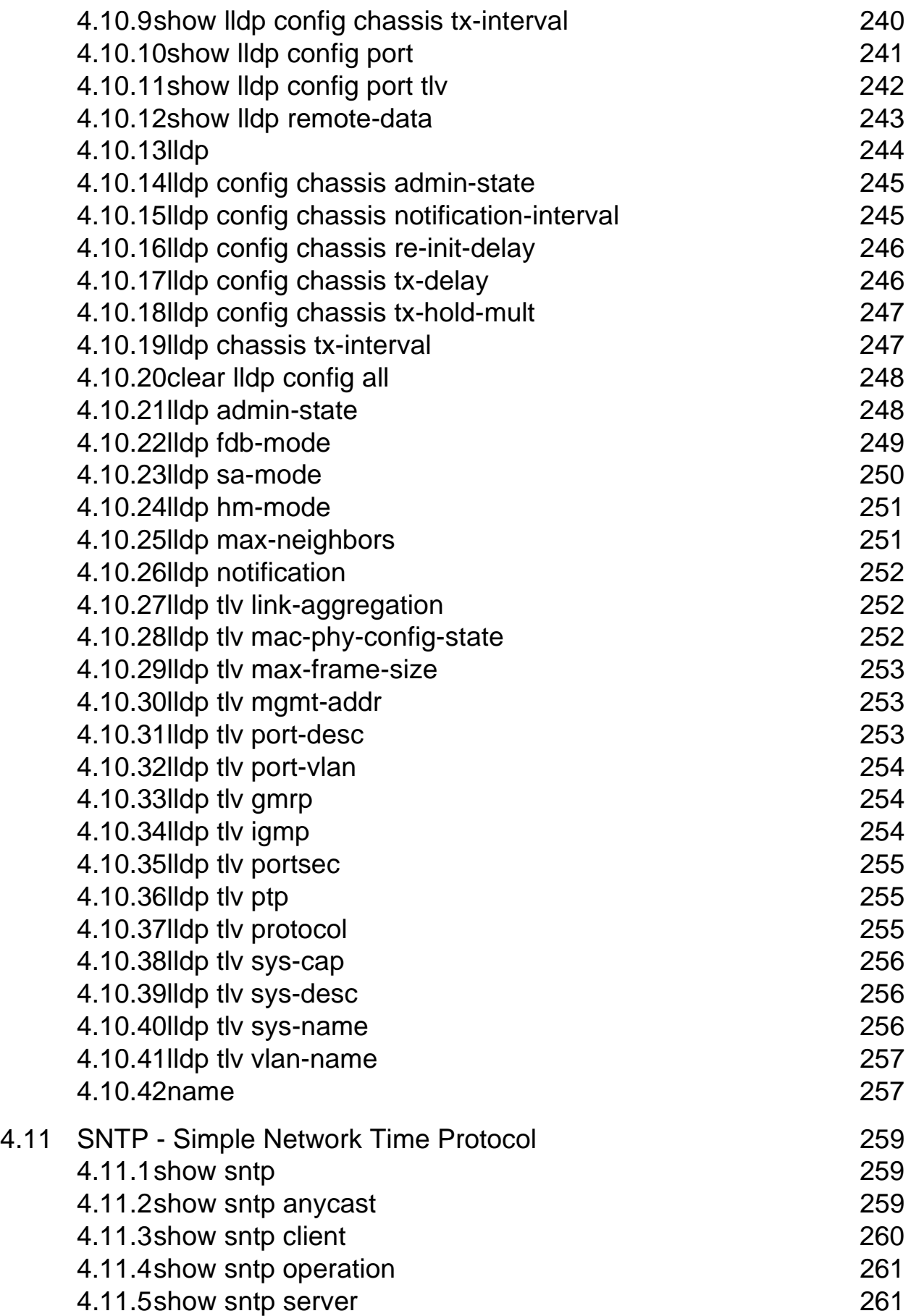

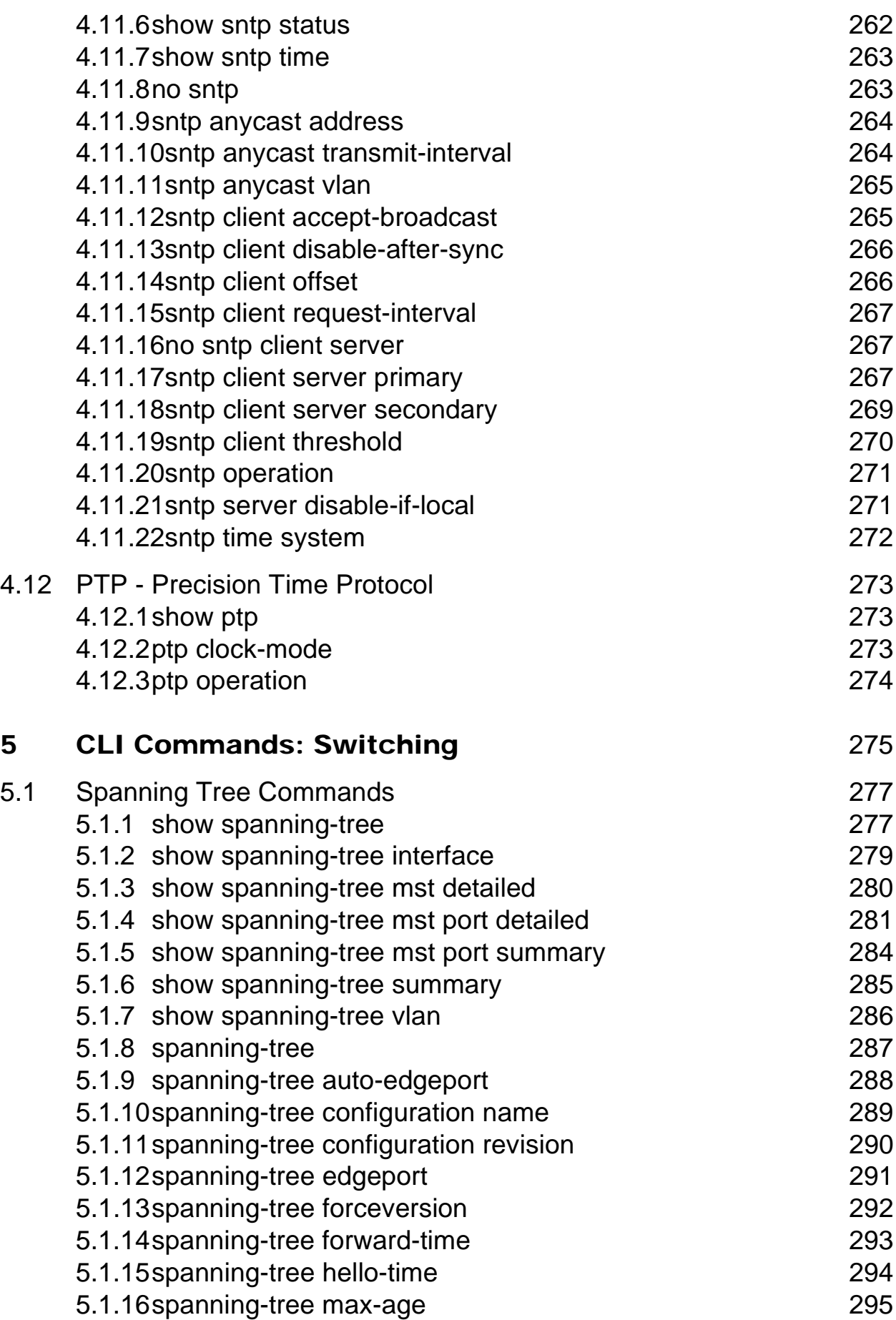

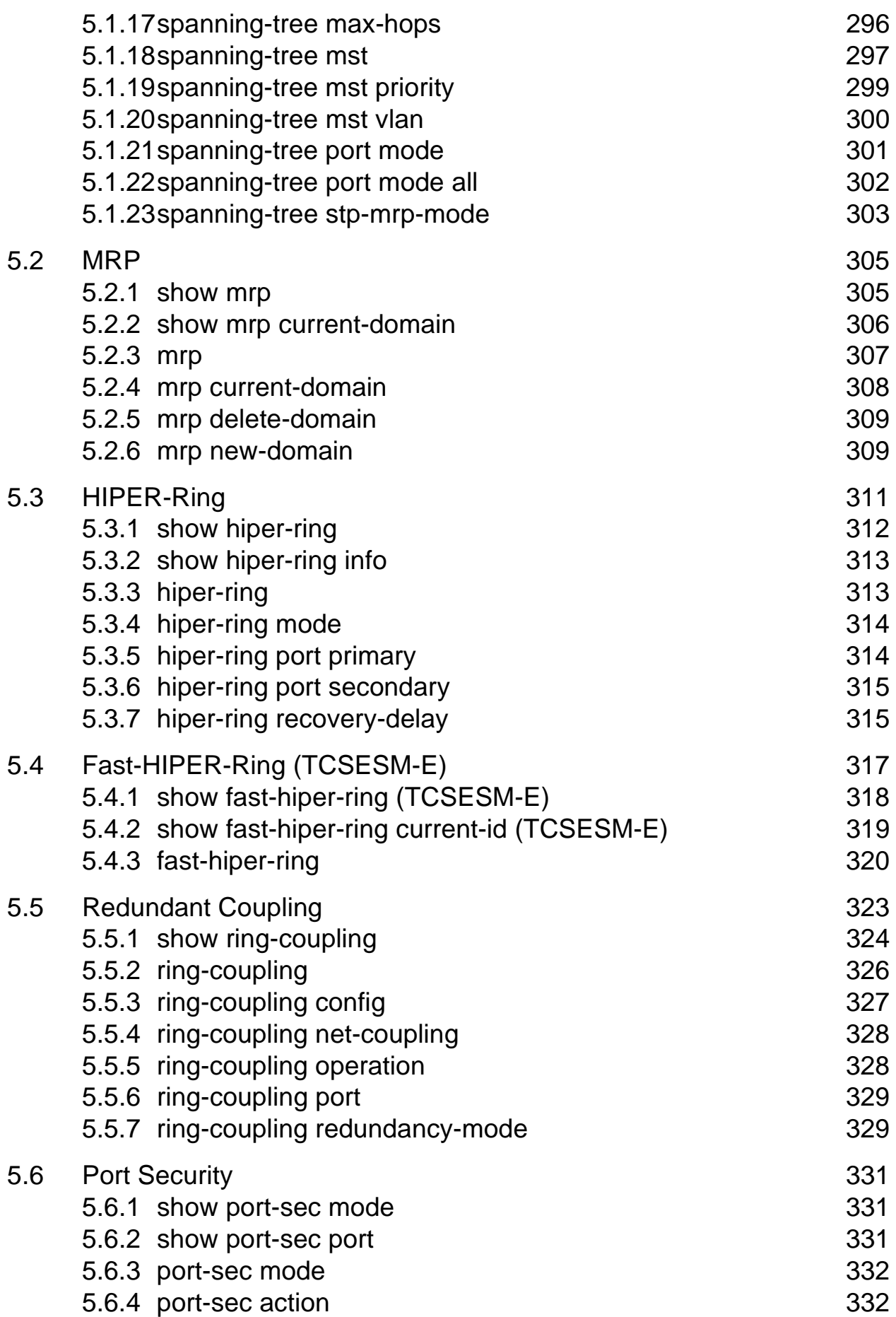

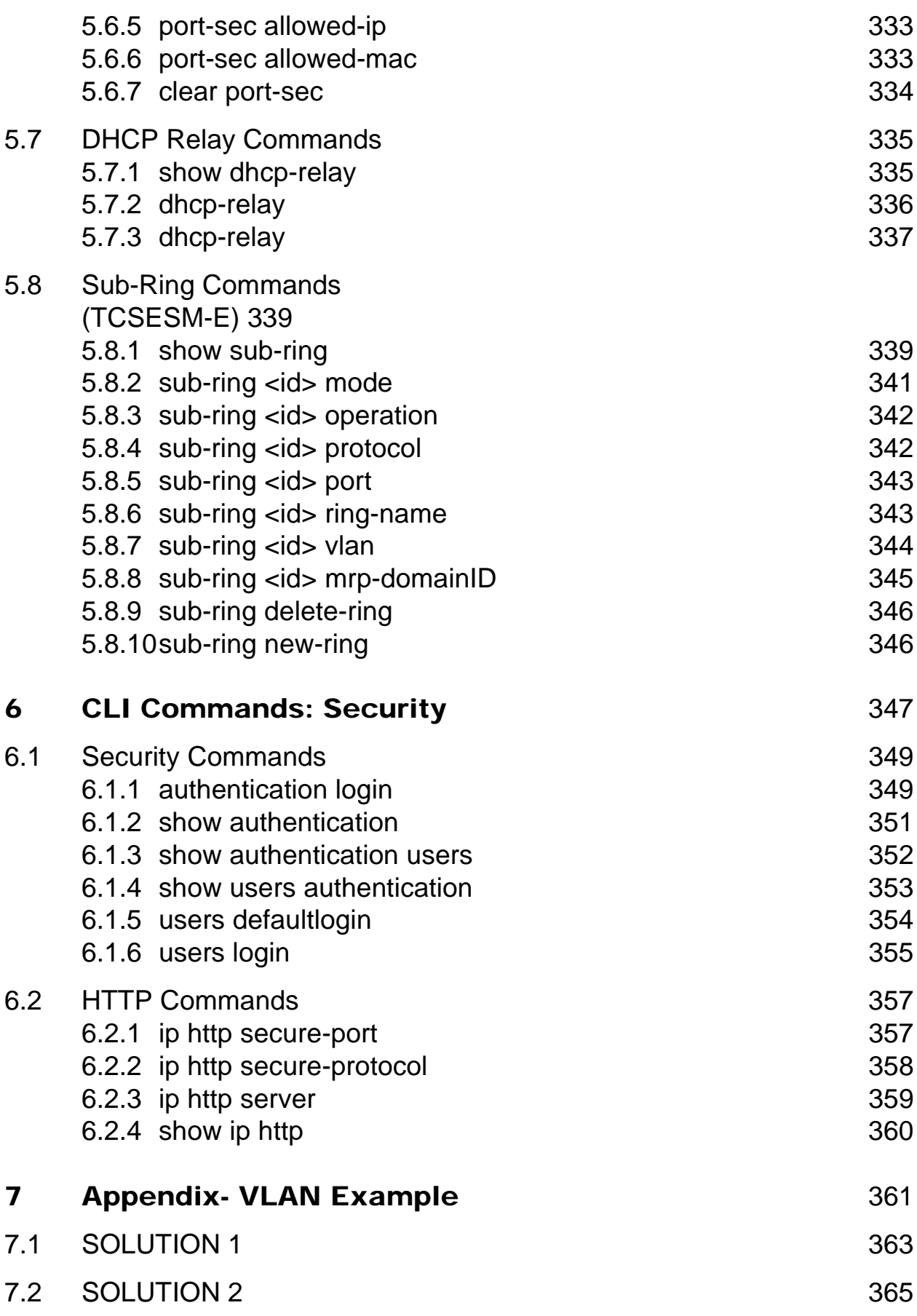

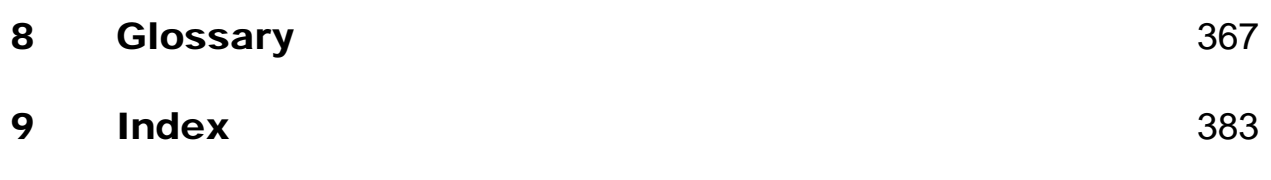

# <span id="page-14-0"></span>Safety information

#### Important Information

#### **Notice:**

Read these instructions carefully, and look at the equipment to become familiar with the device before trying to install, operate, or maintain it. The following special messages may appear throughout this documentation or on the equipment to warn of potential hazards or to call attention to information that clarifies or simplifies a procedure.

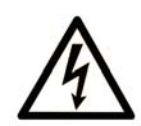

The addition of this symbol to a Danger or Warning safety label indicates that an electrical hazard exists, which will result in personal injury if the instructions are not followed.

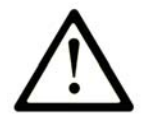

This is the safety alert symbol. It is used to alert you to potential personal injury hazards. Obey all safety messages that follow this symbol to avoid possible injury or death.

#### **DANGER**  $\blacktriangle$

**DANGER** indicates an imminently hazardous situation which, if not avoided, will result in death or serious injury.

## **A WARNING**

WARNING indicates a potentially hazardous situation which, if not avoided, can result in death or serious injury.

# **A CAUTION**

**CAUTION** indicates a potentially hazardous situation which, if not avoided, can result in minor or moderate injury.

#### **PLEASE NOTE:**

Electrical equipment should be installed, operated, serviced, and maintained only by qualified personnel. No responsibility is assumed by Schneider Electric for any consequences arising out of the use of this material.

© 2009 Schneider Electric. All Rights Reserved.

# <span id="page-16-0"></span>About this Manual

## <span id="page-16-1"></span>Validity Note

The data and illustrations found in this book are not binding. We reserve the right to modify our products in line with our policy of continuous product development. The information in this document is subject to change without notice and should not be construed as a commitment by Schneider Electric.

### <span id="page-16-2"></span>Product Related Information

Schneider Electric assumes no responsibility for any errors that may appear in this document. If you have any suggestions for improvements or amendments or have found errors in this publication, please notify us.

No part of this document may be reproduced in any form or by any means, electronic or mechanical, including photocopying, without express written permission of Schneider Electric.

All pertinent state, regional, and local safety regulations must be observed when installing and using this product. For reasons of safety and to ensure compliance with documented system data, only the manufacturer should perform repairs to components.

When devices are used for applications with technical safety requirements, please follow the relevant instructions.

Failure to use Schneider Electric software or approved software with our hardware products may result in improper operating results.

Failure to observe this product related warning can result in injury or equipment damage.

### <span id="page-16-3"></span>User Comments

We welcome your comments about this document. You can reach us by email at techpub@schneider-electric.com

## <span id="page-17-0"></span>Related Documents

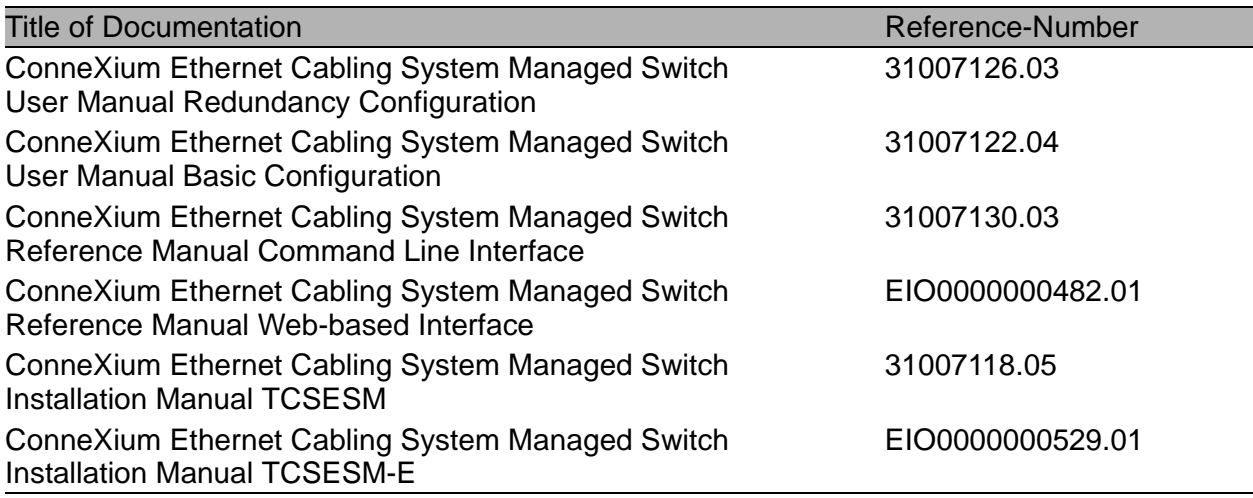

**Note:** The Glossary you will find in the Reference Manual Command Line Interface.

The "Web-based Interface" reference manual contains detailed information on using the Web interface to operate the individual functions of the device.

The "Command Line Interface" reference manual contains detailed information on using the Command Line Interface to operate the individual functions of the device.

The "Installation" user manual contains a device description, safety instructions, a description of the display, and the other information that you need to install the device before you begin with the configuration of the device.

The "Basic Configuration" user manual contains the information you need to start operating the device. It takes you step by step from the first startup operation through to the basic settings for operation in your environment.

The "Redundancy Configuration" user manual contains the information you need to select a suitable redundancy procedure and configure it.

## <span id="page-18-0"></span>1 Command Structure

The Command Line Interface (CLI) syntax, conventions and terminology are described in this section. Each CLI command is illustrated using the structure outlined below.

# <span id="page-19-0"></span>1.1 Format

Some commands, such as **clear vlan,** do not require parameters. Other commands, such as **network parms**, have parameters for which you must supply a value. Parameters are positional — you must type the values in the correct order. Optional parameters will follow required parameters. For example:

#### ■ Example 1

network parms <ipaddr> <netmask> [gateway]

- D network parms is the command name.
- D <ipaddr> <netmask> are the required values for the command.
- D [gateway] is the optional value for the command.

#### Example  $2$

```
snmp-server location <loc>
D snmp-server location
  is the command name.
```
 $\blacktriangleright$  <loc> is the required parameter for the command.

### Example 3

clear config  $\blacktriangleright$  clear config is the command name.

### Example 3

clear vlan  $\blacktriangleright$  clear vlan is the command name.

### <span id="page-20-0"></span>1.1.1 Command

The following conventions apply to the command name:

- $\blacktriangleright$  The command name is displayed in this document in courier font and is to be typed exactly as shown.
- $\triangleright$  Once you have entered enough letters of a command name to uniquely identify the command, pressing the *<Space bar>* or *<Tab key>* will cause the system to complete the word.
- ▶ Entering Ctrl-Z will return you to the root level command prompt.

## <span id="page-20-1"></span>1.1.2 Parameters

Parameters are order dependent.

Parameters are displayed in this document in *italic font*, which are to be replaced with a name or number.

To use spaces as part of a name parameter, enclose it in double quotes. For example, the expression "System Name with Spaces" forces the system to accept the spaces.

Parameters may be mandatory values, optional values, choices, or a combination.

- $\triangleright$   $\leq$   $\varphi$  and  $\varphi$  angle brackets indicate that a mandatory parameter is to be entered in place of the brackets and text inside them.
- $\blacktriangleright$  [parameter]. The [] square brackets indicate that an optional parameter may be entered in place of the brackets and text inside them.
- D choice1 | choice2. Vertical bars '|' separate alternative, mutually exclusive, elements.
- $\blacktriangleright$  The {} curly braces indicate that a parameter must be chosen from the list of choices.
- $\blacktriangleright$  Braces within square brackets  $\{\{\}\}$  indicate a required choice within an optional element.

## <span id="page-21-0"></span>1.1.3 Values

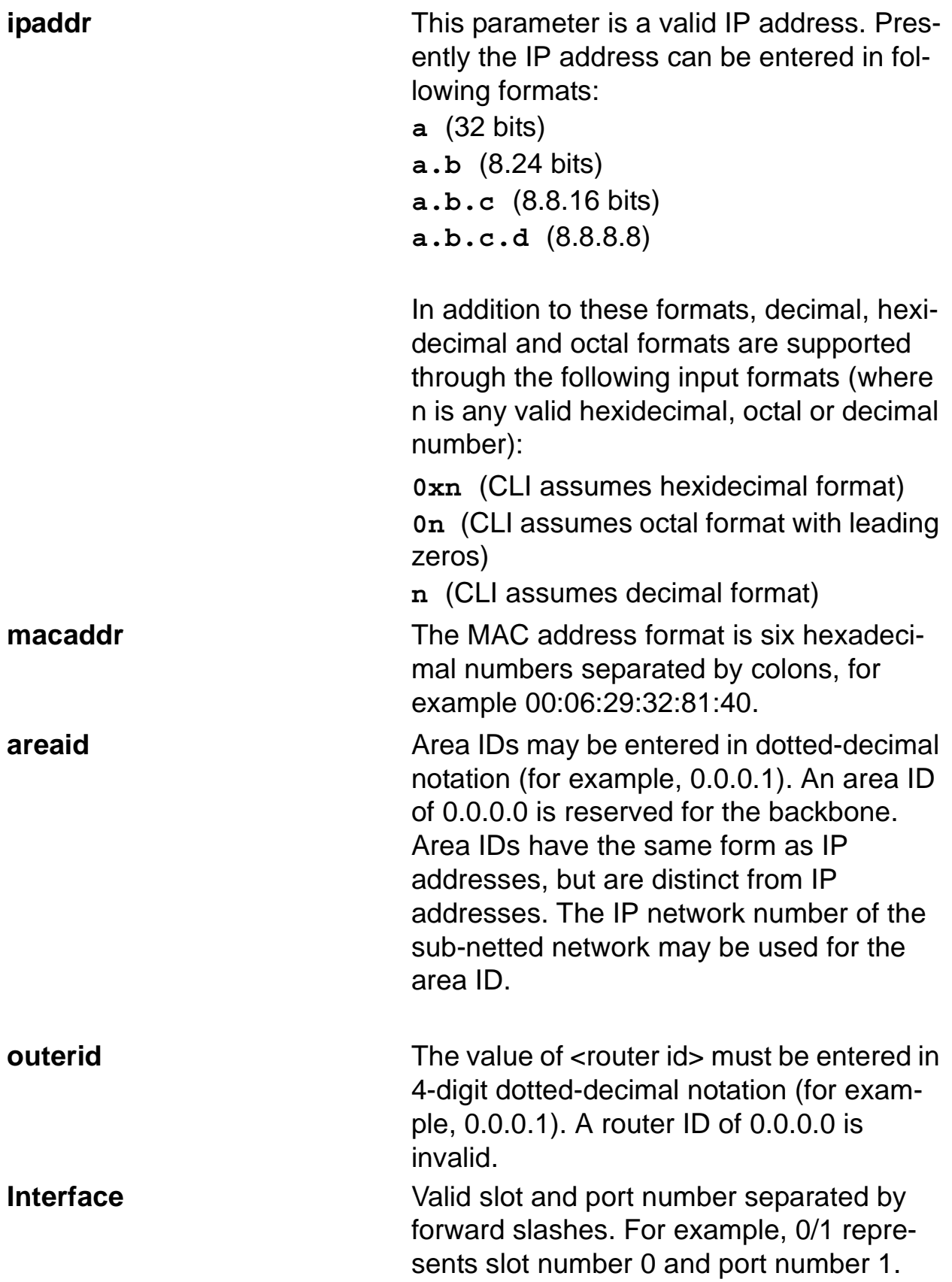

[See "Unit-Slot-Port Naming Convention"](#page-29-0)  [on page 30.](#page-29-0)

**Logical Interface** Logical slot and port number. This is applicable in the case of a port-channel (LAG). The operator can use the logical slot/port to configure the port-channel. [See "Unit-Slot-](#page-29-0)[Port Naming Convention" on page 30.](#page-29-0)

**Character strings** Use double quotation marks to identify character strings, for example, "System Name with Spaces". An empty string ("") is not valid.

## <span id="page-23-0"></span>1.1.4 Conventions

Network addresses are used to define a link to a remote host, workstation or network. Network addresses are shown using the following syntax:

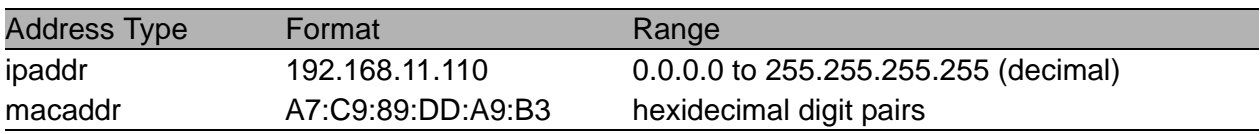

*Table 1: Network Address Syntax*

Double quotation marks such as "System Name with Spaces" set off user defined strings. If the operator wishes to use spaces as part of a name parameter then it must be enclosed in double quotation marks.

Empty strings ("") are not valid user defined strings.

Command completion finishes spelling the command when enough letters of a command are typed to uniquely identify the command word. The command may be executed by typing <enter> (command abbreviation) or the command word may be completed by typing the <tab> or <space bar> (command completion).

The value 'Err' designates that the requested value was not internally accessible.

The value of '-----' designates that the value is unknown.

### <span id="page-24-0"></span>1.1.5 Annotations

The CLI allows the user to type single-line annotations at the command prompt for use when writing test or configuration scripts and for better readability. The exclamation point ('!') character flags the beginning of a comment. The comment flag character can begin a word anywhere on the command line and all input following this character is ignored. Any command line that begins with the character '!' is recognized as a comment line and ignored by the parser.

Some examples are provided below:

! Script file for setting the CLI prompt set prompt example-switch ! End of the script file

## <span id="page-25-0"></span>1.1.6 Special keys

Certain special key combinations speed up use of the CLI. They are listed in this section. Also, help is available for the CLI by typing **HELP:**

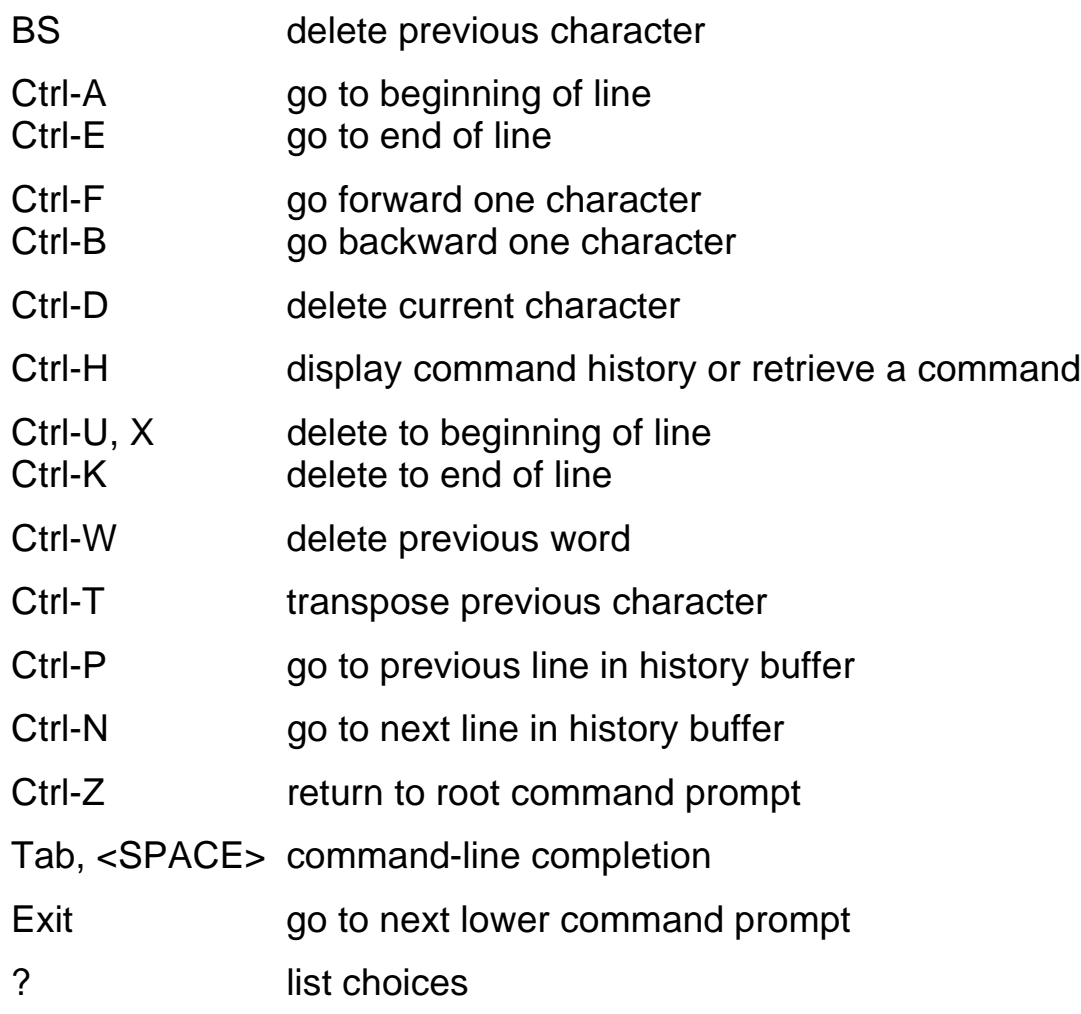

### <span id="page-26-0"></span>1.1.7 Special characters in scripts

Some of the configuration parameters are strings that can contain special characters. When the switch creates a script from the running configuration (by use of the command #show running-config <scriptname.cli>), these special characters are written to the script with a so-called escape character preceding them. This ensures that when applying the script, these characters are regarded as a normal part of the configuration parameter, not having the special meaning they usually have.

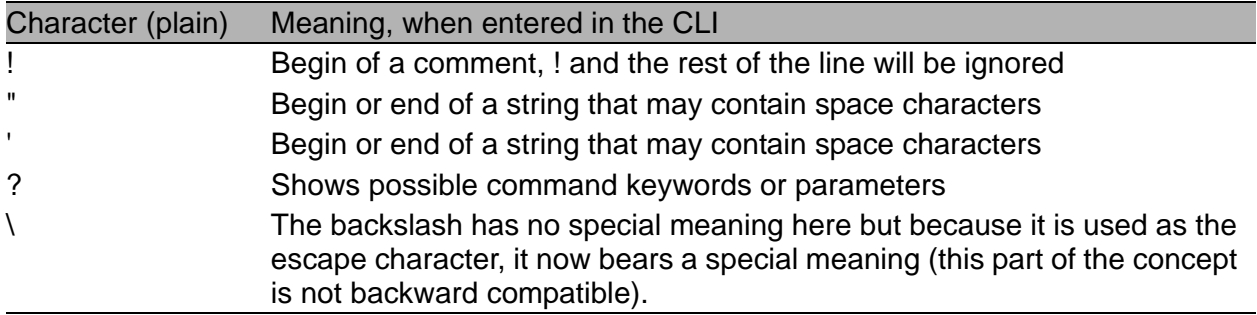

*Tab. 2: Special characters*

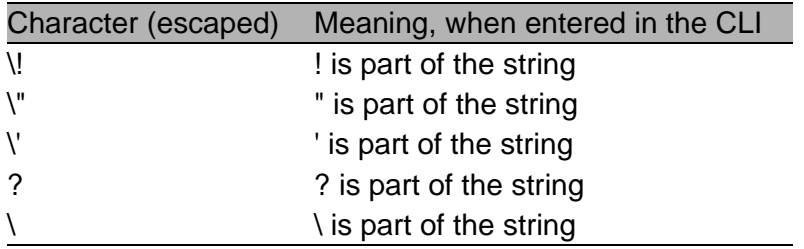

*Tab. 3: Special characters escaped*

The commands with strings that may contain these special characters are listed below.

**Note:** Not every string is allowed to contain special characters. The string that is output with the escape characters (if necessary) is shown as "...".

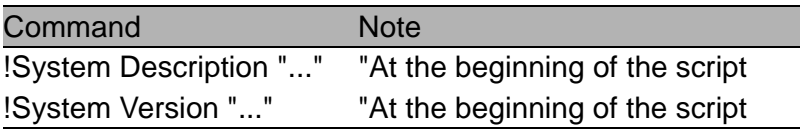

*Tab. 4: Commands in Privileged Exec mode*

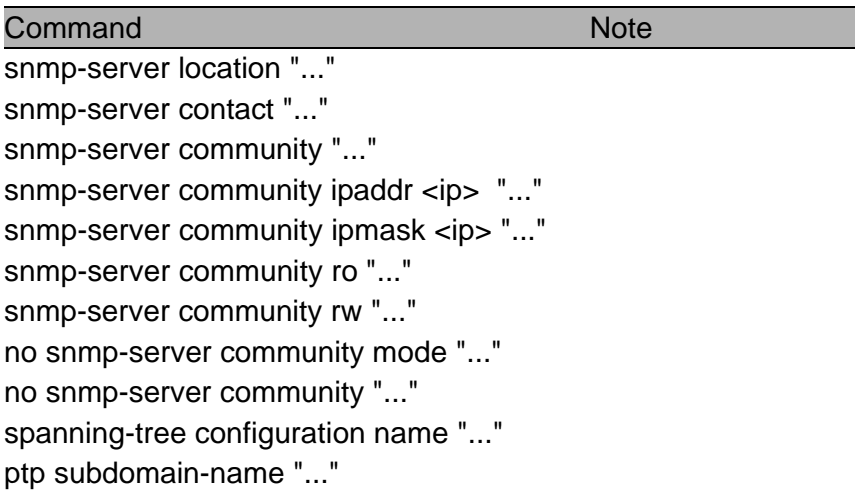

*Tab. 5: Commands in Global Config mode*

Command Note name "..."

*Tab. 6: Commands in Interface Config mode*

Command Note vlan name <n> "..."

*Tab. 7: Commands in VLAN Database mode*

When a device creates a script, a human-readable header is included that lists the special characters and the escape characters:

```
!Parameter string escape handling \, 1
!Characters to be preceded with escape char (\cdot) : \cdot, ', ", ", ?
```
### <span id="page-28-0"></span>1.1.8 Secrets in scripts

A configuration may include secrets (e. g., passwords). When creating a script, these secrets are written to it in a scrambled form, not in clear text. These secrets may be up to 31 characters long. The format for a scrambled secret is: ":v1:<scrambled secret>:" (without the quotes ("), they were added for readability). v1 denotes the scrambling method (v1 in this case), the value of the scrambled secret is a 64-digit hex string.

The following commands produce scrambled secrets (if necessary):

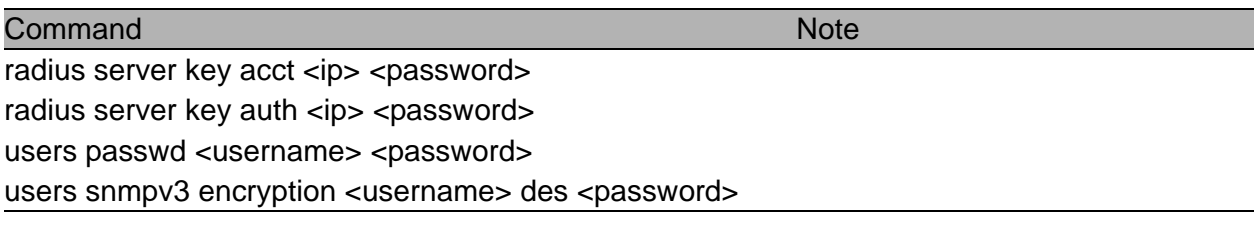

*Tab. 8: Commands in Global Config mode*

Applying or validating a script requires the following conditions for a scrambled secret, else it will be considered invalid (usually only relevant if a script is edited manually):

- $\triangleright$  string must not be longer than 64 hex digits
- $\triangleright$  string must only contain the digits 0-9 and the characters A-F (or a-f)
- $\triangleright$  string length must be even

## <span id="page-29-0"></span>1.1.9 Unit-Slot-Port Naming Convention

Switch software references physical entities such as cards and ports using a Slot/Port naming convention. This convention is also used to identify certain logical entities such as Link Aggregation (LAG) interfaces.

The slot number has two uses. In the case of physical ports it identifies the card containing the ports. In the case of logical ports it also identifies the type of interface or port.

#### **Physical slot numbers**

Physical slot numbers begin with one, and are allocated up to the maximum number of physical slots

#### **Logical slot numbers**

Logical slots immediately follow physical slots and identify LAG or router interfaces. For LAG the slot number 8 is used. For VLAN interfaces the slot number 9 is used.

The port identifies the specific physical port or logical interface being managed on a given slot.

#### **Physical Ports**

The physical ports for each slot are numbered sequentially starting from one.

#### **Logical Interfaces**

There are two types of logical interfaces: LAG and VLAN routing interfaces.

- ▶ LAG interfaces are only used for bridging functions. Each LAG interface consists of a set of up to eight physical ports identified by their own Slot/Port.
- $\triangleright$  VLAN routing interfaces are only used for routing functions.

# <span id="page-30-0"></span>2 Quick Start up

The CLI Quick Start up details procedures to quickly become acquainted with the software.

# <span id="page-31-0"></span>2.1 Quick Starting the Switch

- **D** Read the device Installation Guide for the connectivity procedure. In-band connectivity allows access to the software locally or from a remote workstation. The device must be configured with IP information (IP address, subnet mask, and default gateway).
- **D** Turn the Power ON.
- $\blacktriangleright$  Allow the device to load the software until the login prompt appears. The device initial state is called the default mode.
- $\triangleright$  When the prompt asks for operator login, execute the following steps:
	- $\triangleright$  Type the word admin in the login area. Since a number of the Quick Setup commands require administrator account rights, CLI suggests logging into an administrator account.
	- $\blacktriangleright$  Enter the state on delivery password private.
	- $\blacktriangleright$  Press the enter key twice.
	- $\triangleright$  The CLI User EXEC prompt will be displayed. User EXEC prompt: (Schneider Product) >
	- ▶ Use "enable" to switch to the Privileged EXEC mode from User EXEC. Privileged EXEC prompt: (Schneider Product) #
	- ▶ Use "configure" to switch to the Global Config mode from Privileged EXEC. Global Config prompt: (Schneider Product) (Config)#
	- $\triangleright$  Use "exit" to return to the previous mode.

# <span id="page-32-0"></span>2.2 System Info and System Setup

This chapter informs you about:

- ▶ Quick Start up Software Version Information
- ▶ Quick Start up Physical Port Data
- **D** Quick Start up User Account Management
- ▶ Quick Start up IP Address
- ▶ Quick Start up Uploading from Switch to Out-of-Band PC Only XMODEM)
- ▶ Quick Start up Downloading from Out-of-Band PC to Switch (Only XMODEM)
- ▶ Quick Start up Downloading from TFTP Server
- ▶ Quick Start up Factory Defaults

#### **U Quick Start up Physical Port Data**

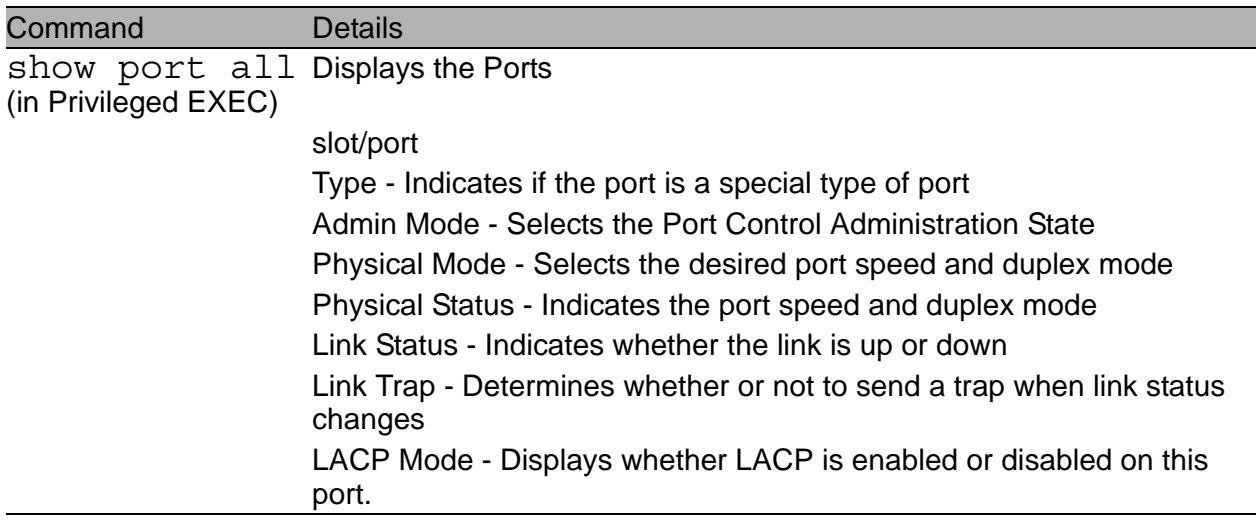

*Table 9: Quick Start up Physical Port Data*

#### **U Quick Start up User Account Management**

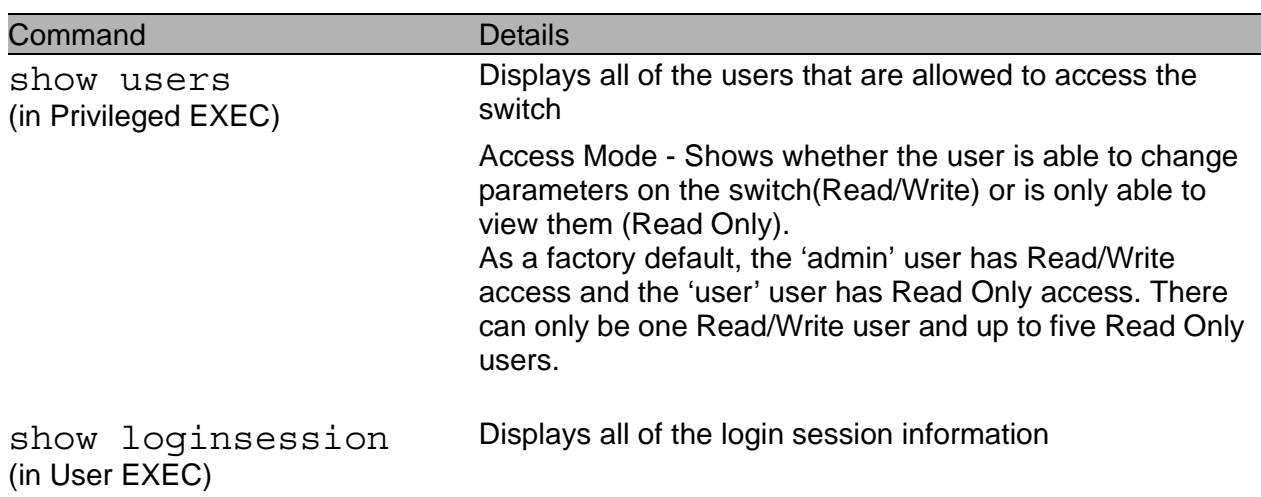

*Table 10: Quick Start up User Account Management*

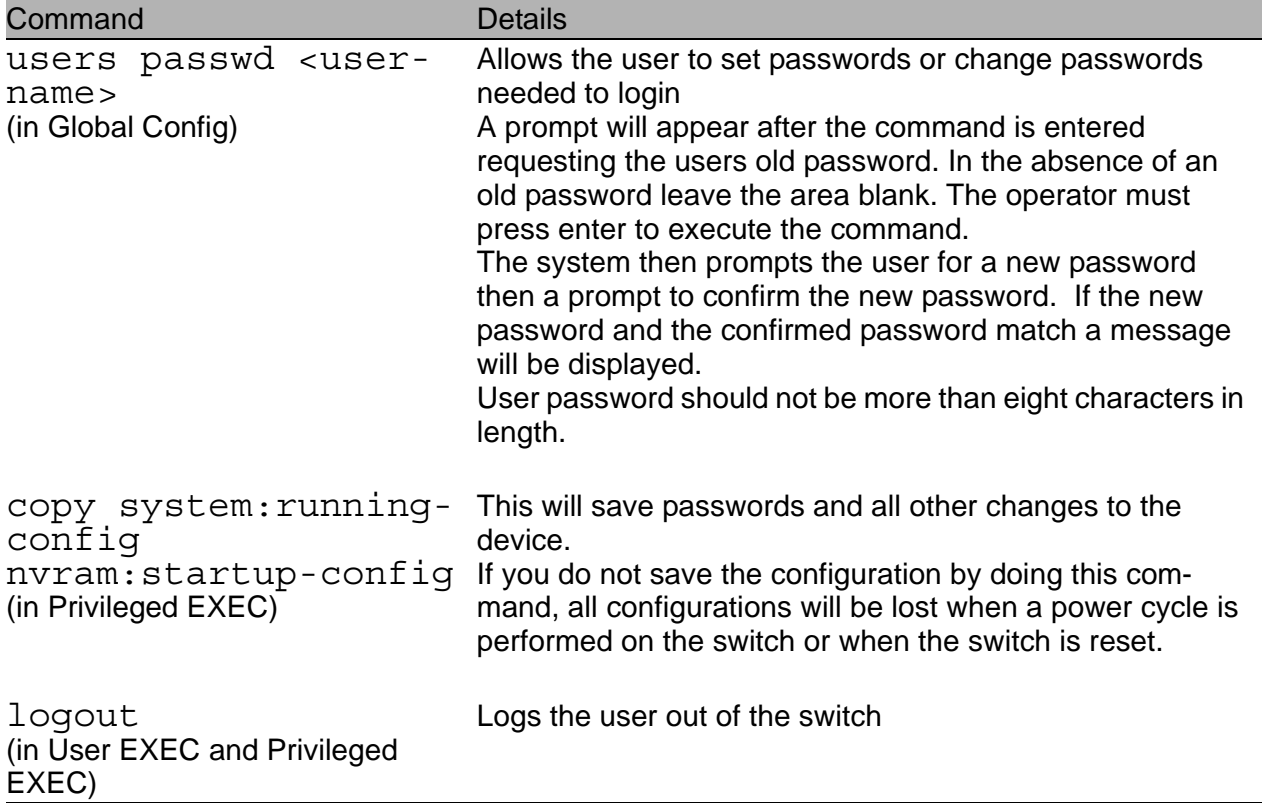

*Table 10: Quick Start up User Account Management*

#### **U** Quick Start up IP Address

To view the network parametes the operator can access the device by the following methods.

- D Simple Network Management Protocol SNMP
- $\blacktriangleright$  Web Browser

**Note:** Helpful Hint: The user should do a 'copy system:running-config nvram:startup-config' after configuring the network parameters so that the configurations are not lost.

| Command                                                                                           | <b>Details</b>                                                                                                    |
|---------------------------------------------------------------------------------------------------|----------------------------------------------------------------------------------------------------|
| show network<br>(in User EXEC)                                                                    | Displays the Network Configurations                                                                                                    |
|                                                                                                   | IP Address - IP Address of the switch<br>Default IP is 0.0.0.0                                                                                                    |
|                                                                                                   | Subnet Mask - IP Subnet Mask for the switch<br>Default is 0.0.0.0                                                                                                    |
|                                                                                                   | Default Gateway - The default Gateway for this switch<br>Default value is 0.0.0.0                                                                                                    |
|                                                                                                   | Burned in MAC Address - The Burned in MAC Address used for in-<br>band connectivity                                                                                                    |
|                                                                                                   | Network Configurations Protocol (BOOTP/DHCP) - Indicates which<br>network protocol is being used<br>Default is DHCP                                                                                                    |
|                                                                                                   | Network Configurations Protocol Ethernet Switch Configurator Soft-<br>ware - Indicates the status of the Ethernet Switch Configurator Soft-<br>ware protocol.<br>Default is read-write                                                                                                    |
|                                                                                                   | Management VLAN Id - Specifies VLAN id                                                                                                    |
|                                                                                                   | Web Mode - Indicates whether HTTP/Web is enabled.                                                                                                    |
|                                                                                                   | JavaScript Mode - Indicates whether java mode is enabled.<br>When the user accesses the switch's web interface and JavaScript<br>Mode is enabled, the switch's web server will deliver a HTML page<br>that contains JavaScript. Some browsers do not support JavaScript. In<br>this case, a HTML page without JavaScript is necessary. In this case,<br>set JavaScript Mode to disabled.<br>Default: enabled. |
| network parms<br><ipaddr> <net-<br>mask&gt; [gateway]<br/>(in Privileged EXEC)</net-<br></ipaddr> | Sets the IP Address, subnet mask and gateway of the router. The IP<br>Address and the gateway must be on the same subnet.                                                                                                    |
|                                                                                                   | IP Address range from 0.0.0.0 to 255.255.255.255                                                                                                    |

*Table 11: Quick Start up IP Address*
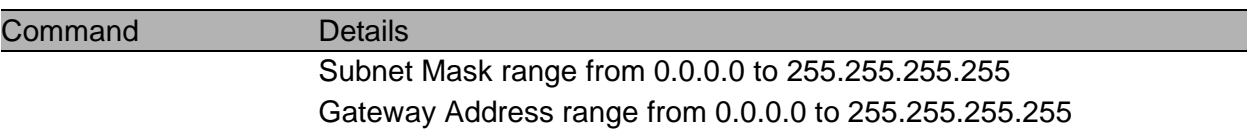

*Table 11: Quick Start up IP Address*

### ■ Quick Start up Downloading from TFTP Server

Before starting a TFTP server download, the operator must complete the Quick Start up for the IP Address.

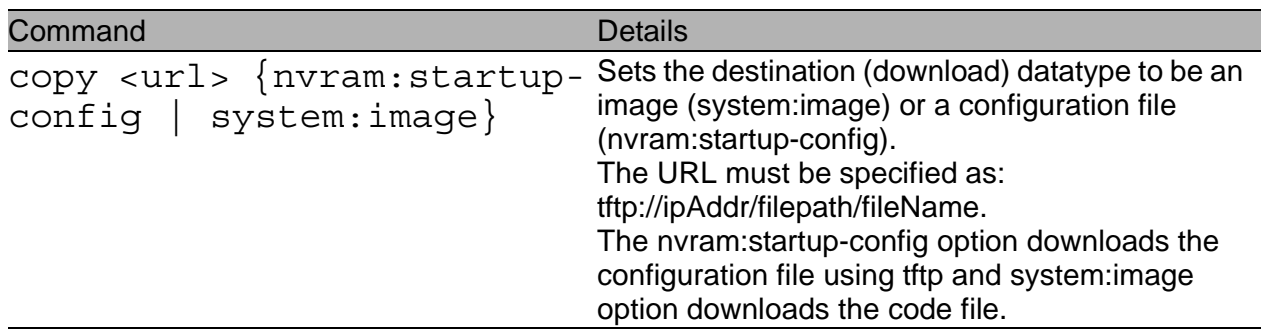

*Table 12: Quick Start up Downloading from TFTP Server*

# **Quick Start up Factory Defaults**

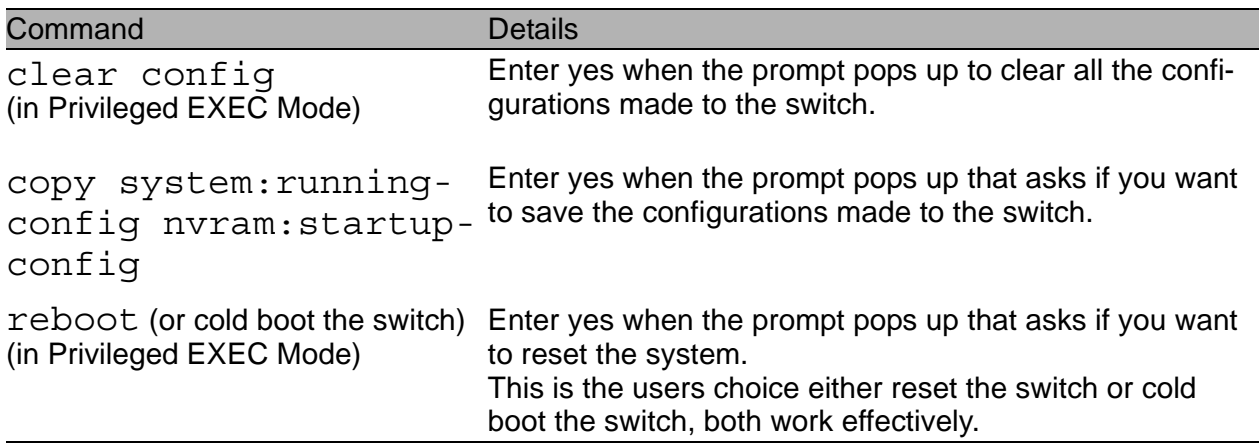

*Table 13: Quick Start up Factory Defaults*

# 3 Mode-based CLI

The CLI groups all the commands in appropriate modes according to the nature of the command. A sample of the CLI command modes are described below. Each of the command modes support specific software commands.

- **D** User Exec Mode
- **Privileged Exec Mode**
- **B** Global Config Mode
- **D** Interface Config Mode
- **D** Line Config Mode
- ▶ Router RIP Config Mode
- ▶ MAC Access-list Config Mode

The Command Mode table captures the command modes, the prompts visible in that mode and the exit method from that mode.

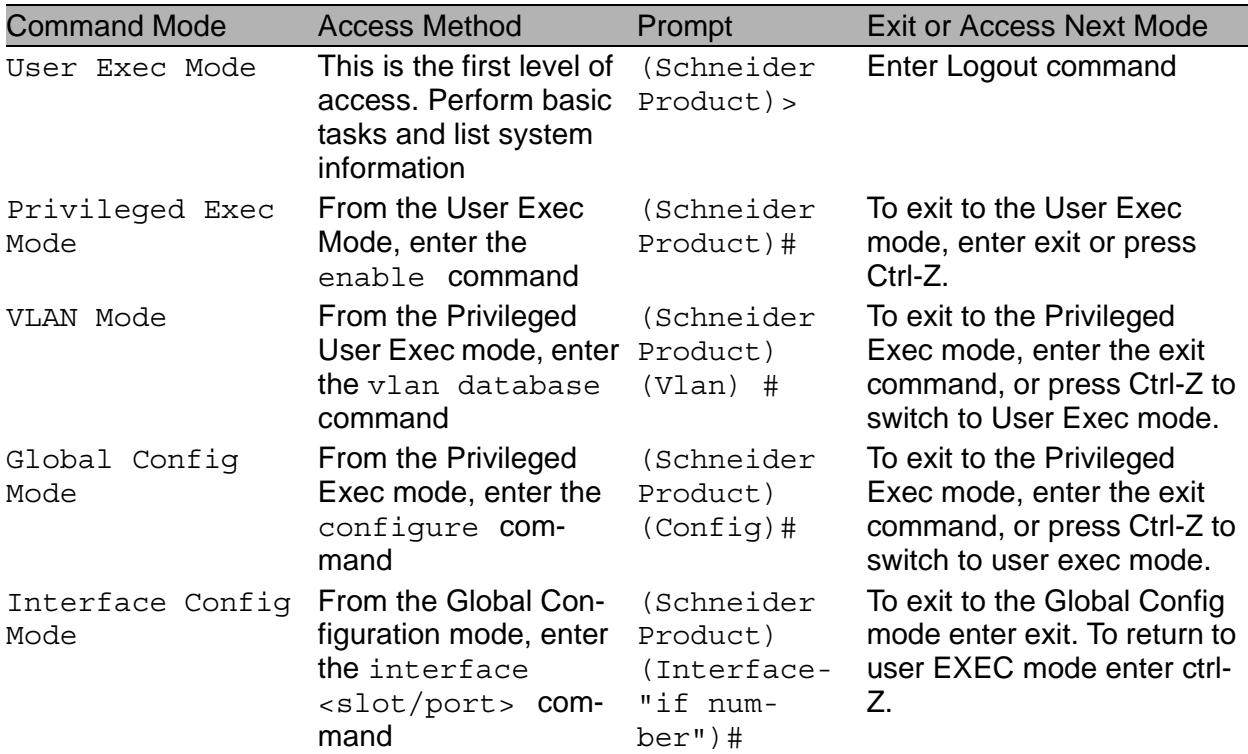

*Table 14: Command Mode*

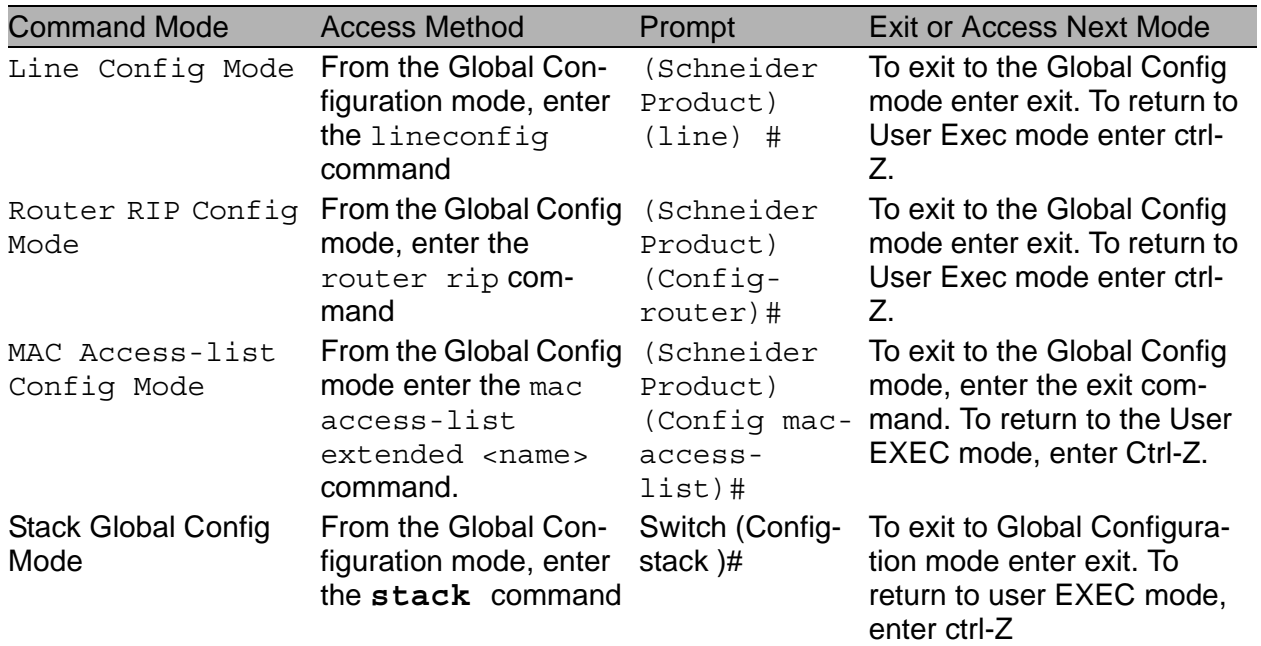

*Table 14: Command Mode*

# 3.1 Mode-based Topology

The CLI tree is built on a mode concept where the commands are available according to the interface. Some of the modes are depicted in the following figure.

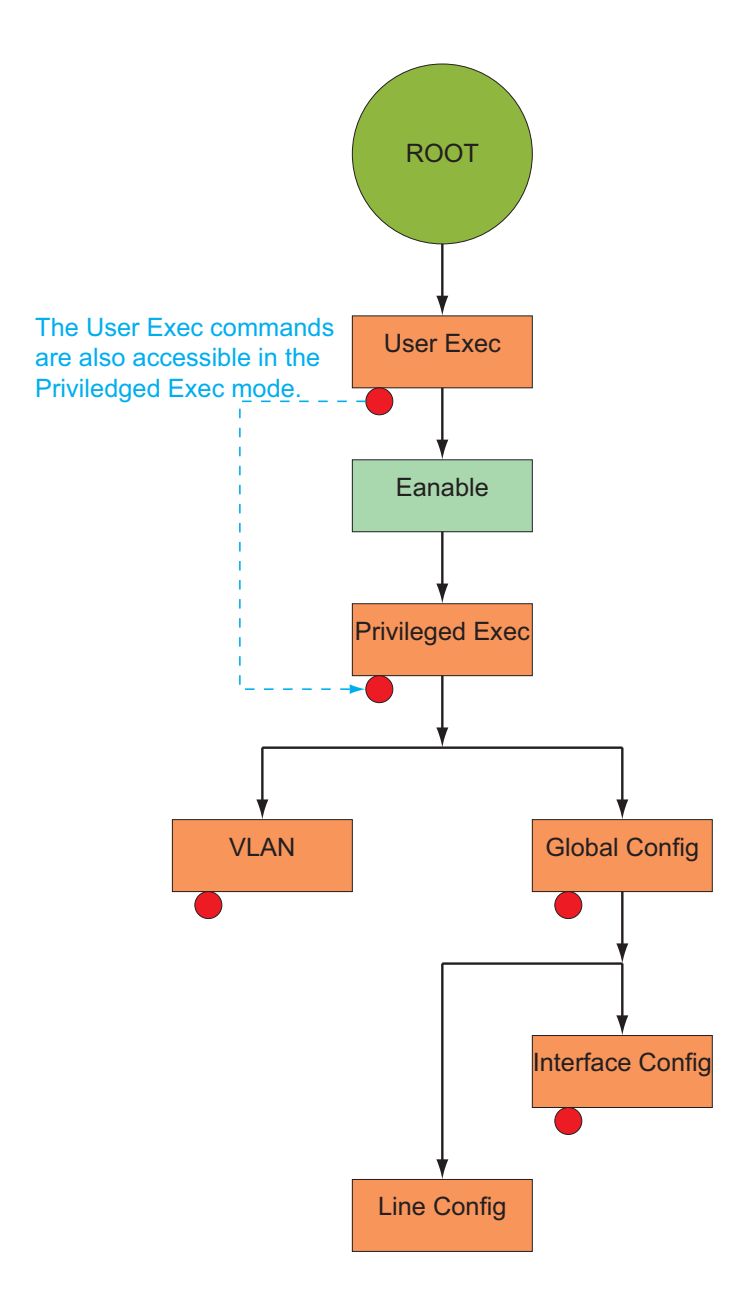

#### *Fig. 1: Mode-based CLI*

# 3.2 Mode-based Command Hierarchy

The CLI is divided into various modes. The Commands in one mode are not available until the operator switches to that particular mode, with the exception of the User Exec mode commands. The User Exec mode commands may also be executed in the Privileged Exec mode.

The commands available to the operator at any point in time depend upon the mode. Entering a question mark (?) at the CLI prompt, displays a list of the available commands and descriptions of the commands.

The CLI provides the following modes:

### **User Exec Mode**

When the operator logs into the CLI, the User Exec mode is the initial mode. The User Exec mode contains a limited set of commands. The command prompt shown at this level is:

Command Prompt: (Schneider Product)>

#### **Privileged Exec Mode**

To have access to the full suite of commands, the operator must enter the Privileged Exec mode. Privileged users authenticated by login are able to enter the Privileged EXEC mode. From Privileged Exec mode, the operator can issue any Exec command, enter the Global Configuration mode . The command prompt shown at this level is:

Command Prompt: (Schneider Product)#

#### **VLAN Mode**

This mode groups all the commands pertaining to VLANs. The command prompt shown at this level is:

Command Prompt: (Schneider Product)(VLAN)#

#### **Global Config Mode**

This mode permits the operator to make modifications to the running configuration. General setup commands are grouped in this mode. From the Global Configuration mode, the operator can enter the System Configuration mode, the Physical Port Configuration mode, the Interface Configuration mode, or the Protocol Specific modes specified below. The command prompt at this level is:

```
Command Prompt: (Schneider Product)(Config)#
```
From the Global Config mode, the operator may enter the following configuration modes:

#### **Interface Config Mode**

Many features are enabled for a particular interface. The Interface commands enable or modify the operation of an interface.

In this mode, a physical port is set up for a specific logical connection operation. The Interface Config mode provides access to the router interface configuration commands. The command prompt at this level is:

```
Command Prompt: (Schneider Product)(Interface 
<slot/port>)#
```
The resulting prompt for the interface configuration command entered in the Global Configuration mode is shown below:

```
(Schneider Product)(Config)# interface 2/1
(Schneider Product)(Interface 2/1)#
```
#### **Line Config Mode**

This mode allows the operator to configure the console interface. The operator may configure the interface from the directly connected console. The command prompt at this level is:

Command Prompt: (Schneider Product)(Line)#

#### **MAC Access-List Config Mode**

Use the MAC Access-List Config mode to create a MAC Access-List and to enter the mode containing Mac Access-List configuration commands.

```
(Schneider Product)(Config)# mac-access-list extended 
<name>
```

```
Command Prompt: (Schneider Product)(Config mac-access-
list)#
```
# 3.3 Flow of Operation

This section captures the flow of operation for the CLI:

**The operator logs into the CLI session and enters the User Exec mode.** In the User Exec mode the (Schneider Product)(exec)> prompt is displayed on the screen.

The parsing process is initiated whenever the operator types a command and presses <ENTER>. The command tree is searched for the command of interest. If the command is not found, the output message indicates where the offending entry begins. For instance, command node A has the command **"**show spanning-tree**"** but the operator attempts to execute the command **"**show arpp brief**"** then the output message would be (Schneider Product)(exec)> show sspanning-tree^. (Schneider Product)%Invalid input detected at '^' marker*.* If the operator has given an invalid input parameter in the command, then the message conveys to the operator an invalid input was detected. The layout of the output is depicted below:

(Schneider Product)(exec) #show sspanning-tree  **^** 

**(Schneider Product)Invalid input detected at '^' marker.**

*Fig. 2: Syntax Error Message*

After all the mandatory parameters are entered, any additional parameters entered are treated as optional parameters. If any of the parameters are not recognized a syntax error message will be displayed.

 $\blacktriangleright$  After the command is successfully parsed and validated, the control of execution goes to the corresponding CLI callback function.

- $\blacktriangleright$  For mandatory parameters, the command tree extends till the mandatory parameters make the leaf of the branch. The callback function is only invoked when all the mandatory parameters are provided. For optional parameters, the command tree extends till the mandatory parameters and the optional parameters make the leaf of the branch. However, the call back function is associated with the node where the mandatory parameters are fetched. The call back function then takes care of the optional parameters.
- $\triangleright$  Once the control has reached the callback function, the callback function has complete information about the parameters entered by the operator.

# 3.4 "No" Form of a Command

"No" is a specific form of an existing command and does not represent a new or distinct command. Only the configuration commands are available in the "no" form. The behavior and the support details of the "no" form is captured as part of the mapping sheets.

# 3.4.1 Support for "No" Form

Almost every configuration command has a "no" form. In general, use the no form to reverse the action of a command or reset a value back to the default. For example, the no shutdown interface configuration command reverses the shutdown of an interface. Use the command without the keyword "no" to re-enable a disabled feature or to enable a feature that is disabled by default.

# 3.4.2 Behavior of Command Help ("?")

The "no" form is treated as a specific form of an existing command and does not represent a new or distinct command. However, the behavior of the "?" and help text differ for the "no" form (the help message shows only options that apply to the "no" form).

- $\blacktriangleright$  The help message is the same for all forms of the command. The help string may be augmented with details about the "no" form behavior.
- $\blacktriangleright$  For the (no interface?) and (no inte?) cases of the "?", the options displayed are identical to the case when the "no" token is not specified as in (interface) and (inte?).

# 4 CLI Commands: Base

This chapter provides detailed explanation of the Switching commands. The commands are divided into five functional groups:

- $\triangleright$  Show commands display switch settings, statistics, and other information.
- $\triangleright$  Configuration commands configure features and options of the switch. For every configuration command, there is a show command that displays the configuration setting.
- ▶ Copy commands transfer or save configuration and informational files to and from the switch.
- $\triangleright$  Clear commands clear

- some

 (e.g. the "clear arp-table-switch" command which clears the agent´s ARP table) or

- all

 (e.g. the "clear config factory" command which resets the whole configuration to the factory defaults).

This chapter includes the following configuration types:

- $\triangleright$  System information and statistics commands
- $\blacktriangleright$  Management commands
- $\triangleright$  Device configuration commands
- D User account management commands
- $\blacktriangleright$  Security commands
- $\triangleright$  System utilities
- **D** Link Layer Discovery Protocol Commands
- ▶ Simple Network Time Protocol Commands
- **D** Precision Time Protocol Commands
- **D** Power over Ethernet Commands

# 4.1 System Information and Statistics Commands

# 4.1.1 show address-conflict

This command displays address-conflict settings.

## **Format**

show address-conflict

### **Mode**

Privileged EXEC and User EXEC

# 4.1.2 show arp switch

This command displays the Address Resolution Protocol cache of the switch.

## **Format**

show arp switch

#### **Mode**

# 4.1.3 show bridge address-learning

This command displays the address-learning setting. The setting can be enable or disable.

### **Format**

show bridge address-learning

#### **Mode**

Privileged EXEC and User EXEC

# 4.1.4 show bridge aging-time

This command displays the timeout for address aging.

### **Format**

show bridge aging-time

#### **Mode**

Privileged EXEC and User EXEC

# 4.1.5 show bridge fast-link-detection

This command displays the Bridge Fast Link Detection setting.

#### **Format**

show bridge fast-link-detection

#### **Mode**

# 4.1.6 show bridge framesize

This command displays the maximum size of frame (packet size) setting.

# **Format**

show bridge framesize

## **Mode**

Privileged EXEC and User EXEC

# 4.1.7 show bridge vlan-learning

This command displays the bridge vlan-learning mode.

## **Format**

show bridge vlan-learning

## **Mode**

# 4.1.8 bridge framesize

Activation of long frames. Configure 1522 or 1632 as maximum size of frame (packet size). Default: 1522.

#### **Format**

```
bridge framesize {1522|1632}
```
#### **Mode**

Global Config

#### **bridge framesize 1522**

Configure 1522 as maximum size of frame.

#### **bridge framesize 1632**

Configure 1632 as maximum size of frame.

# 4.1.9 show config-watchdog

Activating the watchdog enables you to return automatically to the last configuration after a set time period has elapsed. This gives you back your access to the Switch.

#### **Format**

```
show config-watchdog
```
#### **Mode**

# 4.1.10 show device-status

The signal device status is for displaying

- $\blacktriangleright$  the monitoring functions of the switch,
- $\blacktriangleright$  the device status trap setting.

#### **Format**

```
show device-status 
[monitor|state|trap]
```
### **Mode**

Privileged EXEC and User EXEC

#### **Device status monitor**

Displays the possible monitored events and which of them are monitored:

- the detected failure of at least one of the supply voltages.
- the removal of the EAM
- the removal of a media module
- the temperature limits

– the defective link status of at least one port. With the switch, the indication of link status can be masked by the management for each port. Link status is not monitored in the delivery condition.

– the loss of Redundancy guarantee.

Ring/network coupling:

- The following conditions are reported in Stand-by mode:
- interrupted control line
- partner device running in Stand-by mode.

HIPER-Ring:

– The following condition is reported in RM mode additionally:

– Ring redundancy guaranteed. Ring redundancy is not monitored in the delivery condition.

#### **Device status state**

Error The current device status is error.

No Error The current device status is no error.

#### **Device status trap**

enabled A trap is sent if the device status changes. disabled No trap is sent if the device status changes.

# 4.1.11 show authentication

This command displays users assigned to authentication login lists.

### **Format**

show authentication [users <listname>]

#### **Mode**

Privileged EXEC and User EXEC

# 4.1.12 show classofservice

This command displays class of service settings.

### **Format**

show classofservice dot1p-mapping [slot/port]

#### **Mode**

Privileged EXEC and User EXEC

#### **slot/port**

Valid slot and port number separated by forward slashes.

# 4.1.13 show eventlog

This command displays the event log, which contains error messages from the system. The event log is not cleared on a system reset.

#### **Format**

show eventlog

#### **Mode**

Privileged EXEC and User EXEC

#### **File**

The file in which the event originated.

#### **Line**

The line number of the event

#### **Task Id**

The task ID of the event.

### **Code**

The event code.

#### **Time**

The time this event occurred.

**Note:** Event log information is retained across a switch reset.

# 4.1.14 show interface

This command displays a summary of statistics for a specific port or a count of all CPU traffic based upon the argument.

#### **Format**

show interface {*<*slot/port*> | switchport}*

#### **Mode**

Privileged EXEC and User EXEC

The display parameters, when the argument is ' <slot/port>', is as follows :

#### **Packets Received Without Error**

The total number of packets (including broadcast packets and multicast packets) received by the processor.

#### **Packets Received With Error**

The number of inbound packets that contained errors preventing them from being deliverable to a higher-layer protocol.

#### **Broadcast Packets Received**

The total number of packets received that were directed to the broadcast address. Note that this does not include multicast packets.

#### **Packets Transmitted Without Error**

The total number of packets transmitted out of the interface.

#### **Transmit Packets Errors**

The number of outbound packets that could not be transmitted because of errors.

#### **Collisions Frames**

The best estimate of the total number of collisions on this Ethernet segment.

#### **Time Since Counters Last Cleared**

The elapsed time, in days, hours, minutes, and seconds since the statistics for this port were last cleared.

The display parameters, when the argument is 'switchport', is as follows :

#### **Packets Received Without Error**

The total number of packets (including broadcast packets and multicast packets) received by the processor.

## **Broadcast Packets Received**

The total number of packets received that were directed to the broadcast address. Note that this does not include multicast packets.

## **Packets Received With Error**

The number of inbound packets that contained errors preventing them from being deliverable to a higher-layer protocol.

### **Packets Transmitted Without Error**

The total number of packets transmitted out of the interface.

## **Broadcast Packets Transmitted**

The total number of packets that higher-level protocols requested to be transmitted to the Broadcast address, including those that were discarded or not sent.

### **Transmit Packet Errors**

The number of outbound packets that could not be transmitted because of errors.

## **Address Entries Currently In Use**

The total number of Forwarding Database Address Table entries now active on the switch, including learned and static entries.

## **VLAN Entries Currently In Use**

The number of VLAN entries presently occupying the VLAN table.

## **Time Since Counters Last Cleared**

The elapsed time, in days, hours, minutes, and seconds since the statistics for this switch were last cleared.

# 4.1.15 show interface ethernet

This command displays detailed statistics for a specific port or for all CPU traffic based upon the argument.

### **Format**

show interface ethernet {<slot/port> | *switchport*}

#### **Mode**

Privileged EXEC and User EXEC

The display parameters, when the argument is '<slot/port>', are as follows :

#### **Packets Received**

**Octets Received** - The total number of octets of data (including those in bad packets) received on the network (excluding framing bits but including Frame Check Sequence (FCS) octets). This object can be used as a reasonable estimate of ethernet utilization. If greater precision is desired, the etherStatsPkts and etherStatsOctets objects should be sampled before and after a common interval. ----- The result of this equation is the value Utilization which is the percent utilization of the ethernet segment on a scale of 0 to 100 percent.

**Packets Received < 64 Octets** - The total number of packets (including bad packets) received that were < 64 octets in length (excluding framing bits but including FCS octets).

**Packets Received 64 Octets** - The total number of packets (including bad packets) received that were 64 octets in length (excluding framing bits but including FCS octets).

**Packets Received 65-127 Octets** - The total number of packets (including bad packets) received that were between 65 and 127 octets in length inclusive (excluding framing bits but including FCS octets).

**Packets Received 128-255 Octets** - The total number of packets (including bad packets) received that were between 128 and 255 octets in length inclusive (excluding framing bits but including FCS octets).

**Packets Received 256-511 Octets** - The total number of packets (including bad packets) received that were between 256 and 511 octets in length inclusive (excluding framing bits but including FCS octets).

**Packets Received 512-1023 Octets** - The total number of packets (including bad packets) received that were between 512 and 1023

octets in length inclusive (excluding framing bits but including FCS octets).

**Packets Received 1024-1518 Octets** - The total number of packets (including bad packets) received that were between 1024 and 1518 octets in length inclusive (excluding framing bits but including FCS octets).

**Packets Received 1519-1522 Octets** - The total number of packets (including bad packets) received that were between 1519 and 1522 octets in length inclusive (excluding framing bits but including FCS octets).

**Packets Received > 1522 Octets** - The total number of packets received that were longer than 1522 octets (excluding framing bits, but including FCS octets) and were otherwise well formed.

## **Packets Received Successfully**

**Total** - The total number of packets received that were without errors. **Unicast Packets Received** - The number of subnetwork-unicast packets delivered to a higher-layer protocol.

**Multicast Packets Received** - The total number of good packets received that were directed to a multicast address. Note that this number does not include packets directed to the broadcast address.

**Broadcast Packets Received** - The total number of good packets received that were directed to the broadcast address. Note that this does not include multicast packets.

## **Packets Received with MAC Errors**

**Total** - The total number of inbound packets that contained errors preventing them from being deliverable to a higher-layer protocol. **Jabbers Received** - The total number of packets received that were longer than 1518 octets (excluding framing bits, but including FCS octets), and had either a bad Frame Check Sequence (FCS) with an integral number of octets (FCS Error) or a bad FCS with a non-integral number of octets (Alignment Error). Note that this definition of jabber is different than the definition in IEEE-802.3 section 8.2.1.5 (10BASE5) and section 10.3.1.4 (10BASE2). These documents define jabber as the condition where any packet exceeds 20 ms. The allowed range to detect jabber is between 20 ms and 150 ms. **Fragments/Undersize Received** - The total number of packets received that were less than 64 octets in length (excluding framing bits but including FCS octets).

**Alignment Errors** - The total number of packets received that had a length (excluding framing bits, but including FCS octets) of between 64 and 1518 octets, inclusive, but had a bad Frame Check Sequence (FCS) with a non-integral number of octets.

**Rx FCS Errors** - The total number of packets received that had a length (excluding framing bits, but including FCS octets) of between 64 and 1518 octets, inclusive, but had a bad Frame Check Sequence (FCS) with an integral number of octets

**Overruns** - The total number of frames discarded as this port was overloaded with incoming packets, and could not keep up with the inflow.

#### **Received Packets not forwarded**

**Total** - A count of valid frames received which were discarded (i.e. filtered) by the forwarding process.

**Local Traffic Frames** - The total number of frames dropped in the forwarding process because the destination address was located off of this port.

**802.3x Pause Frames Received** - A count of MAC Control frames received on this interface with an opcode indicating the PAUSE operation. This counter does not increment when the interface is operating in half-duplex mode.

**Unacceptable Frame Type** - The number of frames discarded from this port due to being an unacceptable frame type.

**VLAN Membership Mismatch** - The number of frames discarded on this port due to ingress filtering.

**VLAN Viable Discards** - The number of frames discarded on this port when a lookup on a particular VLAN occurs while that entry in the VLAN table is being modified, or if the VLAN has not been configured.

**Multicast Tree Viable Discards** - The number of frames discarded when a lookup in the multicast tree for a VLAN occurs while that tree is being modified.

**Reserved Address Discards** - The number of frames discarded that are destined to an IEEE 802.1 reserved address and are not supported by the system.

**Broadcast Storm Recovery** - The number of frames discarded that are destined for FF:FF:FF:FF:FF:FF when Broadcast Storm Recovery is enabled.

**CFI Discards** - The number of frames discarded that have CFI bit set and the addresses in RIF are in non-canonical format.

**Upstream Threshold** - The number of frames discarded due to lack of cell descriptors available for that packet's priority level.

### **Packets Transmitted Octets**

**Total Bytes** - The total number of octets of data (including those in bad packets) transmitted into the network (excluding framing bits but including FCS octets). This object can be used as a reasonable estimate of ethernet utilization. If greater precision is desired, the ether-StatsPkts and etherStatsOctets objects should be sampled before and after a common interval. -----

**Packets Transmitted 64 Octets** - The total number of packets (including bad packets) transmitted that were 64 octets in length (excluding framing bits but including FCS octets).

**Packets Transmitted 65-127 Octets** - The total number of packets (including bad packets) transmitted that were between 65 and 127 octets in length inclusive (excluding framing bits but including FCS octets).

**Packets Transmitted 128-255 Octets** - The total number of packets (including bad packets) transmitted that were between 128 and 255 octets in length inclusive (excluding framing bits but including FCS octets).

**Packets Transmitted 256-511 Octets** - The total number of packets (including bad packets) transmitted that were between 256 and 511 octets in length inclusive (excluding framing bits but including FCS octets).

**Packets Transmitted 512-1023 Octets** - The total number of packets (including bad packets) transmitted that were between 512 and 1023 octets in length inclusive (excluding framing bits but including FCS octets).

**Packets Transmitted 1024-1518 Octets** - The total number of packets (including bad packets) transmitted that were between 1024 and 1518 octets in length inclusive (excluding framing bits but including FCS octets).

**Packets Transmitted 1519-1522 Octets** - The total number of packets (including bad packets) transmitted that were between 1519 and 1522 octets in length inclusive (excluding framing bits but including FCS octets).

**Max Info** - The maximum size of the Info (non-MAC) field that this port will receive or transmit.

## **Packets Transmitted Successfully**

**Total** - The number of frames that have been transmitted by this port to its segment.

**Unicast Packets Transmitted** - The total number of packets that higher-level protocols requested be transmitted to a subnetwork-unicast address, including those that were discarded or not sent.

**Multicast Packets Transmitted** - The total number of packets that higher-level protocols requested be transmitted to a Multicast address, including those that were discarded or not sent.

**Broadcast Packets Transmitted** - The total number of packets that higher-level protocols requested be transmitted to the Broadcast address, including those that were discarded or not sent.

#### **Transmit Errors**

**Total Errors** - The sum of Single, Multiple, and Excessive Collisions. **Tx FCS Errors** - The total number of packets transmitted that had a length (excluding framing bits, but including FCS octets) of between 64 and 1518 octets, inclusive, but had a bad Frame Check Sequence (FCS) with an integral number of octets

**Oversized** - The total number of frames that exceeded the max permitted frame size. This counter has a max increment rate of 815 counts per sec. at 10 Mb/s.

**Underrun Errors** - The total number of frames discarded because the transmit FIFO buffer became empty during frame transmission.

#### **Transmit Discards**

**Total Discards** - The sum of single collision frames discarded, multiple collision frames discarded, and excessive frames discarded.

**Single Collision Frames** - A count of the number of successfully transmitted frames on a particular interface for which transmission is inhibited by exactly one collision.

**Multiple Collision Frames** - A count of the number of successfully transmitted frames on a particular interface for which transmission is inhibited by more than one collision.

**Excessive Collisions** - A count of frames for which transmission on a particular interface is discontinued due to excessive collisions.

**Port Membership** - The number of frames discarded on egress for this port due to egress filtering being enabled.

**VLAN Viable Discards** - The number of frames discarded on this port when a lookup on a particular VLAN occurs while that entry in the VLAN table is being modified, or if the VLAN has not been configured.

## **Protocol Statistics**

**BPDU's received** - The count of BPDU's (Bridge Protocol Data Units) received in the spanning tree layer.

**BPDU's Transmitted** - The count of BPDU's (Bridge Protocol Data Units) transmitted from the spanning tree layer.

**802.3x Pause Frames Received** - A count of MAC Control frames received on this interface with an opcode indicating the PAUSE operation. This counter does not increment when the interface is operating in half-duplex mode.

**GVRP PDU's Received** - The count of GVRP PDU's received in the GARP layer.

**GMRP PDU's received** - The count of GMRP PDU's received in the GARP layer.

**GMRP PDU's Transmitted** - The count of GMRP PDU's transmitted from the GARP layer.

**GMRP Failed Registrations** - The number of times attempted GMRP registrations could not be completed.

**STP BPDUs Transmitted** - Spanning Tree Protocol Bridge Protocol Data Units sent

**STP BPDUs Received** - Spanning Tree Protocol Bridge Protocol Data Units received

**RST BPDUs Transmitted** - Rapid Spanning Tree Protocol Bridge Protocol Data Units sent

**RSTP BPDUs Received** - Rapid Spanning Tree Protocol Bridge Protocol Data Units received

**MSTP BPDUs Transmitted** - Multiple Spanning Tree Protocol Bridge Protocol Data Units sent

**MSTP BPDUs Received** - Multiple Spanning Tree Protocol Bridge Protocol Data Units received

# **Dot1x Statistics**

**EAPOL Frames Received**- The number of valid EAPOL frames of any type that have been received by this authenticator.

**EAPOL Frames Transmitted** - The number of EAPOL frames of any type that have been transmitted by this authenticator.

# **Time Since Counters Last Cleared**

The elapsed time, in days, hours, minutes, and seconds since the statistics for this port were last cleared.

The display parameters, when the argument is 'switchport, are as follows : **Octets Received** - The total number of octets of data received by the processor (excluding framing bits but including FCS octets).

**Total Packets Received Without Error**- The total number of packets (including broadcast packets and multicast packets) received by the processor.

**Unicast Packets Received** - The number of subnetwork-unicast packets delivered to a higher-layer protocol.

**Multicast Packets Received** - The total number of packets received that were directed to a multicast address. Note that this number does not include packets directed to the broadcast address.

**Broadcast Packets Received** - The total number of packets received that were directed to the broadcast address. Note that this does not include multicast packets.

**Receive Packets Discarded** - The number of inbound packets which were chosen to be discarded even though no errors had been detected to prevent their being deliverable to a higher-layer protocol. A possible reason for discarding a packet could be to free up buffer space.

**Octets Transmitted** - The total number of octets transmitted out of the interface, including framing characters.

**Packets Transmitted without Errors** - The total number of packets transmitted out of the interface.

**Unicast Packets Transmitted** - The total number of packets that higher-level protocols requested be transmitted to a subnetwork-unicast address, including those that were discarded or not sent.

**Multicast Packets Transmitted** - The total number of packets that higher-level protocols requested be transmitted to a Multicast address, including those that were discarded or not sent.

**Broadcast Packets Transmitted** - The total number of packets that higher-level protocols requested be transmitted to the Broadcast address, including those that were discarded or not sent.

**Transmit Packets Discarded** - The number of outbound packets which were chosen to be discarded even though no errors had been detected to prevent their being deliverable to a higher-layer protocol. A possible reason for discarding a packet could be to free up buffer space.

**Most Address Entries Ever Used** - The highest number of Forwarding Database Address Table entries that have been learned by this switch since the most recent reboot.

**Address Entries in Use** - The number of Learned and static entries in the Forwarding Database Address Table for this switch.

**Maximum VLAN Entries** - The maximum number of Virtual LANs (VLANs) allowed on this switch.

**Most VLAN Entries Ever Used** - The largest number of VLANs that have been active on this switch since the last reboot.

**Static VLAN Entries** - The number of presently active VLAN entries on this switch that have been created statically.

**Dynamic VLAN Entries** - The number of presently active VLAN entries on this switch that have been created by GVRP registration. **VLAN Deletes** - The number of VLANs on this switch that have been created and then deleted since the last reboot.

#### **Time Since Counters Last Cleared**

The elapsed time, in days, hours, minutes, and seconds, since the statistics for this switch were last cleared.

# 4.1.16 show interface switchport

This command displays data concerning the internal port to the management agent.

#### **Format**

show interface switchport

#### **Mode**

Privileged EXEC and User EXEC

# 4.1.17 show logging

This command displays the trap log maintained by the switch. The trap log contains a maximum of 256 entries that wrap.

#### **Format**

```
show logging [buffered | hosts | traplogs]
```
**Mode**

Privileged EXEC and User EXEC

#### **buffered**

Display buffered (in-memory) log entries.

#### **hosts**

Display logging hosts.

#### **traplogs**

Display trap records.

# 4.1.18 show mac-addr-table

This command displays the forwarding database entries. If the command is entered with no parameter, the entire table is displayed. This is the same as entering the optional *all* parameter. Alternatively, the administrator can enter a MAC Address to display the table entry for the requested MAC address and all entries following the requested MAC address.

**Note:** This command displays only learned unicast addresses. For other addresses use the command show mac-filter-table.

#### **Format**

show mac-addr-table [*<macaddr>* | *all*]

#### **Mode**

Privileged EXEC and User EXEC

#### **Mac Address**

A unicast MAC address for which the switch has forwarding and or filtering information. The format is 6 or 8 two-digit hexadecimal numbers that are separated by colons, for example 01:23:45:67:89:AB.

#### **Slot/Port**

The port which this address was learned.

#### **if Index**

This object indicates the ifIndex of the interface table entry associated with this port.

#### **Status**

The status of this entry. The meanings of the values are:

**Learned** The value of the corresponding instance was learned by observing the source MAC addresses of incoming traffic, and is currently in use.

**Management** The value of the corresponding instance (system MAC address) is also the value of an existing instance of dot1dStaticAddress.

# 4.1.19 show signal-contact

The signal contact is for displaying

- $\blacktriangleright$  the manual setting and the current state of the signal contact,
- $\blacktriangleright$  the monitoring functions of the switch,
- $\blacktriangleright$  the signal-contacts trap setting.

#### **Format**

```
show signal-contact 
[1|2|all [mode|monitor|state|trap]]
```
#### **Mode**

```
Privileged EXEC and User EXEC
```
#### **Signal contact mode**

Auto The signal contact monitors the functions of the switch which makes it possible to perform remote diagnostics.

A break in contact is reported via the zero-potential signal contact (relay contact, closed circuit).

Device Status The signal contact monitors the device-status. Manual This command gives you the option of remote switching the signal contact.

#### **Signal contact monitor**

Displays the possible monitored events and which of them are monitored:

– the detected failure of at least one of the supply voltages.

- the removal of a media module
- the temperature limits

– the defective link status of at least one port. With the switch, the indication of link status can be masked by the management for each port. Link status is not monitored in the delivery condition.

– the loss of Redundancy guarantee.

Ring/network coupling:

- The following conditions are reported in Stand-by mode:
- interrupted control line
- partner device running in Stand-by mode.
- HIPER-Ring:
- The following condition is reported in RM mode additionally:

– Ring redundancy guaranteed. Ring redundancy is not monitored in the delivery condition.

# **Signal contact manual setting**

closed The signal contact´s manual setting is closed. open The signal contact´s manual setting is open.

# **Signal contact operating state**

closed The signal contact is currently closed. open The signal contact is currently open.

# **Signal contact trap**

enabled A trap is sent if the signal contact state changes. disabled No trap is sent if the signal contact state changes.

**Note:** To show the signal contact´s port related settings, use the command show port {<slot/port> | all} (see ["show port" on page 177\)](#page-176-0).

# 4.1.20 show slot

This command is used to display information about slot(s). For [slot] enter the slot ID.

## **Format**

show slot [slot]

#### **Mode**

Privileged EXEC

# 4.1.21 show running-config

This command is used to display the current setting of different protocol packages supported on the switch. This command displays only those parameters, the values of which differ from default value. The output is

displayed in the script format, which can be used to configure another switch with the same configuration.

#### **Format**

```
show running-config [all | <scriptname>]
```
#### **Mode**

Privileged EXEC

#### **all**

Show all the running configuration on the switch. All configuration parameters will be output even if their value is the default value.

#### **<scriptname>**

Script file name for writing active configuration.

 Note: file extension must be .cli, file name must not exceed 16 characters, must not start with a dot (.) and must not contain a directory.

# 4.1.22 show sysinfo

This command displays switch information.

# **Format**

show sysinfo

## **Mode**

Privileged EXEC and User EXEC

# **Alarm**

Displays the latest present Alarm for a signal contact.

## **System Description**

Text used to identify this switch.

## **System Name**

Name used to identify the switch.

## **System Location**

Text used to identify the location of the switch. May be up to 31 alphanumeric characters. The factory default is blank.

## **System Contact**

Text used to identify a contact person for this switch. May be up to 31 alpha-numeric characters. The factory default is blank.

## **System Up Time**

The time in days, hours and minutes since the last switch reboot.

## **System Date and Time**

The system clock´s date and time in local time zone.

## **System IP Address**

The system´s IP address.

## **Boot Software Release**

The boot code´s version number.

## **Boot Software Build Date**

The boot code´s build date.

## **Operating system Software Release**

The operating system´s software version number.

## **Operating system Software Build Date**

The operating system´s software build date.

#### **Backplane Hardware Revision**

The hardware´s revision number.

#### **Backplane Hardware Description**

The hardware´s device description.

#### **Serial Number (Backplane)**

The hardware´s serial number.

#### **Base MAC Address (Backplane)**

The hardware´s base MAC address.

#### **Number of MAC Addresses (Backplane)**

The number of hardware MAC addresses.

#### **Configuration state**

The state of the actual configuration.

#### **Memory Backup Adapter, State**

The Menory Backup Adapter's state.

## **Memory Backup Adapter, Serial Number**

The Memory Backup Adapter's serial number (if present and operative).

# **Power Supply Information**

The status of the power supplies.

#### **CPU Utilization**

The utilization of the central processing unit.

#### **Flashdisk**

Free memory on flashdisk (in Kbytes).

# 4.1.23 show temperature

This command displays the lower and upper temperature limit for sending a trap.

# **Format**

show temperature

# **Mode**

Privileged EXEC and User EXEC

# 4.1.24 snmp-server

This command sets the name and the physical location of the switch, and the organization responsible for the network.The range for name, location and contact is from 0 to 64 alphanumeric characters.

## **Default**

None

# **Format**

```
snmp-server {sysname <name> | location <loc> | con-
tact <con>}
```
# **Mode**

Global Config
# 4.2 Management VLAN Commands

# 4.2.1 network mgmt\_vlan

This command configures the Management VLAN ID. If you enter the VLAN ID "0" , the agent can be accessed by all VLANs.

### **Default**

1

### **Format**

```
network mgmt_vlan <0-4042>
```
### **Mode**

# 4.3 Class of Service (CoS) Commands

This chapter provides a detailed explanation of the QoS CoS commands. The following commands are available.

The commands are divided into these different groups:

- **D** Configuration Commands are used to configure features and options of the switch. For every configuration command there is a show command that will display the configuration setting.
- $\triangleright$  Show commands are used to display device settings, statistics and other information.

**Note:** The 'Interface Config' mode only affects a single interface, whereas the 'Global Config' mode is applied to all interfaces.

### 4.3.1 classofservice dot1p-mapping

This command maps an 802.1p priority to an internal traffic class for a device when in 'Global Config' mode. The number of available traffic classes may vary with the platform. Userpriority and trafficclass can both be the range from 0-7. The command is only available on platforms that support priority to traffic class mapping on a 'per-port' basis, and the number of available traffic classes may vary with the platform.

### **Format**

```
classofservice dot1p-mapping <userpriority> <traf-
ficclass>
```
### **Mode**

Global Config or Interface Config

### $\blacksquare$  no classofservice dot1p-mapping

This command restores the default mapping of the 802.1p priority to an internal traffic class.

### **Format**

no classofservice dot1p-mapping

### **Modes**

Global Config or Interface Config

# 4.3.2 classofservice ip-dscp-mapping

This command maps an IP DSCP value to an internal traffic class. The <ipdscp> value is specified as either an integer from 0 to 63, or symbolically through one of the following keywords: af11, af12, af13, af21, af22, af23, af31, af32, af33, af41, af42, af43, be, cs0, cs1, cs2, cs3, cs4, cs5, cs6, cs7, ef.

### **Format**

```
classofservice ip-dscp-mapping <ipdscp> <traf-
ficclass>
```
### **Mode**

Global Config

### $\blacksquare$  no classofservice ip-dscp-mapping

This command restores the default mapping of the IP DSCP value to an internal traffic class.

### **Format**

no classofservice dot1p-mapping

### **Modes**

### 4.3.3 classofservice trust

This command sets the class of service trust mode of an interface. The mode can be set to trust one of the Dot1p (802.1p) or IP DSCP packet markings.

**Note:** In trust ip-dscp mode the switch modifies the vlan priority for outgoing frames according to

– the a fix mapping table

(see Reference Manual "Web-based Management" for further details).

### **Format**

```
classofservice trust dot1p | <ip-dscp>
```
#### **Mode**

Global Config or

### no classofservice trust

This command sets the interface mode to untrusted, i.e. the packet priority marking is ignored and the default port priority is used instead.

### **Format**

no classofservice trust

### **Modes**

Global Config or

# 4.3.4 show classofservice dot1p-mapping

This command displays the current 802.1p priority mapping to internal traffic classes for a specific interface. The slot/port parameter is required on platforms that support priority to traffic class mapping on a 'per-port' basis.

Platforms that support priority to traffic class mapping on a per-port basis:

### **Format**

```
show classofservice dot1p-mapping [<slot/port>]
```
Platforms that do not support priority to traffic class mapping on a per-port basis:

### **Format**

```
show classofservice dot1p-mapping
```
### **Mode**

Privileged EXEC and User EXEC

### 4.3.5 show classofservice ip-dscp-mapping

This command displays the current IP DSCP mapping to internal traffic classes for the global configuration settings.

### **Format**

show classofservice ip-dscp-mapping

#### **Mode**

Privileged EXEC

The following information is repeated for each user priority.

### **IP DSCP**

The IP DSCP value.

### **Traffic Class**

The traffic class internal queue identifier to which the IP DSCP value is mapped.

# 4.3.6 show classofservice trust

This command displays the current trust mode for the specified interface. The slot/port parameter is optional. If specified, the trust mode of the interface is displayed. If omitted, the most recent global configuration settings are displayed.

### **Format**

show classofservice trust [slot/port]

### **Mode**

Privileged EXEC

### **Class of Service Trust Mode**

The current trust mode: Dot1p, IP DSCP, or Untrusted.

### **Untrusted Traffic Class**

The traffic class used for all untrusted traffic. This is only displayed when the COS trust mode is set to 'untrusted'.

### 4.3.7 vlan port priority all

This command configures the port priority assigned for untagged packets for all ports presently plugged into the device. The range for the priority is 0-7. Any subsequent per port configuration will override this configuration setting.

### **Format**

```
vlan port priority all <priority>
```
**Mode**

Global Config

# 4.3.8 vlan priority

This command configures the default 802.1p port priority assigned for untagged packets for a specific interface. The range for the priority is 0-7

### **Default**

 $\Omega$ 

### **Format**

vlan priority <priority>

### **Mode**

```
Interface Config
```
# 4.4 Management Commands

These commands manage the switch and show current management settings.

# 4.4.1 transport input telnet

This command regulates new telnet sessions. If sessions are enabled, new telnet sessions can be established until there are no more sessions available. If sessions are disabled, no new telnet sessions are established. An established session remains active until the session is ended or an abnormal network error ends the session.

### **Default**

enabled

### **Format**

transport input telnet

### **Mode**

Line Config

### $\blacksquare$  no transport input telnet

This command disables telnet sessions. If sessions are disabled, no new telnet sessions are established.

### **Format**

no transport input telnet

### **Mode**

Line Config

### 4.4.2 bridge address-learning

To enable you to observe the data at all the ports, the Switch allows you to disable the learning of addresses. When the learning of addresses is disabled, the Switch transfers all the data from all ports to all ports. The default value is enable.

### **Format**

```
bridge address-learning {disable|enable}
```
### **Mode**

# 4.4.3 bridge aging-time

This command configures the forwarding database address aging timeout in seconds.

### **Default**

30

### **Format**

bridge aging-time <*15-3825>*

### **Mode**

Global Config

### **Seconds**

The <seconds> parameter must be within the range of 10 to 630 seconds.

### $\blacksquare$  no bridge aging-time

This command sets the forwarding database address aging timeout to 30 seconds.

### **Format**

no bridge aging-time

### **Mode**

### 4.4.4 bridge fast-link-detection

This command enables or disables the Bridge Fast Link Detection.

### **Default**

Enabled

### **Format**

```
bridge fast-link-detection {disable|enable}
```
**Mode**

Global Config

# 4.4.5 bridge vlan-learning

With "independent" you set the Shared VLAN Learning mode to Independent. The switch will treat equal MAC source addresses from different VLANs as separate addresses.

With "shared" you set the Shared VLAN Learning mode to Shared. The switch will treat equal MAC source addresses from different VLANs as the same adress.

### **Format**

```
bridge vlan-learning {independent|shared}
```
### **Mode**

```
Global Config
```
### 4.4.6 ethernet-ip

This command controls the EtherNet/IP function on the switch. Detailed information you can find in the User Manual Industrial Protocols.

### **Default**

depends on the order code (standard  $=$  disable)

### **Format**

```
ethernet-ip admin-state {enable | disable}
```
### **Mode**

Global Config

### **Admin-state**

disable Disables the EtherNet/IP function on this device. Note: the relevant MIB objects are still accessible. enable Enables the EtherNet/IP function on this device.

# 4.4.7 network javascriptmode

When the user accesses the switch's web interface, the switch's web server will deliver a HTML page that contains JavaScript.

### **Default**

enabled

### **Format**

network javascriptmode

### **Mode**

Privileged EXEC

### $\blacksquare$  no network javascriptmode

When the user accesses the switch's web interface, the switch's web server will deliver a HTML page that contains no JavaScript.

### **Format**

no network javamode

### **Mode**

### 4.4.8 network parms

This command sets the IP Address, subnet mask and gateway of the router. The IP Address and the gateway must be on the same subnet.

### **Format**

```
network parms <ipaddr> <netmask> [gateway]
```
**Mode**

```
Privileged EXEC
```
### 4.4.9 network protocol

This command specifies the network configuration protocol to be used. If you modify this value change is effective immediately. The parameter bootp indicates that the switch periodically sends requests to a Bootstrap Protocol (BootP) server or a DHCP server until a response is received. none indicates that the switch should be manually configured with IP information.

Independently of the BootP and DHCP settings, Ethernet Switch Configurator Software can be configured as an additional protocol.

### **Default**

DHCP

### **Format**

```
network protocol {none | bootp | dhcp | ethernet-
switch-conf {off | read-only | read-write}}
```
### **Mode**

# 4.4.10 network priority

This command configures the VLAN priority or the IP DSCP value for outgoing management packets. The <ipdscp> is specified as either an integer from 0-63, or symbolically through one of the following keywords: af11,af12,af13,af21,af22,af23,af31,af32,af33,af41,af42,af43,be,cs0, cs1, cs2,cs3,cs4,cs5,cs6,cs7,ef.

### **Default**

0 for both values

### **Format**

```
network priority {dot1p-vlan <0-7> | 
ip-dscp <ipdscp> }
```
### **Mode**

Privileged EXEC

### $\blacksquare$  no network priority

This command sets the VLAN priority or the IP DSCP value for outgoing management packets to default which means VLAN priority 0 or IP DSCP value 0 (Best effort).

### **Format**

```
no network priority {dot1p-vlan | ip-dscp }
```
### **Mode**

# 4.4.11 serial timeout

This command specifies the maximum connect time (in minutes) without console activity. A value of 0 indicates that a console can be connected indefinitely. The time range is 0 to 160.

### **Default**

5

### **Format**

serial timeout <*0-160*>

### **Mode**

Line Config

### $\blacksquare$  no serial timeout

This command sets the maximum connect time without console activity (in minutes) back to the default value.

### **Format**

no serial timeout

### **Mode**

Line Config

# 4.4.12 set prompt

This command changes the name of the prompt. The length of name may be up to 64 alphanumeric characters.

### **Format**

set prompt <*prompt string>*

### **Mode**

Privileged EXEC

# 4.4.13 show ethernet-ip

This command displays the admin state of the EtherNet/IP function.

### **Format**

```
show ethernet-ip
```
### **Mode**

Privileged EXEC and User EXEC

## 4.4.14 show network

This command displays configuration settings associated with the switch's network interface. The network interface is the logical interface used for inband connectivity with the switch via any of the switch's front panel ports. The configuration parameters associated with the switch's network interface do not affect the configuration of the front panel ports through which traffic is switched or routed.

### **Format**

show network

### **Mode**

Privileged EXEC and User EXEC

### **IP Address**

The IP address of the interface. The factory default value is 0.0.0.0

### **Subnet Mask**

The IP subnet mask for this interface. The factory default value is 0.0.0.0

### **Default Gateway**

The default gateway for this IP interface. The factory default value is 0.0.0.0

### **Burned In MAC Address**

The burned in MAC address used for in-band connectivity.

### **Network Configuration Protocol (BootP/DHCP)**

Indicates which network protocol is being used. The options are bootp | dhcp | none.

### **DHCP Client ID (same as SNMP System Name)**

Displays the DHCP Client ID.

### **Network Configuration Protocol Ethernet Switch Configurator Software**

Indicates in which way the Ethernet Switch Configurator Software protocol is being used. The options are  $off | read-only |$ read-write.

### **Management VLAN ID**

Specifies the management VLAN ID.

### **Management VLAN Priority**

Specifies the management VLAN Priority.

### **Management VLAN IP-DSCP Value**

Specifies the management VLAN IP-DSCP value.

### **Java Script Mode**

Specifies if the Switch will use Java Script to start the Management Applet. The factory default is enabled.

# 4.4.15 show serial

This command displays serial communication settings for the switch.

### **Format**

show serial

### **Mode**

Privileged EXEC and User EXEC

### **Serial Port Login Timeout (minutes)**

Specifies the time, in minutes, of inactivity on a Serial port connection, after which the Switch will close the connection. Any numeric value between 0 and 160 is allowed, the factory default is 5. A value of 0 disables the timeout.

### 4.4.16 show snmp-access

This command displays SNMP access information related to global and SNMP version settings. SNMPv3 is always enabled.

### **Format**

show snmp-access

#### **Mode**

Privileged EXEC and User EXEC

### 4.4.17 show snmpcommunity

This command displays SNMP community information. Six communities are supported. You can add, change, or delete communities. The switch does not have to be reset for changes to take effect.

The SNMP agent of the switch complies with SNMP Version 1 (for more about the SNMP specification, see the SNMP RFCs). The SNMP agent sends traps through TCP/IP to an external SNMP manager based on the SNMP configuration (the trap receiver and other SNMP community parameters).

### **Format**

show snmpcommunity

### **Mode**

Privileged EXEC

### **SNMP Community Name**

The community string to which this entry grants access. A valid entry is a case-sensitive alphanumeric string of up to 32 characters. Each row of this table must contain a unique community name.

### **Client IP Address -**

An IP address (or portion thereof) from which this device will accept SNMP packets with the associated community. The requesting entity's IP address is ANDed with the Subnet Mask before being compared to the IP Address. Note: that if the Subnet Mask is set to

0.0.0.0, an IP Address of 0.0.0.0 matches all IP addresses. The default value is 0.0.0.0

### **Client IP Mask -**

A mask to be ANDed with the requesting entity's IP address before comparison with IP Address. If the result matches with IP Address then the address is an authenticated IP address. For example, if the IP Address = 9.47.128.0 and the corresponding Subnet Mask = 255.255.255.0 a range of incoming IP addresses would match, i.e. the incoming IP Address could equal 9.47.128.0 - 9.47.128.255. The default value is 0.0.0.0

### **Access Mode**

The access level for this community string.

### **Status**

The status of this community access entry.

### 4.4.18 show snmptrap

This command displays SNMP trap receivers. Trap messages are sent across a network to an SNMP Network Manager. These messages alert the manager to events occurring within the switch or on the network. Six trap receivers are simultaneously supported.

### **Format**

show snmptrap

#### **Mode**

Privileged EXEC and User EXEC

### **SNMP Trap Name**

The community string of the SNMP trap packet sent to the trap manager. This may be up to 32 alphanumeric characters. This string is case sensitive.

### **IP Address**

The IP address to receive SNMP traps from this device. Enter four numbers between 0 and 255 separated by periods.

### **Status**

A pull down menu that indicates the receiver's status (enabled or disabled) and allows the administrator/user to perform actions on this user entry:

**Enable** - send traps to the receiver

**Disable** - do not send traps to the receiver.

**Delete** - remove the table entry.

# 4.4.19 show telnetcon

This command displays inbound telnet settings.

### **Format**

show telnetcon

### **Mode**

Privileged EXEC and User EXEC

### **Telnet Connection Login Timeout (minutes)**

This object indicates the number of minutes a remote connection session is allowed to remain inactive before being logged off. May be specified as a number from 1 to 160. The factory default is 4.

### **Maximum Number of Remote Telnet Sessions**

This object indicates the number of simultaneous remote connection sessions allowed. The factory default is 2 (4 for version L2P)

### **Allow New Telnet Sessions**

Indicates that new telnet sessions will not be allowed when set to no. The factory default value is yes.

# 4.4.20 show trapflags

This command displays trap conditions. Configure which traps the switch should generate by enabling or disabling the trap condition. If a trap condition is enabled and the condition is detected, the switch's SNMP agent sends the trap to all enabled trap receivers. The switch does not have to be reset to implement the changes. Cold and warm start traps are always generated and cannot be disabled.

### **Format**

show trapflags

### **Mode**

Privileged EXEC and User EXEC

### **Authentication Flag**

May be enabled or disabled. The factory default is enabled. Indicates whether authentication failure traps will be sent.

### **Chassis**

Indicates whether traps that are related to the chassis functionality of the switch will be sent. These functions include the signal contacts, the EAM, temperature limits exceeded, status of power supply has changed and the LLDP and SNTP features. May be enabled or disabled.

Default: enabled.

### **Layer 2 Redundancy**

Indicates whether traps that are related to the layer 2 redundancy features of the switch will be sent. The HiPER-Ring and the Redundant Coupling will tell you with these traps when the main line has become inoperative or returned. May be enabled or disabled. Default: enabled.

### **Link Up/Down Flag**

May be enabled or disabled. The factory default is enabled. Indicates whether link status traps will be sent.

### **Multiple Users Flag**

May be enabled or disabled. The factory default is enabled. Indicates whether a trap will be sent when the same user ID is logged into the switch more than once at the same time (either via telnet or serial port).

### **Port Security (MAC, IP and 802.1X**

Enable/disable sending port security event traps (for MAC/IP port security as well as for 802.1X).

### **Spanning Tree Flag**

May be enabled or disabled. The factory default is enabled. Indicates whether spanning tree traps will be sent.

# 4.4.21 snmp-access global

This command configures the global SNMP access setting (for all SNMP versions).

### **Format**

```
snmp-access global {disable|enable|read-only}
```
### **Mode**

Global Config

### **disable**

Disable SNMP access to this switch, regardless of the SNMP version used.

### **enable**

Enable SNMP read and write access to this switch, regardless of the SNMP version used.

### **read-only**

Enable SNMP read-only access to this switch (disable write access), regardless of the SNMP version used.

### 4.4.22 snmp-access version

This command configures the SNMP version specific access mode for SNMPv1 and SNMPv2.

### **Format**

```
snmp-access version {all|v1|v2} {disable|enable}
```
### **Mode**

Global Config

**all**

Enable or disable SNMP access by all protocol versions (v1 and v2).

**v1**

Enable or disable SNMP access by v1.

### **v2**

Enable or disable SNMP access by v2.

**Note:** The SNMPv3 is always allowed and can only be disabled or restricted by the global command (snmp-access global ...).

### 4.4.23 snmp-server community

This command adds a new SNMP community name. A community name is a name associated with the switch and with a set of SNMP managers that manage it with a specified privileged level. The length of name can be up to 32 case-sensitive characters.

**Note:** Community names in the SNMP community table must be unique. When making multiple entries using the same community name, the first entry is kept and processed and all duplicate entries are ignored.

### **Default**

Two default community names: Public and Private. You can replace these default community names with unique identifiers for each community. The default values for the remaining four community names are blank.

### **Format**

snmp-server community <*name>*

### **Mode**

Global Config

### $\blacksquare$  no snmp-server community

This command removes this community name from the table. The name is the community name to be deleted.

### **Format**

no snmp-server community <*name>*

### **Mode**

### 4.4.24 snmp-server community ipaddr

This command sets a client IP address for an SNMP community. The address is the associated community SNMP packet sending address and is used along with the client IP mask value to denote a range of IP addresses from which SNMP clients may use that community to access the device. A value of 0.0.0.0 allows access from any IP address. Otherwise, this value is ANDed with the mask to determine the range of allowed client IP addresses. The name is the applicable community name.

### **Default**

0.0.0.0

### **Format**

```
snmp-server community ipaddr <ipaddr> <name>
```
#### **Mode**

Global Config

### $\blacksquare$  no snmp-server community ipaddr

This command sets a client IP address for an SNMP community to 0.0.0.0. The name is the applicable community name.

### **Format**

no snmp-server community ipaddr *<name>*

#### **Mode**

# 4.4.25 snmp-server community ipmask

This command sets a client IP mask for an SNMP community. The address is the associated community SNMP packet sending address and is used along with the client IP address value to denote a range of IP addresses from which SNMP clients may use that community to access the device. A value of 255.255.255.255 will allow access from only one station, and will use that machine's IP address for the client IP Address. A value of 0.0.0.0 will allow access from any IP address. The name is the applicable community name.

### **Default**

0.0.0.0

### **Format**

```
snmp-server community ipmask <ipmask> <name>
```
### **Mode**

Global Config

### $\blacksquare$  no snmp-server community ipmask

This command sets a client IP mask for an SNMP community to 0.0.0.0. The name is the applicable community name. The community name may be up to 32 alphanumeric characters.

### **Format**

no snmp-server community ipmask <*name>*

### **Mode**

### 4.4.26 snmp-server community mode

This command activates an SNMP community. If a community is enabled, an SNMP manager associated with this community manages the switch according to its access right. If the community is disabled, no SNMP requests using this community are accepted. In this case the SNMP manager associated with this community cannot manage the switch until the Status is changed back to Enable.

### **Default**

The default private and public communities are enabled by default. The four undefined communities are disabled by default.

### **Format**

snmp-server community mode <*name>*

### **Mode**

Global Config

### $\blacksquare$  no snmp-server community mode

This command deactivates an SNMP community. If the community is disabled, no SNMP requests using this community are accepted. In this case the SNMP manager associated with this community cannot manage the switch until the Status is changed back to Enable.

### **Format**

no snmp-server community mode <*name>*

### **Mode**

### 4.4.27 snmp-server community ro

This command restricts access to switch information. The access mode is read-only (also called public).

### **Format**

snmp-server community *ro <name>*

#### **Mode**

Global Config

### 4.4.28 snmp-server community rw

This command restricts access to switch information. The access mode is read/write (also called private).

#### **Format**

snmp-server community *rw <name>*

### **Mode**

Global Config

### 4.4.29 snmp-server location

This command configures the system location.

### **Format**

```
snmp-server location <system location>
```
### **Mode**

### 4.4.30 snmp-server sysname

This command configures the system name.

### **Format**

```
snmp-server sysname <system name>
```
### **Mode**

## 4.4.31 snmp-server enable traps

This command enables the Authentication Trap Flag.

### **Default**

enabled

### **Format**

snmp-server enable traps

### **Mode**

Global Config

### $\blacksquare$  no snmp-server enable traps

This command disables the Authentication Trap Flag.

### **Format**

no snmp-server enable traps

### **Mode**

# 4.4.32 snmp-server enable traps chassis

Configures whether traps that are related to the chassis functionality of the switch will be sent. These functions include the signal contacts, the EAM, temperature limits exceeded, status of power supply has changed and the LLDP and SNTP features. May be enabled or disabled. Default: enabled.

### **Default**

enabled

### **Format**

snmp-server enable traps chassis

### **Mode**

Global Config

### $\blacksquare$  no snmp-server enable traps chassis

This command disables chassis traps for the entire switch.

### **Format**

no snmp-server enable traps chassis

### **Mode**

# 4.4.33 snmp-server enable traps l2redundancy

Indicates whether traps that are related to the layer 2 redundancy features of the switch will be sent. The HiPER-Ring and the Redundant Coupling will tell you with these traps when the main line has become inoperative or returned. May be enabled or disabled.

Default: enabled.

### **Default**

enabled

### **Format**

snmp-server enable traps l2redundancy

### **Mode**

Global Config

### $\blacksquare$  no snmp-server enable traps l2redundancy

This command disables layer 2 redundancy traps for the entire switch.

### **Format**

no snmp-server enable traps l2redundancy

### **Mode**
### 4.4.34 snmp-server enable traps linkmode

This command enables Link Up/Down traps for the entire switch. When enabled, link traps are sent only if the Link Trap flag setting associated with the port is enabled (see 'snmp trap link-status' command).

### **Default**

enabled

#### **Format**

snmp-server enable traps linkmode

#### **Mode**

Global Config

### **I** no snmp-server enable traps linkmode

This command disables Link Up/Down traps for the entire switch.

### **Format**

```
no snmp-server enable traps linkmode
```
### **Mode**

### 4.4.35 snmp-server enable traps multiusers

This command enables Multiple User traps. When the traps are enabled, a Multiple User Trap is sent when a user logs in to the terminal interface (EIA 232 (serial port) or telnet) and there is an existing terminal interface session.

### **Default**

enabled

### **Format**

snmp-server enable traps multiusers

### **Mode**

Global Config

 $\blacksquare$  no snmp-server enable traps multiusers

This command disables Multiple User traps.

### **Format**

no snmp-server enable traps multiusers

### **Mode**

### 4.4.36 snmp-server enable traps port-sec

This command enables port security traps. When the traps are enabled, a Port Security Trap is sent if a port security event occurs (applies to MAC/IP Port Security as well as to 802.1X Port Security.

### **Default**

enabled

#### **Format**

snmp-server enable traps port-sec

#### **Mode**

Global Config

■ no snmp-server enable traps port-sec

This command disables Port Security traps.

### **Format**

no snmp-server enable traps port-sec

#### **Mode**

### 4.4.37 snmp-server enable traps stpmode

This command enables the sending of new root traps and topology change notification traps.

### **Default**

enabled

### **Format**

snmp-server enable traps stpmode

### **Mode**

Global Config

### $\blacksquare$  no snmp-server enable traps stpmode

This command disables the sending of new root traps and topology change notification traps.

### **Format**

no snmp-server enable traps stpmode

### **Mode**

### 4.4.38 snmptrap

This command adds an SNMP trap name. The maximum length of name is 32 case-sensitive alphanumeric characters.

### **Default**

The default name for the six undefined community names is Delete.

### **Format**

snmptrap <*name> <ipaddr> [snmpversion snmpv1]*

#### **Mode**

Global Config

### $\blacksquare$  no snmptrap

This command deletes trap receivers for a community.

### **Format**

no snmptrap <*name> <ipaddr>*

### **Mode**

# 4.4.39 snmptrap ipaddr

This command assigns an IP address to a specified community name. The maximum length of name is 32 case-sensitive alphanumeric characters.

**Note:** IP addresses in the SNMP trap receiver table must be unique. If you make multiple entries using the same IP address, the first entry is retained and processed. All duplicate entries are ignored.

### **Format**

snmptrap ipaddr <*name> <ipaddr*> <*ipaddrnew>*

### **Mode**

Global Config

### **ipaddr**

Enter the old IP Address.

### **ipaddrnew**

Enter the new IP Address.

### 4.4.40 snmptrap mode

This command activates or deactivates an SNMP trap. Enabled trap receivers are active (able to receive traps). Disabled trap receivers are inactive (not able to receive traps).

### **Format**

snmptrap mode <*name> <ipaddr>*

**Mode**

Global Config

### $\blacksquare$  no snmptrap mode

This command deactivates an SNMP trap. Disabled trap receivers are inactive (not able to receive traps).

### **Format**

no snmptrap mode <*name> <ipaddr>*

### **Mode**

# 4.4.41 snmptrap snmpversion

This command configures SNMP trap version for a specified community.

### **Format**

```
snmptrap snmpversion <name> <ipAddr>
 \{snmpv1 | smmpv2\}
```
### **Mode**

Global Config

### **name**

Enter the community name.

### **ipAaddr**

Enter the IP Address.

### **snmpv1**

Use SNMP v1 to send traps.

### **snmpv2**

Use SNMP v2 to send traps.

### 4.4.42 telnetcon maxsessions

Configure the number of remote telnet connections allowed.

### **Default**

5

### **Format**

```
telnetcon maxsessions <0-5>
```
### **Mode**

Privileged EXEC

### $\blacksquare$  no telnetcon maxsessions

This command sets the maximum number of telnet connection sessions that can be established to the default value.

### **Format**

no telnetcon maxsessions

### **Mode**

Privileged EXEC

# 4.4.43 telnetcon timeout

This command sets the telnet connection session timeout value, in minutes. A session is active as long as the session has not been idle for the value set. The time is a decimal value from 1 to 160.

### **Default**

5

### **Format**

telnetcon timeout <1-160>

### **Mode**

Privileged EXEC

### $\blacksquare$  no telnetcon timeout

This command sets the telnet connection session timeout value to the default.

Changing the timeout value for active sessions does not become effective until the session is reaccessed. Also, any keystroke activates the new timeout duration.

### **Format**

no telnetcon timeout

### **Mode**

Privileged EXEC

# 4.5 Syslog Commands

This section provides a detailed explanation of the Syslog commands. The commands are divided into two functional groups:

- D Show commands display spanning tree settings, statistics, and other information.
- **D** Configuration Commands configure features and options of the device. For every configuration command there is a show command that displays the configuration setting.

# 4.5.1 logging buffered

This command enables logging to an in-memory log where up to 128 logs are kept.

### **Default**

enabled

### **Format**

logging buffered

### **Mode**

Global Config

### $\blacksquare$  no logging buffered

This command disables logging to in-memory log.

### **Format**

no logging buffered

# 4.5.2 logging buffered wrap

This command enables wrapping of in-memory logging when full capacity reached. Otherwise when full capacity is reached, logging stops.

### **Default**

wrap

### **Format**

logging buffered wrap

### **Mode**

Privileged EXEC

### $\blacksquare$  no logging buffered wrap

This command disables wrapping of in-memory logging and configures logging to stop when capacity is full.

### **Format**

no logging buffered wrap

## 4.5.3 logging cli-command

This command enables the CLI command Logging feature. The Command Logging component enables the switch software to log all Command Line Interface (CLI) commands issued on the system.

### **Default**

disabled

### **Format**

logging cli-command

### **Mode**

Global Config

### $\blacksquare$  no logging cli-command

This command disables the CLI command Logging feature.

### **Format**

```
no logging cli-command
```
# 4.5.4 logging console

This command enables logging to the console. The <severitylevel> value is specified as either an integer from 0 to 7 or symbolically through one of the following keywords: emergency (0), alert (1), critical (2), error (3), warning (4), notice (5), informational (6), debug (7).

### **Default**

disabled; critical

### **Format**

logging console [severitylevel]

### **Mode**

Global Config

### **no logging console**

This command disables logging to the console.

### **Format**

no logging console

### 4.5.5 logging host

This command enables logging to a host where up to eight hosts can be configured.

### **Default**

Port - 514; Level - Alert;

### **Format**

logging host <hostaddress> [<port> [<severitylevel>]]

### **Mode**

Global Config

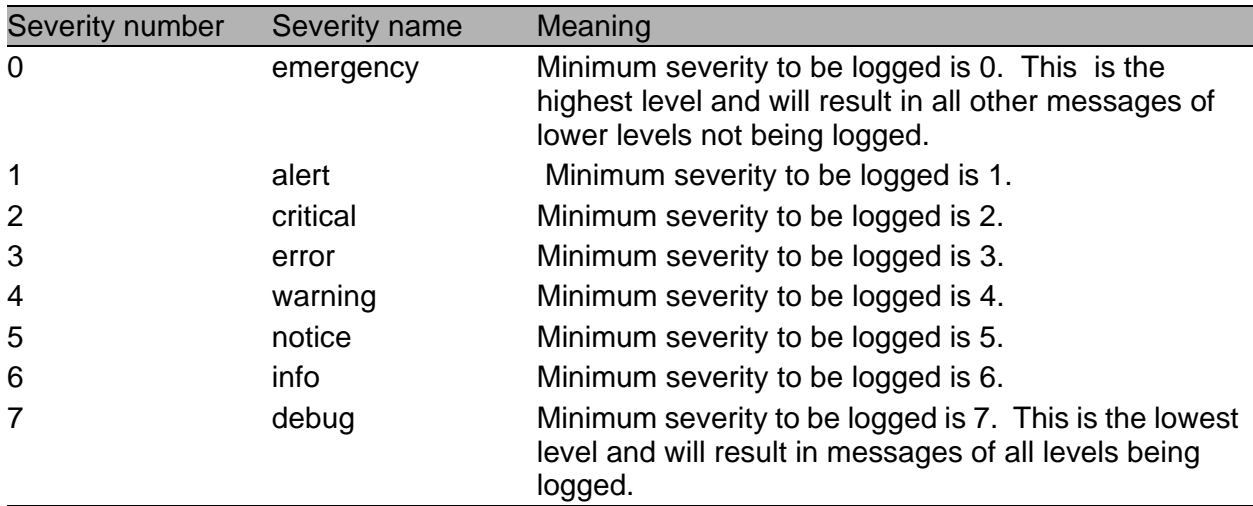

*Tab. 15: Possible severity levels*

# 4.5.6 logging host reconfigure

The Logging Host Index for which to change the IP Address.

### **Format**

logging host reconfigure <hostindex> <hostaddress>

### **Mode**

Global Config

# 4.5.7 logging host remove

The Logging Host Index to be removed.

### **Format**

logging host remove <hostindex>

### **Mode**

### 4.5.8 Global Configlogging syslog

This command enables syslog logging.

### **Default**

disabled

### **Format**

logging syslog

### **Mode**

Global Config

### $\blacksquare$  no logging syslog

This command disables syslog logging.

### **Format**

no logging syslog

## 4.5.9 logging syslog port

Enter the port number of the syslog server.

### **Default**

514

### **Format**

logging syslog port <portid>

### **Mode**

# 4.6 Scripting Commands

Configuration Scripting allows the user to generate text-formatted script files representing the current configuration. These configuration script files can be uploaded to a PC and edited, downloaded to the system and applied to the system. Configuration scripts can be applied to one or more switches with no/ minor modifications.

Use the show running-config command to capture the running configuration into a script. Use the copy command to transfer the configuration script to/ from the switch.

Scripts are intended to be used on systems with default configuration but users are not prevented from applying scripts on systems with non-default configurations.

### **Note:**

- $\blacktriangleright$  The file extension must be ".cli".
- $\blacktriangleright$  A maximum of ten scripts are allowed on the switch.
- $\blacktriangleright$  The combined size of all script files on the switch shall not exceed 1024 KB.

# 4.6.1 script apply

This command applies the commands in the script to the switch. We recommend that the system have default configurations but users are not prevented from applying scripts on systems with non-default configurations. The <scriptname> parameter is the name of the script to apply.

### **Format**

```
script apply <scriptname>
```
### **Mode**

Privileged EXEC

### 4.6.2 script delete

This command deletes a specified script where the <scriptname> parameter is the name of the script to be deleted. The 'all' option deletes all the scripts present on the switch.

### **Format**

```
script delete {<scriptname> | all}
```
**Mode**

```
Privileged EXEC
```
### 4.6.3 script list

This command lists all scripts present on the switch as well as the remaining available space.

### **Format**

script list [eam]

### **Mode**

Privileged EXEC

### **Configuration Script**

Name of the script.

Without the optional EAM parameter: Listing of the scripts in the switch´s flash memory.

With the optional EAM parameter: Listing of the scripts on the external EAM.

### **Size**

Size of the script.

# 4.6.4 script show

This command displays the contents of a script file. The parameter <scriptname> is the name of the script file.

### **Format**

script show <scriptname>

### **Mode**

Privileged EXEC

The format of display is Line <no>: <Line contents>

# 4.6.5 script validate

This command validates a script file by parsing each line in the script file where <scriptname> is the name of the script to validate.The validate option is intended to be used as a tool for script development. Validation identifies potential problems. It may or may not identify all problems with a given script on any given device.

### **Format**

script validate <scriptname>

### **Mode**

Privileged EXEC

# 4.7 Device Configuration **Commands**

# 4.7.1 auto-negotiate

This command enables automatic negotiation on a port. The default value is enable.

### **Format**

auto-negotiate

### **Mode**

Interface Config

### no auto-negotiate

This command disables automatic negotiation on a port.

### **Format**

no auto-negotiate

### **Mode**

Interface Config

# 4.7.2 cable-crossing

Enable or disable the cable crossing function.

Note: The cable-crossing settings become effective for a certain port, if auto-negotiate is disabled for this port.

The cable-crossing settings are irrelevant for a certain port, if auto-negotiate is enabled for this port.

### **Format**

```
cable-crossing {enable|disable}
```
### **Mode**

Interface Config

### **cable-crossing enable**

The device swaps the port output and port input of the TP port.

### **cable-crossing disable**

The device does not swap the port output and port input of the TP port.

### 4.7.3 auto-negotiate all

This command enables automatic negotiation on all ports. The default value is enable.

### **Format**

auto-negotiate all

#### **Mode**

Global Config

### no auto-negotiate all

This command disables automatic negotiation on all ports.

### **Format**

no auto-negotiate all

### **Mode**

Global Config

### 4.7.4 media-module remove

This command logically removes a media-module that has already been physically removed.

### **Format**

```
media-module remove <1..n>
```
### **Mode**

# 4.7.5 macfilter

This command adds a static MAC filter entry for the MAC address <macaddr> on the VLAN <vlanid>. The <macaddr> parameter must be specified as a 6-byte hexadecimal number in the format of b1:b2:b3:b4:b5:b6.

The restricted MAC Addresses are: 00:00:00:00:00:00, 01:80:C2:00:00:00 to 01:80:C2:00:00:0F, 01:80:C2:00:00:20 to 01:80:C2:00:00:21, and FF:FF:FF:FF:FF:FF.

The <vlanid> parameter must identify a valid VLAN (1 to 4042) .

Up to 100 static MAC filters may be created.

### **Format**

macfilter <macaddr> *<vlanid>*

### **Mode**

Global Config

### $\blacksquare$  no macfilter

This command removes all filtering restrictions and the static MAC filter entry for the MAC address <macaddr> on the VLAN <vlanid>. The <macaddr> parameter must be specified as a 6-byte hexadecimal number in the format of b1:b2:b3:b4:b5:b6.

The <vlanid> parameter must identify a valid VLAN (1 to 4042).

### **Format**

```
no macfilter <macaddr> <vlanid>
```
### **Mode**

### 4.7.6 macfilter adddest

This command adds the interface to the destination filter set for the MAC filter with the given <macaddr> and VLAN of <vlanid>. The <macaddr> parameter must be specified as a 6-byte hexadecimal number in the format of b1:b2:b3:b4:b5:b6.

The <vlanid> parameter must identify a valid VLAN (1-4042).

### **Format**

macfilter adddest *<macaddr> <vlanid>*

### **Mode**

Interface Config

### ■ no macfilter adddest

This command removes a port from the destination filter set for the MAC filter with the given <macaddr> and VLAN of <vlanid>. The <macaddr> parameter must be specified as a 6-byte hexadecimal number in the format of b1:b2:b3:b4:b5:b6.

The <vlanid> parameter must identify a valid VLAN (1-4042).

### **Format**

no macfilter adddest *<macaddr> <vlanid>*

### **Mode**

Interface Config

# 4.7.7 macfilter adddest all

This command adds all interfaces to the destination filter set for the MAC filter with the given <macaddr> and VLAN of <vlanid>. The <macaddr> parameter must be specified as a 6-byte hexadecimal number in the format of b1:b2:b3:b4:b5:b6.

The <vlanid> parameter must identify a valid VLAN (1 to 4042).

### **Format**

```
macfilter adddest {all | <macaddr> <vlanid>}
```
### **Mode**

Global Config

### $\blacksquare$  no macfilter adddest all

This command removes all ports from the destination filter set for the MAC filter with the given <macaddr> and VLAN of <vlanid>. The <macaddr> parameter must be specified as a 6-byte hexadecimal number in the format of b1:b2:b3:b4:b5:b6.

The <vlanid> parameter must identify a valid VLAN (1 to 4042).

### **Format**

```
no macfilter adddest [all | <macaddr> <vlanid>}
```
### **Mode**

### 4.7.8 monitor session <session-id>

This command configures a probe port and a monitored port for monitor session (port monitoring). The first slot/port is the source monitored port and the second slot/port is the destination probe port. If this command is executed while port monitoring is enabled, it will have the effect of changing the probe and monitored port values.

### **Format**

```
monitor session <session-id> 
  [mode | {source | destination} 
   interface <slot/port>]
```
### **Mode**

Global Config

### **destination**

Configure the probe interface.

### **mode**

Enable/Disable port mirroring session. Note: does not affect the source or destination interfaces.

### **source**

Configure the source interface.

### ■ no monitor session<session-id>

This command removes the monitor session (port monitoring) designation from both the source probe port and the destination monitored portand removes the probe port from all VLANs. The port must be manually re-added to any desired VLANs

### **Format**

no monitor session <session-id> [mode]

### **Mode**

### 4.7.9 monitor session <session-id> mode

This command configures the monitor session (port monitoring) mode to enable. The probe and monitored ports must be configured before monitor session (port monitoring) can be enabled. If enabled, the probe port will monitor all traffic received and transmitted on the physical monitored port. It is not necessary to disable port monitoring before modifying the probe and monitored ports.

### **Default**

disabled

### **Format**

monitor session <session-id> mode

### **Mode**

Global Config

### ■ no monitor session <session-id> mode

This command sets the monitor session (port monitoring) mode to disable.

### **Format**

no monitor session <session-id> mode

### **Mode**

### 4.7.10 monitor session <session-id> source/ destination

This command allows you to configure and activate the port mirroring function of the switch. Port mirroring is when the data traffic of a source port is copied to a specified destination port. The data traffic at the source port is not influenced by port mirroring. A management tool connected at the specified port, e.g., an RMON probe, can thus monitor the data traffic of the source port.

**Note:** In active port mirroring, the specified destination port is used solely for observation purposes.

### **Default**

none

### **Format**

monitor session <session-id>  $\{source | destination\}$ interface <slot/port>

### **Mode**

```
Global Config
```
### $\blacksquare$  no monitor session <session-id> source/destination

This command resets the monitor session (port monitoring) source/destination.

### **Format**

```
no monitor session <session-id> {source | destina-
tion} interface
```
### **Mode**

### 4.7.11 rmon-alarm add

This command adds an RMON alarm.

### **Format**

rmon-alarm add <index> [<mib-variable> <rising-threshold> <falling-threshold>]

### **Mode**

Global Config

### **index**

Enter the index of the RMON alarm.

### **mib-variable**

Enter the MIB variable.

### **rising-threshold**

Enter the rising threshold for the RMON alarm.

### **falling-threshold**

Enter the falling threshold for the RMON alarm.

# 4.7.12 rmon-alarm delete

This command deletes an RMON alarm.

### **Format**

rmon-alarm delete <index>

### **Mode**

Global Config

### **index**

Enter the index of the RMON alarm.

### 4.7.13 rmon-alarm enable

This command enables an RMON alarm.

### **Format**

rmon-alarm enable <index>

### **Mode**

Global Config

### **index**

Enter the index of the RMON alarm.

# 4.7.14 rmon-alarm disable

This command disables an RMON alarm.

### **Format**

rmon-alarm disable <index>

### **Mode**

Global Config

### **index**

Enter the index of the RMON alarm.

### 4.7.15 rmon-alarm modify mib-variable

This command modifies the mib-variable of an RMON alarm.

### **Format**

```
rmon-alarm modify <index> mib-variable <mib-variable>
```
### **Mode**

Global Config

### **index**

Enter the index of the RMON alarm.

### **mib-variable**

Enter the MIB variable.

# 4.7.16 rmon-alarm modify thresholds

This command modifies the thresholds of an RMON alarm.

### **Format**

```
rmon-alarm modify <index> thresholds 
                            <rising-threshold> 
                            <falling-threshold>
```
### **Mode**

Global Config

### **index**

Enter the index of the RMON alarm.

### **rising-threshold**

Enter the rising threshold for the RMON alarm.

### **falling-threshold**

Enter the falling threshold for the RMON alarm.

### 4.7.17 rmon-alarm modify interval

This command modifies the interval of an RMON alarm.

### **Format**

```
rmon-alarm modify <index> interval <interval>
```
### **Mode**

Global Config

### **index**

Enter the index of the RMON alarm.

### **interval**

Enter the interval for the RMON alarm.

## 4.7.18 rmon-alarm modify sample-type

This command modifies the sample-type of an RMON alarm.

### **Format**

rmon-alarm modify <index> sample-type {absolute|delta}

### **Mode**

Global Config

### **index**

Enter the index of the RMON alarm.

### **absolute**

Sample-type for RMON alarm is absolute.

### **delta**

Sample-type for RMON alarm is delta.

### 4.7.19 rmon-alarm modify startup-alarm

This command modifies the startup-alarm of an RMON alarm.

### **Format**

```
rmon-alarm modify <index> startup-alarm 
                   {rising | falling | risingorfalling}
```
### **Mode**

Global Config

### **index**

Enter the index of the RMON alarm.

### **rising**

Start-up alarm if the value is rising.

### **falling**

Start-up alarm if the value is falling.

### **risingorfalling**

Start-up alarm if the value is rising or falling.

### 4.7.20 rmon-alarm modify rising-event

This command modifies the rising-event of an RMON alarm.

### **Format**

```
rmon-alarm modify <index> rising-event 
                           <rising-event-index>
```
### **Mode**

Global Config

### **index**

Enter the index of the RMON alarm.

### **rising-event-index**

Enter the index for the rising event for the RMON alarm.

# 4.7.21 rmon-alarm modify falling-event

This command modifies the falling-event of an RMON alarm.

### **Format**

```
rmon-alarm modify <index> falling-event 
                           <falling-event-index>
```
### **Mode**

Global Config

### **index**

Enter the index of the RMON alarm.

### **falling-event-index**

Enter the index for the falling event for the RMON alarm.

# 4.7.22 set garp timer join

This command sets the GVRP join time per port and per GARP. Join time is the interval between the transmission of GARP Protocol Data Units (PDUs) registering (or re-registering) membership for a VLAN or multicast group. This command has an effect only when GVRP is enabled. The time is from 10 to 100 (centiseconds). The value 20 centiseconds is 0.2 seconds.

### **Default**

 $2.0$ 

### **Format**

set garp timer join *<10-100>*

### **Mode**

Global Config Interface Config

### $\blacksquare$  no set garp timer join

This command sets the GVRP join time per port and per GARP to 20 centiseconds (0.2 seconds). This command has an effect only when GVRP is enabled.

### **Format**

no set garp timer join

### **Mode**

Global Config Interface Config
# 4.7.23 set garp timer leave

This command sets the GVRP leave time per port. Leave time is the time to wait after receiving an unregister request for a VLAN or a multicast group before deleting the VLAN entry. This can be considered a buffer time for another station to assert registration for the same attribute in order to maintain uninterrupted service.time is 20 to 600 (centiseconds). The value 60 centiseconds is 0.6 seconds.

**Note:** This command has an effect only when GVRP is enabled.

## **Default**

60

### **Format**

set garp timer leave <*20-600>*

### **Mode**

Global Config Interface Config

# $\blacksquare$  no set garp timer leave

TThis command sets the GVRP leave time per port to 60 centiseconds (0.6 seconds).

**Note:** This command has an effect only when GVRP is enabled.

#### **Format**

no set garp timer leave

#### **Mode**

Global Config Interface Config

# 4.7.24 set garp timer leaveall

This command sets how frequently *Leave All PDUs* are generated per port. A *Leave All PDU* indicates that all registrations will be unregistered. Participants would need to rejoin in order to maintain registration. The value applies per port and per GARP participation. The time may range from 200 to 6000 (centiseconds). The value 1000 centiseconds is 10 seconds.

**Note:** This command has an effect only when GVRP is enabled.

### **Default**

1000

### **Format**

```
set garp timer leaveall <200-6000>
```
### **Mode**

```
Global Config
Interface Config
```
# $\blacksquare$  no set garp timer leaveall

This command sets how frequently *Leave All PDUs* are generated per port to 1000 centiseconds (10 seconds).

**Note:** This command has an effect only when GVRP is enabled.

#### **Format**

no set garp timer leaveall

### **Mode**

Global Config Interface Config

# 4.7.25 set gmrp adminmode

This command enables GARP Multicast Registration Protocol (GMRP) on the system. The default value is disable.

### **Format**

set gmrp adminmode

#### **Mode**

Privileged EXEC

# $\blacksquare$  no set gmrp adminmode

This command disables GARP Multicast Registration Protocol (GMRP) on the system.

### **Format**

no set gmrp adminmode

#### **Mode**

Privileged EXEC

# 4.7.26 set gmrp interfacemode

This command enables GARP Multicast Registration Protocol on a selected interface. If an interface which has GARP enabled is enlisted as a member of a Link Aggregation (LAG), GARP functionality will be disabled on that interface. GARP functionality will subsequently be re-enabled if Link Aggregation (LAG) membership is removed from an interface that has GARP enabled.

## **Default**

enabled

## **Format**

set gmrp interfacemode

### **Mode**

Interface Config

# $\blacksquare$  no set gmrp interfacemode

This command disables GARP Multicast Registration Protocol on a selected interface. If an interface which has GARP enabled is enlisted as a member of a Link Aggregation (LAG), GARP functionality will be disabled on that interface. GARP functionality will subsequently be reenabled if Link Aggregation (LAG) membership is removed from an interface that has GARP enabled.

### **Format**

no set gmrp interfacemode

### **Mode**

Interface Config

# 4.7.27 set gmrp interfacemode

This command enables GARP Multicast Registration Protocol on all interfaces. If an interface which has GARP enabled is enabled for routing or is enlisted as a member of a link-aggregation (LAG), GARP functionality will be disabled on that interface. GARP functionality will subsequently be re-enabled if routing is disabled and link-aggregation (LAG) membership is removed from an interface that has GARP enabled.

## **Default**

disabled

### **Format**

set gmrp interfacemode

### **Mode**

Global Config

## $\blacksquare$  no set gmrp interfacemode

This command disables GARP Multicast Registration Protocol on a selected interface.

#### **Format**

no set gmrp interfacemode

#### **Mode**

# 4.7.28 set gmrp forward-all-groups

This command enables the GMRP Multicast Registration Protocol feature 'Forward All Groups' for all ports.

# **Default**

disabled

# **Format**

set gmrp forward-all-groups

## **Mode**

Interface Config Global Config

# $\blacksquare$  no set gmrp forward-all-groups

This command disables the GMRP Multicast Registration Protocol feature 'Forward All Groups' for all ports.

## **Format**

no set gmrp forward-all-groups

### **Mode**

Interface Config Global Config

# 4.7.29 set igmp

This command enables IGMP Snooping on the system. The default value is disable.

**Note:** The IGMP snooping application supports the following:

- D Global configuration or per interface configuration.
- ▶ Validation of the IP header checksum (as well as the IGMP header checksum) and discarding of the frame upon checksum error.
- D Maintenance of the forwarding table entries based on the MAC address versus the IP address.
- ▶ Flooding of unregistered multicast data packets to all ports.

## **Format**

set igmp

#### **Mode**

Global Config

# $\blacksquare$  no set igmp

This command disables IGMP Snooping on the system.

### **Format**

no set igmp

#### **Mode**

# 4.7.30 set igmp

This command enables IGMP Snooping on a selected interface.

# **Default**

enabled

# **Format**

set igmp

## **Mode**

Interface Config

# $\blacksquare$  no set igmp

This command disables IGMP Snooping on a selected interface.

# **Format**

no set igmp

### **Mode**

Interface Config

# 4.7.31 set igmp aging-time-unknown

This command configures the IGMP Snooping aging time for unknown multicast frames (unit: seconds, min.: 3, max.: 3600, default: 260).

### **Format**

```
set igmp aging-time-unknown <3-3600>
```
#### **Mode**

```
Global Config
```
# 4.7.32 set igmp automatic-mode

If enabled, this port is allowed to be set as static query port automatically, if the LLDP protocol has found a switch or router connected to this port. Use the command's normal form to enable the feature, the 'no' form to disable it.

### **Default**

```
disabled
```
### **Format**

set igmp automatic-mode

#### **Mode**

```
Interface Config
```
# 4.7.33 set igmp forward-all

This command activates the forwarding of multicast frames to this interface even if the given interface has not received any reports by hosts. N. B.: this applies only to frames that have been learned via IGMP Snooping. The purpose is that an interface (e. g. a HIPER Ring's ring port) may need to forward all such frames even if no reports have been received on it. This enables faster recovery from ring interruptions for multicast frames.

# **Default**

disabled

# **Format**

set igmp forward-all

# **Mode**

Interface Config

# $\blacksquare$  no set igmp forward-all

This command disables the forwarding of all multicast frames learned via IGMP Snooping on a selected interface.

# **Format**

no set igmp forward-all

# **Mode**

Interface Config

# 4.7.34 set igmp forward-unknown

This command defines how to handle unknown multicast frames.

# **Format**

```
set igmp forward-unknown {discard|flood|query-
ports}
```
## **Mode**

Global Config

### **discard**

Unknown multicast frames will be discarded.

### **flood**

Unknown multicast frames will be flooded.

## **query-ports**

Unknown multicast frames will be forwarded only to query ports.

# 4.7.35 set igmp static-query-port

This command activates the forwarding of IGMP membership report frames to this interface even if the given interface has not received any queries. The purpose is that a port may need to forward such frames even if no queries have been received on it (e. g., if a router is connected to the interface that sends no queries).

### **Default**

disabled

# **Format**

set igmp static-query-port

## **Mode**

Interface Config

## $\blacksquare$  no set igmp

This command disables the unconditional forwarding of IGMP membership report frames to this interface.

### **Format**

no set igmp static-query-port

### **Mode**

Interface Config

# 4.7.36 set igmp groupmembershipinterval

This command sets the IGMP Group Membership Interval time on the system. The Group Membership Interval time is the amount of time in seconds that a switch will wait for a report from a particular group on a particular interface before deleting the interface from the entry. This value must be greater than the IGMP Maximum Response time value. The range is 3 to 3600 seconds.

### **Default**

260

### **Format**

```
set igmp groupmembershipinterval <3-3600>
```
### **Mode**

Global Config

# $\blacksquare$  no set igmp groupmembershipinterval

This command sets the IGMP Group Membership Interval time on the system to 260 seconds.

### **Format**

no set igmp groupmembershipinterval

#### **Mode**

# 4.7.37 set igmp interfacemode

This command enables IGMP Snooping on all interfaces. If an interface which has IGMP Snooping enabled is enabled for port-based routing or is enlisted as a member of a link-aggregation (LAG), IGMP Snooping functionality will be disabled on that interface. IGMP Snooping functionality will subsequently be re-enabled if routing is disabled or link-aggregation (LAG) membership is removed from an interface that has IGMP Snooping enabled.

# **Format**

set igmp interfacemode

## **Mode**

Global Config

# $\blacksquare$  no set igmp interfacemode

This command disables IGMP Snooping on all interfaces.

## **Format**

no set igmp interfacemode

### **Mode**

# 4.7.38 set igmp lookup-interval-unknown

This command configures the IGMP Snooping lookup response time for unknown multicast frames (unit: seconds, min.: 2, max.: 3599, default: 125).

### **Format**

```
set igmp lookup-interval-unknown <2-3599>
```
### **Mode**

Global Config

### **<2-3599>**

Enter the IGMP Snooping lookup response time for unknown multicast frames (unit: seconds, min.: 2, max.: 3599, default: 125).

# 4.7.39 set igmp lookup-resp-time-unknown

This command configures the IGMP Snooping lookup interval for unknown multicast frames (unit: seconds, min.: 1, max.: 3598, default: 10).

# **Format**

set igmp lookup-resp-time-unknown <1-3598>

### **Mode**

Global Config

# **<2-3598>**

Enter the IGMP Snooping lookup interval for unknown multicast frames (unit: seconds, min.: 1, max.: 3598, default: 10).

# 4.7.40 set igmp maxresponse

This command sets the IGMP Maximum Response time on the system. The Maximum Response time is the amount of time in seconds that a switch will wait after sending a query in response to a received leave message, before deleting the multicast group received in the leave message. If the switch receives a report in response to the query within the maxresponse time, then the multicast group is not deleted. This value must be less than the IGMP Query Interval time value. The range is 1 to 3598 seconds.

### **Default**

10

### **Format**

set igmp maxresponse <1-3598>

### **Mode**

Global Config

**Note:** the IGMP Querier's max. response time was also set. It is always the same value as the IGMP Snooping max. response time.

# $\blacksquare$  no set igmp maxresponse

This command sets the IGMP Maximum Response time on the system to 10 seconds.

### **Format**

no set igmp maxresponse

#### **Mode**

# 4.7.41 set igmp querier max-response-time

Configure the IGMP Snooping Querier's maximum response time. The range is 1 to 3598 seconds.

### **Default**

10

#### **Format**

```
set igmp querier max-response-time <1-3598>
```
#### **Mode**

Global Config

**Note:** The IGMP Snooping max. response time was also set. It is always the same value as the IGMP Querier´s max. response time.

# 4.7.42 set igmp querier protocol-version

Configure the IGMP Snooping Querier's protocol version (1, 2 or 3).

## **Default**

 $\overline{2}$ 

### **Format**

```
set igmp querier protocol-version \{1 \mid 2 \mid 3\}
```
#### **Mode**

# 4.7.43 set igmp querier status

Configure the IGMP Snooping Querier's administrative status (enable or disable).

# **Default**

disable

### **Format**

```
set igmp querier status {enable | disable}
```
### **Mode**

Global Config

# 4.7.44 set igmp querier tx-interval

Configure the IGMP Snooping Querier's transmit interval. The range is 2 to 3599 seconds.

### **Default**

125

### **Format**

set igmp querier tx-interval <2-3599>

### **Mode**

# 4.7.45 set igmp query-ports-to-filter

This command enables or disables the addition of query ports to multicast filter portmasks. The setting can be enable or disable.

# **Default**

Disable

#### **Format**

```
set igmp query-ports-to-filter {enable | disable}
```
**Mode**

```
Global Config
```
#### **enable**

Addition of query ports to multicast filter portmasks.

### **disable**

No addition of query ports to multicast filter portmasks.

# 4.7.46 selftest ramtest

Enable or disable the ramtest. Default: enabled.

# **Format**

selftest ramtest {disable|enable}

# **Mode**

Global Config

# **selftest ramtest disable**

Disable the ramtest.

# **selftest ramtest enable**

Enable the ramtest. This is the default.

# 4.7.47 selftest reboot-on-error

Enable or disable the reboot-on-error function (default: disabled).

# **Format**

```
selftest reboot-on-error {disable|enable}
```
# **Mode**

Global Config

# **selftest reboot-on-error disable**

Disable the reboot-on-error function. This is the default.

# **selftest reboot-on-error enable**

Enable the reboot-on-error function.

# 4.7.48 show garp

This command displays Generic Attributes Registration Protocol (GARP) information.

## **Format**

show garp

### **Mode**

Privileged EXEC and User EXEC

# **GMRP Admin Mode**

This displays the administrative mode of GARP Multicast Registration Protocol (GMRP) for the system.

# 4.7.49 show gmrp configuration

This command displays Generic Attributes Registration Protocol (GARP) information for one or all interfaces.

## **Format**

show qmrp configuration  $\{ \text{~slot/port}> | all \}$ 

### **Mode**

Privileged EXEC and User EXEC

### **Interface**

This displays the slot/port of the interface that this row in the table describes.

### **Join Timer**

Specifies the interval between the transmission of GARP PDUs registering (or re-registering) membership for an attribute. Current attributes are a VLAN or multicast group. There is an instance of this timer on a per-Port, per-GARP participant basis. Permissible values are 10 to 100 centiseconds (0.1 to 1.0 seconds). The factory default is 20 centiseconds (0.2 seconds). The finest granularity of specification is 1 centisecond (0.01 seconds).

### **Leave Timer**

Specifies the period of time to wait after receiving an unregister request for an attribute before deleting the attribute. Current attributes are a VLAN or multicast group. This may be considered a buffer time for another station to assert registration for the same attribute in order to maintain uninterrupted service. There is an instance of this timer on a per-Port, per-GARP participant basis. Permissible values are 20 to 600 centiseconds (0.2 to 6.0 seconds). The factory default is 60 centiseconds (0.6 seconds). The finest granularity of specification is 1 centisecond (0.01 seconds).

### **LeaveAll Timer**

This Leave All Time controls how frequently LeaveAll PDUs are generated. A LeaveAll PDU indicates that all registrations will shortly be deregistered. Participants will need to rejoin in order to maintain registration. There is an instance of this timer on a per-Port, per-GARP participant basis. The Leave All Period Timer is set to a random value in the range of LeaveAllTime to 1.5\*LeaveAllTime. Permissible values are 200 to 6000 centiseconds (2 to 60 seconds). The factory default is

1000 centiseconds (10 seconds). The finest granularity of specification is 1 centisecond (0.01 seconds).

### **Port GMRP Mode**

Indicates the GMRP administrative mode for the port. It may be enabled or disabled. If this parameter is disabled, Join Time, Leave Time and Leave All Time have no effect. The factory default is disabled.

# 4.7.50 show igmpsnooping

This command displays IGMP Snooping information. Configured information is displayed whether or not IGMP Snooping is enabled. Status information is only displayed when IGMP Snooping is enabled.

# **Format**

show igmpsnooping

## **Mode**

### **Privileged EXEC and User EXEC**

# **Admin Mode**

This indicates whether or not IGMP Snooping is globally enabled on the switch.

# **Forwarding of Unknown Frames**

This displays if and how unknown multicasts are forwarded. The setting can be Discard, Flood or Query Ports. The default is Query Ports.

## **Group Membership Interval**

This displays the IGMP Group Membership Interval. This is the amount of time a switch will wait for a report for a particular group on a particular interface before it sends a query on that interface. This value may be configured.

# **Multicast Control Frame Count**

This displays the number of multicast control frames that are processed by the CPU.

# **Interfaces Enabled for IGMP Snooping**

This is the list of interfaces on which IGMP Snooping is enabled. Additionally, if a port has a special function, it will be shown to the right of its slot/port number. There are 3 special functions: Forward All, Static Query Port and Learned Query Port.

# **Querier Status (the administrative state).**

This displays the IGMP Snooping Querier's administrative status.

### **Querier Mode (the actual state, read only)**

This displays the IGMP Snooping Querier's operating status.

### **Querier Transmit Interval**

This displays the IGMP Snooping Querier's transmit interval in seconds.

# **Querier Max. Response Time**

This displays the IGMP Snooping Querier's maximum response time in seconds.

## **Querier Protocol Version**

This displays the IGMP Snooping Querier's protocol version number.

# 4.7.51 show mac-filter-table gmrp

This command displays the GARP Multicast Registration Protocol (GMRP) entries in the Multicast Forwarding Database (MFDB) table.

# **Format**

show mac-filter-table gmrp

# **Mode**

Privileged EXEC and User EXEC

# **Mac Address**

A unicast MAC address for which the switch has forwarding and or filtering information. The format is 6 or 8 two-digit hexadecimal numbers that are separated by colons, for example 01:23:45:67:89:AB. In an IVL system the MAC address will be displayed as 8 bytes.

# **Type**

This displays the type of the entry. Static entries are those that are configured by the end user. Dynamic entries are added to the table as a result of a learning process or protocol.

# **Description**

The text description of this multicast table entry.

# **Interfaces**

The list of interfaces that are designated for forwarding (Fwd:) and filtering (Flt:).

# 4.7.52 show mac-filter-table igmpsnooping

This command displays the IGMP Snooping entries in the Multicast Forwarding Database (MFDB) table.

### **Format**

```
show mac-filter-table igmpsnooping
```
### **Mode**

Privileged EXEC and User EXEC

### **Mac Address**

A multicast MAC address for which the switch has forwarding and or filtering information. The format is two-digit hexadecimal numbers that are separated by colons, for example 01:23:45:67:89:AB.

### **Type**

This displays the type of the entry. Static entries are those that are configured by the end user. Dynamic entries are added to the table as a result of a learning process or protocol.

### **Description**

The text description of this multicast table entry.

### **Interfaces**

The list of interfaces that are designated for forwarding (Fwd:) and filtering (Flt:).

# 4.7.53 show mac-filter-table multicast

This command displays the Multicast Forwarding Database (MFDB) information. If the command is entered with no parameter, the entire table is displayed. This is the same as entering the optional all parameter. The user can display the table entry for one MAC Address by specifying the MAC address as an optional parameter.

## **Format**

```
show mac-filter-table multicast <macaddr | all>
```
## **Mode**

Privileged EXEC and User EXEC

## **Mac Address**

A multicast MAC address for which the switch has forwarding and or filtering information. The format is two-digit hexadecimal numbers that are separated by colons, for example 01:23:45:67:89:AB.

# **Type**

This displays the type of the entry. Static entries are those that are configured by the end user. Dynamic entries are added to the table as a result of a learning process or protocol.

### **Component**

The component that is responsible for this entry in the Multicast Forwarding Database. Possible values are IGMP Snooping, GMRP and Static Filtering.

# **Description**

The text description of this multicast table entry.

# **Interfaces**

The list of interfaces that are designated for forwarding (Fwd:) and filtering (Flt:).

# **Forwarding Interfaces**

The resultant forwarding list is derived from combining all the component's forwarding interfaces and removing the interfaces that are listed as the static filtering interfaces.

# 4.7.54 show mac-filter-table static

This command displays the Static MAC Filtering information for all Static MAC Filters. If all is selected, all the Static MAC Filters in the system are displayed. If a macaddr is entered, a vlan must also be entered and the Static MAC Filter information will be displayed only for that MAC address and VLAN.

# **Format**

```
show mac-filter-table static {<macaddr> <vlanid> |
a11}
```
### **Mode**

Privileged EXEC and User EXEC

# **MAC Address**

Is the MAC Address of the static MAC filter entry.

## **VLAN ID**

Is the VLAN ID of the static MAC filter entry.

## **Source Port(s)**

Indicates the source port filter set's slot and port(s).

### **Destination Port(s)**

Indicates the destination port filter set's slot and port(s).

# 4.7.55 show mac-filter-table staticfiltering

This command displays the Static Filtering entries in the Multicast Forwarding Database (MFDB) table.

## **Format**

show mac-filter-table staticfiltering

### **Mode**

Privileged EXEC and User EXEC

## **Mac Address**

A unicast MAC address for which the switch has forwarding and or filtering information. The format is 6 or 8 two-digit hexadecimal numbers that are separated by colons, for example 01:23:45:67:89:AB.

# **Type**

This displays the type of the entry. Static entries are those that are configured by the end user. Dynamic entries are added to the table as a result of a learning process or protocol.

# **Description**

The text description of this multicast table entry.

# **Interfaces**

The list of interfaces that are designated for forwarding (Fwd:) and filtering (Flt:).

# 4.7.56 show mac-filter-table stats

This command displays the Multicast Forwarding Database (MFDB) statistics.

# **Format**

show mac-filter-table stats

### **Mode**

Privileged EXEC and User EXEC

### **Total Entries**

This displays the total number of entries that can possibly be in the Multicast Forwarding Database table.

### **Most MFDB Entries Ever Used**

This displays the largest number of entries that have been present in the Multicast Forwarding Database table. This value is also known as the MFDB high-water mark.

### **Current Entries**

This displays the current number of entries in the Multicast Forwarding Database table.

# 4.7.57 show monitor

This command displays the Port monitoring information for the system.

# **Format**

show monitor

# **Mode**

Privileged EXEC and User EXEC

## **Port Monitor Mode**

indicates whether the Port Monitoring feature is enabled or disabled. The possible values are enable and disable.

## **Probe Port slot/port**

is the slot/port configured as the probe port. If this value has not been configured, 'Not Configured' will be displayed.

## **Monitored Port slot/port**

is the slot/port configured as the monitored port. If this value has not been configured, 'Not Configured' will be displayed.

# 4.7.58 show monitor session

This command displays the port monitor session settings. Enter 1 for the Session Number.

### **Format**

show monitor session <Session Number>

### **Mode**

Privileged EXEC and User EXEC

# 4.7.59 show port

This command displays port information.

## **Format**

show port {*<slot/port> | all*} [name]

### **Mode**

Privileged EXEC and User EXEC

## **Slot/Port**

Valid slot and port number separated by forward slashes.

### **Name**

When the optional command parameter name was specified, the output is different. It specifically includes the Interface Name as the second column, followed by other basic settings that are also shown by the normal command without the command parameter name.

## **Type**

If not blank, this field indicates that this port is a special type of port. The possible values are:

Mon - this port is a monitoring port. Look at the Port Monitoring screens to find out more information.

LA Mbr - this port is a member of a Link Aggregation (LAG). Probe - this port is a probe port.

### **Admin Mode**

Indicates the Port control administration state. The port must be enabled in order for it to be allowed into the network. - May be enabled or disabled. The factory default is enabled.

# **Physical Mode**

Indicates the desired port speed and duplex mode. If auto-negotiation support is selected, then the duplex mode and speed will be set from the auto-negotiation process. Note that the port's maximum capability (full duplex -100M) will be advertised. Otherwise, this object will determine the port's duplex mode and transmission rate. The factory default is Auto.

### **Physical Status**

Indicates the port speed and duplex mode.

#### **Link Status**

Indicates whether the Link is up or down.

# **Link Trap**

This object determines whether or not to send a trap when link status changes. The factory default is enabled.

# **Flow**

Indicates if enable flow control is enabled on this port.

### **Device Status**

Indicates whether or not the given port's link status is monitored by the device status.

### **VLAN Prio**

This object displays the port VLAN priority.

# 4.7.60 show rmon-alarm

This command displays switch configuration information.

# **Format**

show rmon-alarm

### **Mode**

Privileged EXEC and User EXEC

# 4.7.61 show selftest

This command displays switch configuration information.

## **Format**

show selftest

### **Mode**

Privileged EXEC and User EXEC

### **Ramtest state**

May be enabled or disabled. The factory default is enabled.

#### **Reboot on error**

May be enabled or disabled. The factory default is enabled.

# 4.7.62 show storm-control

This command displays switch configuration information.

# **Format**

show storm-control

# **Mode**

Privileged EXEC and User EXEC

# **Ingress Limiting**

May be enabled or disabled. The factory default is disabled.

# **Egress Broadcast Limiting**

May be enabled or disabled. The factory default is disabled.

# **Egress Limiting (all traffic)**

May be enabled or disabled. The factory default is disabled.

# **802.3x Flow Control Mode**

May be enabled or disabled. The factory default is disabled.
## 4.7.63 show storm-control limiters port

This command displays the limiter settings per port. "0" means that the respective limiter is disabled.

#### **Format**

```
show storm-control limiters port {<slot/port>|all}
```
#### **Mode**

Privileged EXEC and User EXEC

#### **Ingress Mode**

Shows the mode for the ingress limiter. The factory default is: Broadcasts only.

#### **Ingress Limit**

Shows the ingress rate limit. The factory default is: 0.

#### **Egress Broadcast Limit**

Shows the egress broadcast rate limit. The factory default is: 0.

#### **Egress Limit (all traffic)**

Shows the egress rate limit for all frame types. The factory default is: 0.

## 4.7.64 show vlan

This command displays detailed information, including interface information, for a specific VLAN. The ID is a valid VLAN identification number

#### **Format**

```
show vlan <vlanid>
```
#### **Mode**

Privileged EXEC and User EXEC

#### **VLAN ID**

There is a VLAN Identifier (VID) associated with each VLAN. The range of the VLAN ID is 1 to 4042.

## **VLAN Name**

A string associated with this VLAN as a convenience. It can be up to 32 alphanumeric characters long, including blanks. The default is blank. VLAN ID 1 always has a name of `Default`. This field is optional.

## **VLAN Type**

Type of VLAN, which can be Default, (VLAN  $ID = 1$ ), a static (one that is configured and permanently defined), or Dynamic (one that is created by GVRP registration).

## **Slot/Port**

Valid slot and port number separated by forward slashes. It is possible to set the parameters for all ports by using the selectors on the top line.

## **Current**

Determines the degree of participation of this port in this VLAN. The permissible values are:

Include - This port is always a member of this VLAN. This is equivalent to registration fixed in the IEEE 802.1Q standard. Exclude - This port is never a member of this VLAN. This is equiv-

alent to registration forbidden in the IEEE 802.1Q standard. Autodetect - Specifies to allow the port to be dynamically registered in this VLAN via GVRP. The port will not participate in this VLAN unless a join request is received on this port. This is equivalent to registration normal in the IEEE 802.1Q standard.

## **Configured**

Determines the configured degree of participation of this port in this VLAN. The permissible values are:

Include - This port is always a member of this VLAN. This is equivalent to registration fixed in the IEEE 802.1Q standard. Exclude - This port is never a member of this VLAN. This is equivalent to registration forbidden in the IEEE 802.1Q standard. Autodetect - Specifies to allow the port to be dynamically registered in this VLAN via GVRP. The port will not participate in this VLAN unless a join request is received on this port. This is equivalent to registration normal in the IEEE 802.1Q standard.

## **Tagging**

Select the tagging behavior for this port in this VLAN.

Tagged - specifies to transmit traffic for this VLAN as tagged

frames.

Untagged - specifies to transmit traffic for this VLAN as untagged frames.

# 4.7.65 show vlan brief

This command displays a list of all configured VLANs.

#### **Format**

show vlan brief

#### **Mode**

Privileged EXEC and User EXEC

#### **VLAN ID**

There is a VLAN Identifier (vlanid )associated with each VLAN. The range of the VLAN ID is 1 to 4042.

#### **VLAN Name**

A string associated with this VLAN as a convenience. It can be up to 32 alphanumeric characters long, including blanks. The default is blank. VLAN ID 1 always has a name of `Default`. This field is optional.

#### **VLAN Type**

Type of VLAN, which can be Default, (VLAN  $ID = 1$ ), a static (one that is configured and permanently defined), or a Dynamic (one that is created by GVRP registration).

#### **VLAN Creation Time**

Displays the time (as the system time up time) when the VLAN was created.

# 4.7.66 show vlan port

This command displays VLAN port information.

## **Format**

show vlan port {*<***slot/port***> | all}*

## **Mode**

Privileged EXEC and User EXEC

## **Slot/Port**

Valid slot and port number separated by forward slashes. It is possible to set the parameters for all ports by using the selectors on the top line.

## **Port VLAN ID**

The VLAN ID that this port will assign to untagged frames or priority tagged frames received on this port. The value must be for an existing VLAN. The factory default is 1.

## **Acceptable Frame Types**

Specifies the types of frames that may be received on this port. The options are 'VLAN only' and 'Admit All'. When set to 'VLAN only', untagged frames or priority tagged frames received on this port are discarded. When set to 'Admit All', untagged frames or priority tagged frames received on this port are accepted and assigned the value of the Port VLAN ID for this port. With either option, VLAN tagged frames are forwarded in accordance to the 802.1Q VLAN specification.

## **Ingress Filtering**

May be enabled or disabled. When enabled, the frame is discarded if this port is not a member of the VLAN with which this frame is associated. In a tagged frame, the VLAN is identified by the VLAN ID in the tag. In an untagged frame, the VLAN is the Port VLAN ID specified for the port that received this frame. When disabled, all frames are forwarded in accordance with the 802.1Q VLAN bridge specification. The factory default is disabled.

## **Default Priority**

The 802.1p priority assigned to tagged packets arriving on the port.

# 4.7.67 shutdown

This command disables a port.

## **Default**

enabled

#### **Format**

shutdown

#### **Mode**

Interface Config

## $\blacksquare$  no shutdown

This command enables a port.

## **Format**

no shutdown

#### **Mode**

# 4.7.68 shutdown all

This command disables all ports.

## **Default**

enabled

## **Format**

shutdown all

## **Mode**

Global Config

## $\blacksquare$  no shutdown all

This command enables all ports.

## **Format**

no shutdown *all*

## **Mode**

## 4.7.69 snmp trap link-status

This command enables link status traps by interface.

**Note:** This command is valid only when the Link Up/Down Flag is enabled. See 'snmp-server enable traps linkmode' command.

#### **Format**

```
snmp trap link-status
```
#### **Mode**

Interface Config

#### $\blacksquare$  no snmp trap link-status

This command disables link status traps by interface.

**Note:** This command is valid only when the Link Up/Down Flag is enabled. See 'snmp-server enable traps linkmode' command).

#### **Format**

no snmp trap link-status

#### **Mode**

# 4.7.70 snmp trap link-status all

This command enables link status traps for all interfaces.

**Note:** This command is valid only when the Link Up/Down Flag is enabled (see "snmp-server enable traps linkmode" ).

## **Format**

snmp trap link-status all

#### **Mode**

```
Global Config
```
## $\blacksquare$  no snmp trap link-status all

This command disables link status traps for all interfaces.

**Note:** This command is valid only when the Link Up/Down Flag is enabled (see "snmp-server enable traps linkmode").

#### **Format**

no snmp trap link-status all

#### **Mode**

## 4.7.71 spanning-tree bpdumigrationcheck

This command enables BPDU migration check on a given interface. The **all** option enables BPDU migration check on all interfaces.

### **Format**

spanning-tree bpdumigrationcheck {*<***slot/port***> | all}*

#### **Mode**

Global Config

## $\blacksquare$  no spanning-tree bpdumigrationcheck

This command disables BPDU migration check on a given interface. The all option disables BPDU migration check on all interfaces.

#### **Format**

no spanning-tree bpdumigrationcheck {*<***slot/port***> | all}*

#### **Mode**

# 4.7.72 speed

This command sets the speed and duplex setting for the interface.

## **Format**

```
speed {<100 | 10> <half-duplex | full-duplex> | 1000 
full-duplex}
```
## **Mode**

Interface Config Acceptable values are:

## **1000f**

1000BASE-T full duplex

## **100h**

100BASE-T half duplex

## **100f**

100BASE-T full duplex

#### **10h**

10BASE-T half duplex

#### **10f**

100BASE-T full duplex

## 4.7.73 storm-control broadcast

This command enables the egress broadcast limiter globally.

#### **Format**

storm-control broadcast

#### **Mode**

Global Config

#### no storm-control broadcast

This command disables the egress broadcast limiter globally.

#### **Format**

no storm-control broadcast

#### **Mode**

# 4.7.74 storm-control egress-limiting

This command enables or disables the egress limiter globally for all frame types.

## **Format**

```
storm-control egress-limiting {disable | enable}
```
#### **Mode**

```
Global Config
```
# 4.7.75 storm-control ingress-limiting

This command enables or disables the ingress limiter globally.

#### **Format**

```
storm-control ingress-limiting {disable | enable}
```
#### **Mode**

Global Config

# 4.7.76 storm-control broadcast (port-related)

This command enables the broadcast limiter per port. Enter the maximum number of broadcasts that the given port is allowed to send (unit: frames per second, min.: 0 (no limit), default: 0 (no limit)).

#### **Format**

```
storm-control broadcast <max. broadcast rate>
```
## **Mode**

## 4.7.77 storm-control egress-limit

Sets the egress rate limit in kbit/s. "0" means: no limit.

#### **Format**

```
storm-control egress-limit <max. egress rate>
```
#### **Mode**

Interface Config

# 4.7.78 storm-control ingress-limit

Sets the ingress rate limit in kbit/s. "0" means: no limit.

#### **Format**

storm-control ingress-limit <max. ingress rate>

#### **Mode**

Interface Config

## 4.7.79 storm-control ingress-mode

This command sets the frame type for the ingress limiter to: All, BC, BC+MC, BC+MC+uUC (TCSESM only).

#### **Format**

```
storm-control ingress-mode {all | bc | mc+bc | 
uuc+mc+bc}
```
#### **Mode**

# 4.7.80 storm-control flowcontrol

This command enables 802.3x flow control for the switch.

**Note:** This command only applies to full-duplex mode ports.

## **Default**

disabled

#### **Format**

storm-control flowcontrol

#### **Mode**

Interface Config Global Config

#### $\blacksquare$  no storm-control flowcontrol

This command disables 802.3x flow control for the switch.

**Note:** This command only applies to full-duplex mode ports.

#### **Format**

no storm-control flowcontrol

#### **Mode**

Interface Config Global Config

## 4.7.81 vlan

This command creates a new VLAN and assigns it an ID. The ID is a valid VLAN identification number (ID 1 is reserved for the default VLAN). VLAN range is 1-4042.

### **Format**

vlan <*1-4042>*

#### **Mode**

VLAN database

## $\blacksquare$  no vlan

This command deletes an existing VLAN. The ID is a valid VLAN identification number (ID 1 is reserved for the default VLAN). VLAN range is 1-4042.

## **Format**

no vlan <*1-4042>*

#### **Mode**

VLAN database

# 4.7.82 vlan0-transparent-mode

Activate the "Transparent Mode" to be able to switch priority tagged frames without a VLAN affiliation thus with VLAN-ID "0".

In this mode the VLAN-ID "0" persists in the frame, irrespective of the Port VLAN ID setting in the "VLAN Port" dialog.

Note:

In transparency mode devices ignore the configured port vlan id. Set the vlan membership of the ports from vlan 1 to untagged or member.

## **Format**

```
vlan0-transparent-mode {disable|enable}
```
#### **Mode**

VLAN database

## 4.7.83 vlan acceptframe

This command sets the frame acceptance mode per interface. For VLAN Only mode, untagged frames or priority frames received on this interface are discarded. For Admit All mode, untagged frames or priority frames received on this interface are accepted and assigned the value of the interface VLAN ID for this port. With either option, VLAN tagged frames are forwarded in accordance with the IEEE 802.1Q VLAN Specification.

#### **Default**

Admit All

#### **Format**

```
vlan acceptframe <vlanonly | all>
```
#### **Mode**

Interface Config

#### $\blacksquare$  no vlan acceptframe

This command sets the frame acceptance mode per interface to Admit All. For Admit All mode, untagged frames or priority frames received on this interface are accepted and assigned the value of the interface VLAN ID for this port. With either option, VLAN tagged frames are forwarded in accordance with the IEEE 802.1Q VLAN Specification.

#### **Format**

```
vlan acceptframe <vlanonly | all>
```
#### **Mode**

# 4.7.84 vlan database

This command switches into the global VLAN mode.

## **Default**

Admit All

## **Format**

vlan database

## **Mode**

# 4.7.85 vlan ingressfilter

This command enables ingress filtering. If ingress filtering is disabled, frames received with VLAN IDs that do not match the VLAN membership of the receiving interface are admitted and forwarded to ports that are members of that VLAN.

#### **Default**

disabled

#### **Format**

vlan ingressfilter

#### **Mode**

Interface Config

## $\blacksquare$  no vlan ingressfilter

This command disables ingress filtering. If ingress filtering is disabled, frames received with VLAN IDs that do not match the VLAN membership of the receiving interface are admitted and forwarded to ports that are members of that VLAN.

#### **Format**

no vlan ingressfilter

#### **Mode**

# 4.7.86 vlan name

This command changes the name of a VLAN. The name is an alphanumeric string of up to 32 characters, and the ID is a valid VLAN identification number. ID range is 1-4042.

### **Default**

The name for VLAN ID 1 is always Default. The name for other VLANs is defaulted to a blank string.

#### **Format**

vlan name <*1-4042> <name>*

#### **Mode**

VLAN database

#### $\blacksquare$  no vlan name

This command sets the name of a VLAN to a blank string. The VLAN ID is a valid VLAN identification number. ID range is 1-4042.

#### **Format**

no vlan name <*1-4042>*

#### **Mode**

VLAN database

# 4.7.87 vlan participation

This command configures the degree of participation for a specific interface in a VLAN. The ID is a valid VLAN identification number, and the interface is a valid interface number .

#### **Format**

```
vlan participation
   <exclude | include | auto> <1-4042>
```
#### **Mode**

```
Interface Config
```
Participation options are:

#### **include**

The interface is always a member of this VLAN. This is equivalent to registration fixed.

#### **exclude**

The interface is never a member of this VLAN. This is equivalent to registration forbidden.

#### **auto**

The interface is dynamically registered in this VLAN by GVRP. The interface will not participate in this VLAN unless a join request is received on this interface. This is equivalent to registration normal.

# 4.7.88 vlan participation all

This command configures the degree of participation for all interfaces in a VLAN. The ID is a valid VLAN identification number.

## **Format**

```
vlan participation all <exclude | include | auto> 
<1-4042>
```
## **Mode**

Global Config

Participation options are:

## **include**

The interface is always a member of this VLAN. This is equivalent to registration fixed.

#### **exclude**

The interface is never a member of this VLAN. This is equivalent to registration forbidden.

#### **auto**

The interface is dynamically registered in this VLAN by GVRP. The interface will not participate in this VLAN unless a join request is received on this interface. This is equivalent to registration normal.

## 4.7.89 vlan port acceptframe all

This command sets the frame acceptance mode for all interfaces. For VLAN Only mode, untagged frames or priority frames received on this interface are discarded. For Admit All mode, untagged frames or priority frames received on this interface are accepted and assigned the value of the interface VLAN ID for this port. With either option, VLAN tagged frames are forwarded in accordance with the IEEE 802.1Q VLAN Specification.

### **Default**

Admit All

#### **Format**

```
vlan port acceptframe all <vlanonly | all>
```
#### **Mode**

Global Config

## $\blacksquare$  no vlan port acceptframe all

This command sets the frame acceptance mode for all interfaces to Admit All. For Admit All mode, untagged frames or priority frames received on this interface are accepted and assigned the value of the interface VLAN ID for this port. With either option, VLAN tagged frames are forwarded in accordance with the IEEE 802.1Q VLAN Specification.

#### **Format**

no vlan port acceptframe all

#### **Mode**

# 4.7.90 vlan port ingressfilter all

This command enables ingress filtering for all ports. If ingress filtering is disabled, frames received with VLAN IDs that do not match the VLAN membership of the receiving interface are admitted and forwarded to ports that are members of that VLAN.

### **Default**

disabled

## **Format**

vlan port ingressfilter all

## **Mode**

Global Config

## $\blacksquare$  no vlan port ingressfilter all

This command disables ingress filtering for all ports. If ingress filtering is disabled, frames received with VLAN IDs that do not match the VLAN membership of the receiving interface are admitted and forwarded to ports that are members of that VLAN.

## **Format**

no vlan port ingressfilter all

## **Mode**

## 4.7.91 vlan port pvid all

This command changes the VLAN ID for all interface.

### **Default**

1

## **Format**

vlan port pvid all <*1-4042>*

#### **Mode**

Global Config

## $\blacksquare$  no vlan port pvid all

This command sets the VLAN ID for all interfaces to 1.

#### **Format**

no vlan port pvid all *<1-4042>*

#### **Mode**

# 4.7.92 vlan port tagging all

This command configures the tagging behavior for all interfaces in a VLAN to enabled. If tagging is enabled, traffic is transmitted as tagged frames. If tagging is disabled, traffic is transmitted as untagged frames. The ID is a valid VLAN identification number.

#### **Format**

vlan port tagging all <*1-4042>*

**Mode**

Global Config

## $\blacksquare$  no vlan port tagging all

This command configures the tagging behavior for all interfaces in a VLAN to disabled. If tagging is disabled, traffic is transmitted as untagged frames. The ID is a valid VLAN identification number.

#### **Format**

no vlan port tagging all <*1-4042>*

#### **Mode**

# 4.7.93 vlan pvid

This command changes the VLAN ID per interface.

## **Default**

1

## **Format**

vlan pvid **<***1-4042>*

## **Mode**

Interface Config

## $\blacksquare$  no vlan pvid

This command sets the VLAN ID per interface to 1.

## **Format**

no vlan pvid <*1-4042>*

#### **Mode**

# 4.7.94 vlan tagging

This command configures the tagging behavior for a specific interface in a VLAN to enabled. If tagging is enabled, traffic is transmitted as tagged frames. If tagging is disabled, traffic is transmitted as untagged frames. The ID is a valid VLAN identification number.

#### **Format**

vlan tagging <*1-4042>*

#### **Mode**

Interface Config

## $\blacksquare$  no vlan tagging

This command configures the tagging behavior for a specific interface in a VLAN to disabled. If tagging is disabled, traffic is transmitted as untagged frames. The ID is a valid VLAN identification number.

#### **Format**

no vlan tagging <*1-4042>*

#### **Mode**

# 4.8 User Account Management **Commands**

These commands manage user accounts.

# 4.8.1 disconnect

This command closes a telnet session.

#### **Format**

```
disconnect {<sessionID> | all}
```
#### **Mode**

Privileged EXEC

# 4.8.2 show loginsession

This command displays current telnet and serial port connections to the switch.

## **Format**

show loginsession

### **Mode**

Privileged EXEC and User EXEC

#### **ID**

Login Session ID

## **User Name**

The name the user will use to login using the serial port or Telnet. A new user may be added to the switch by entering a name in a blank entry. The user name may be up to 8 characters, and is not case sensitive. Two users are included as the factory default, 'admin' and 'user'.

## **Connection From**

IP address of the telnet client machine or EIA-232 for the serial port connection.

## **Idle Time**

Time this session has been idle.

## **Session Time**

Total time this session has been connected.

## 4.8.3 show users

This command displays the configured user names and their settings. This command is only available for users with readwrite privileges. The SNMPv3 fields will only be displayed if SNMP is available on the system.

#### **Format**

show users

#### **Mode**

Privileged EXEC

#### **User Name**

The name the user will use to login using the serial port, Telnet or Web. A new user may be added to the switch by entering a name in a blank entry. The user name may be up to eight characters, and is not case sensitive. Two users are included as the factory default, 'admin' and 'user'

#### **Access Mode**

Shows whether the operator is able to change parameters on the switch (Read/Write) or is only able to view them (Read Only). As a factory default, the 'admin' user has Read/Write access and the 'user' has Read Only access. There can only be one Read/Write user and up to five Read Only users.

#### **SNMPv3 AccessMode**

This field displays the SNMPv3 Access Mode. If the value is set to ReadWrite, the SNMPv3 user will be able to set and retrieve parameters on the system. If the value is set to ReadOnly, the SNMPv3 user will only be able to retrieve parameter information. The SNMPv3 access mode may be different than the CLI and Web access mode.

#### **SNMPv3 Authentication**

This field displays the authentication protocol to be used for the specified login user.

#### **SNMPv3 Encryption**

This field displays the encryption protocol to be used for the specified login user.

# 4.8.4 users defaultlogin

Enter an alphanumeric string of not more than 15 characters.

## **Format**

users defaultlogin <*listname*>

## **Mode**

Global Config

## $\blacksquare$  no users name

This command removes an operator.

## **Format**

no users default <*listname>*

## **Mode**

Global Config

#### **Note:**

The 'admin' user account cannot be deleted.

## 4.8.5 users login <user>

Enter user name.

## **Format**

users login <user> <*listname*>

#### **Mode**

Global Config

#### **Note:**

 When assigning a list to the 'admin' account, include an authentication method that allows administrative access even when remote authentication is unavailable (use 'authentication login <listname> [method1 [method2 [method3]]]').

## **no users login <user>**

This command removes an operator.

#### **Format**

no users login <user> <*listname>*

#### **Mode**

Global Config

#### **Note:**

The 'admin' user account cannot be deleted.

# 4.8.6 users access

This command sets access for a user: readonly/readwrite.

## **Format**

```
users access <username> {readonly | readwrite}
```
## **Mode**

Global Config

#### **<username>**

Enter a name up to 32 alphanumeric characters in length.

## **readonly**

Enter the access mode as readonly.

#### **readwrite**

Enter the access mode as readwrite.

## $\blacksquare$  no users access

This command deletes access for a user.

#### **Format**

no users access <username>

#### **Mode**

## 4.8.7 users name

This command adds a new user (account) if space permits. The account <username> can be up to eight characters in length. The name may be comprised of alphanumeric characters as well as the dash ('-') and underscore ('\_'). The <username> is not case-sensitive. Six user names can be defined.

#### **Format**

users name <*username*>

#### **Mode**

Global Config

#### $\blacksquare$  no users name

This command removes an operator.

#### **Format**

no users name <*username>*

#### **Mode**

Global Config

#### **Note:**

The 'admin' user account cannot be deleted.

# 4.8.8 users passwd

This command is used to change a password. The password should not be more than eight alphanumeric characters in length. If a user is authorized for authentication or encryption is enabled, the password must be at least eight alphanumeric characters in length. The username and password are not case-sensitive. When a password is changed, a prompt will ask for the former password. If none, press enter.

## **Default**

No Password

## **Format**

```
users passwd <username> {<password>}
```
#### **Mode**

Global Config

## $\blacksquare$  no users passwd

This command sets the password of an existing operator to blank. When a password is changed, a prompt will ask for the operator's former password. If none, press enter.

#### **Format**

no users passwd <*username> {<password>}*

#### **Mode**
# 4.8.9 users snmpv3 accessmode

This command specifies the snmpv3 access privileges for the specified login user. The valid accessmode values are readonly or readwrite. The <username> is the login user name for which the specified access mode applies. The default is readwrite for 'admin' user; readonly for all other users

#### **Default**

```
admin -- readwrite; other -- readonly
```
#### **Format**

```
users snmpv3 accessmode <username> <readonly |
readwrite>
```
#### **Mode**

Global Config

#### no users snmpv3 accessmode

This command sets the snmpv3 access privileges for the specified login user as readwrite for the 'admin' user; readonly for all other users. The <username> is the login user name for which the specified access mode will apply.

#### **Format**

no users snmpv3 accessmode <username>

#### **Mode**

# 4.8.10 users snmpv3 authentication

This command specifies the authentication protocol to be used for the specified login user. The valid authentication protocols are none, md5 or sha. If md5 or sha are specified, the user login password is also used as the snmpv3 authentication password and therefore must be at least eight characters in length. The <username> is the login user name associated with the authentication protocol.

### **Default**

no authentication

### **Format**

```
users snmpv3 authentication <username> <none | md5
 | sha>
```
### **Mode**

Global Config

### $\blacksquare$  no users snmpv3 authentication

This command sets the authentication protocol to be used for the specified login user to none. The <username> is the login user name for which the specified authentication protocol will be used.

#### **Format**

users snmpv3 authentication <username>

#### **Mode**

# 4.8.11 users snmpv3 encryption

This command specifies the encryption protocol to be used for the specified login user. The valid encryption protocols are des or none.

If des is specified, the required key may be specified on the command line. The key may be up to 16 characters long. If the des protocol is specified but a key is not provided, the user will be prompted for the key. When using the des protocol, the user login password is also used as the snmpv3 encryption password and therefore must be at least eight characters in length.

If none is specified, a key must not be provided. The  $\leq$ username> is the login user name associated with the specified encryption.

### **Default**

no encryption

#### **Format**

```
users snmpv3 encryption <username> <none |
des[key]>
```
#### **Mode**

Global Config

### $\blacksquare$  no users snmpv3 encryption

This command sets the encryption protocol to none. The <username> is the login user name for which the specified encryption protocol will be used.

#### **Format**

no users snmpv3 encryption <username>

#### **Mode**

# 4.9 System Utilities

This section describes system utilities.

# 4.9.1 address-conflict

This command configures the setting for detection possible address conflicts of the agent´s IP address with other devices´ IP addresses in the network.

#### **Format**

```
address-conflict {detection-mode {active-only|dis-
able|enable|passive-only}|ongoing-detection {dis-
able|enable} }
```
#### **Mode**

```
Global Config
```
#### **detection mode**

Configure the device's address conflict detection mode (active-only, disable, enable or passive-only). Default: enable.

#### **ongoing detection**

Disable or enable the ongoing address conflict detection. Default: enable.

# 4.9.2 clear eventlog

Clear the event log. The CLI will ask for confirmation. Answer  $y$  (yes) or  $n$  (no). The CLI displays the end of this operation.

#### **Format**

clear eventlog

### **Mode**

Privileged EXEC

# 4.9.3 traceroute

This command is used to discover the routes that packets actually take when traveling to their destination through the network on a hop-by-hop basis. <ipaddr> should be a valid IP address.

The optional port parameter is the UDP port used as the destination of packets sent as part of the traceroute. This port should be an unused port on the destination system. [port] should be a valid decimal integer in the range of 0 (zero) to 65535. The default value is 33434.

### **Format**

```
traceroute <ipaddr> [port]
```
### **Mode**

```
Privileged EXEC
```
# 4.9.4 clear arp-table-switch

This command clears the agent´s ARP table (cache).

# **Format**

```
clear arp-table-switch
```
# **Mode**

```
Privileged EXEC
```
# 4.9.5 clear config

This command resets the configuration in RAM to the factory defaults without powering off the switch.

### **Format**

clear config

#### **Mode**

Privileged EXEC

# 4.9.6 clear config factory

This command resets the whole configuration to the factory defaults. Configuration data and scripts stored in nonvolatile memory will also be deleted.

#### **Format**

clear config factory

#### **Mode**

Privileged EXEC

# 4.9.7 clear counters

This command clears the stats for a specified <slot/port>or for all the ports or for the entire switch based upon the argument.

#### **Format**

```
clear counters {<slot/port> | all}
```
#### **Mode**

# 4.9.8 clear hiper-ring

This command clears the HIPER Ring configuration (deletes it).

### **Format**

clear hiper-ring

### **Mode**

# 4.9.9 clear igmpsnooping

This command clears the tables managed by the IGMP Snooping function and will attempt to delete these entries from the Multicast Forwarding Database.

#### **Format**

clear igmpsnooping

**Mode**

Privileged EXEC

# 4.9.10 clear mac-addr-table

This command clears the switch's MAC address table (the forwarding database that contains the learned MAC addresses).

**Note:** this command does not affect the MAC filtering table.

#### **Format**

clear igmpsnooping

#### **Mode**

# 4.9.11 clear pass

This command resets all user passwords to the factory defaults without powering off the switch. You are prompted to confirm that the password reset should proceed.

### **Format**

clear pass

### **Mode**

```
Privileged EXEC
```
# 4.9.12 clear signal-contact

This command clears the signal-contact output configuration.

Switches the signal contact 1's mode to auto and its manual setting to open. Switches the signal contact 2´s mode to manual and its manual setting to closed.

Enables the monitoring of the power supplies for signal contact 1 only. Disables the sending of signal contact traps.

### **Format**

clear signal-contact

### **Mode**

Privileged EXEC

# 4.9.13 clear traplog

This command clears the trap log.

### **Format**

```
clear traplog
```
**Mode**

Privileged EXEC

# 4.9.14 clear ring-coupling

This command clears the ring-coupling configuration.

### **Format**

clear ring-coupling

### **Mode**

# 4.9.15 clear vlan

This command resets VLAN configuration parameters to the factory defaults.

### **Format**

clear vlan

# **Mode**

# 4.9.16 config-watchdog

If the function is enabled and the connection to the switch is interrupted for longer than the time specified in "timeout [s]", the switch then loads the last configuration saved.

#### **Format**

```
config-watchdog {admin-state {disable|enable}|time-
out <10..600>}
```
#### **Mode**

```
Global Config
```
#### **admin-state**

Enable or disable the Auto Configuration Undo feature (default: disabled).

#### **timeout**

Configure the Auto Configuration Undo timeout (unit: seconds).

# 4.9.17 copy

This command uploads and downloads to/from the switch. Remote URLs can be specified using tftp. A list of valid commands is provided below. The command can be used to the save the running configuration to nvram by specifying the source as system: running-config and the destination as nvram:startup-config.

### **Default**

none

### **Format**

```
copy
copy eam:script <source filename> nvram:script
   [target filename]
copy nvram:errorlog <url>
copy nvram:log <url>
copy nvram:script <source filename> eam:script
   [target filename]
copy nvram:script <source filename> <url>
copy nvram:startup-config <url>
copy nvram:startup-config system:running-config
copy nvram:traplog <url>
copy system:running-config nvram:startup-config
copy system:running-config <url>
copy <url> nvram:sshkey-rsa1
copy <url> nvram:startup-config
copy <url> system:image
copy <url> system:running-config
copy <url> system:bootcode.
```
### **Mode**

# 4.9.18 device-status

This command configures the device status link error monitoring for this port.

### **Default**

ignore

### **Format**

device-status connection-error {ignore|propagate}

#### **Mode**

```
Interface Config
```
# 4.9.19 device-status

This command configures the device-status.

### **Format**

```
device-status 
  {monitor {all|connection-error|
    eam-removal|hiper-ring|
    module-removal|power-supply-1| 
    power-supply-2|power-supply-3-1|
    power-supply-3-2|power-supply-4-1|
    power-supply-4-2|ring-coupling|temperature}
    {error|ignore} 
  |trap {disable|enable} }
```
### **Mode**

Global Config

#### **monitor**

Determines the monitoring of the selected event or all events.

– error If the given event signals an error, the device state will also signal error,

– ignore Ignore the given event - even if it signals an error, the device state will not signal 'error' because of that.

#### **trap**

Configure if a trap is sent when the device status changes its state.

- enable enables sending traps,
- disable disables sending traps.

# 4.9.20 logout

This command closes the current telnet connection or resets the current serial connection.

**Note:** Save configuration changes before logging out.

### **Format**

logout

### **Mode**

# 4.9.21 ping

This command checks if another computer is on the network and listens for connections. To use this command, configure the switch for network (inband) connection. The source and target devices must have the ping utility enabled and running on top of TCP/IP. The switch can be pinged from any IP workstation with which the switch is connected, as long as there is a physical path between the switch and the workstation. The terminal interface sends, three pings to the target station.

#### **Format**

```
ping <ipaddr>
```
#### **Mode**

Privileged EXEC and User EXEC

# 4.9.22 signal-contact connection-error

This command configures the signal contact link error monitoring for this port.

**Format**

```
signal-contact connection-error {disable|enable}
```
**Mode**

```
Interface Config
```
#### **disable**

A link down event on this port will be not monitored by a signal contact (default).

#### **enable**

A link down event on this port will be monitored by a signal contact.

# 4.9.23 signal-contact

This command configures the signal contacts.

## **Format**

```
signal-contact {1|2|all}
  {mode {auto|device-status|manual} 
  |monitor {eam-removal|all|
    connection-error|hiper-ring|
    |power-supply-1| power-supply-2
    |ring-coupling|temperature} {disable|enable}
  |state {closed|open} 
  |trap {disable|enable} }
```
### **Mode**

Global Config

### **Contact No.**

Selection of the signal contact:

- $-1$  signal contact 1,
- 2 signal contact 2,
- all signal contact 1 and signal contact 2.

### **mode**

Selection of the operational mode:

– auto function monitoring,

– device-status the device-status determines the signal contact´s status.

– manual manually setting the signal contact.

### **monitor**

Enables or disables the monitoring of the selected event or all events. – enable monitoring,

– disable no monitoring.

## **state**

Set the manual setting of the signal contact:

```
– closed ,
```
– open.

Only takes immediate effect in manual mode.

**trap**

Configures the sending of traps concerning the signal contact.

- enable enables sending traps,
- disable disables sending traps.

# 4.9.24 temperature

This command configures the lower and upper temperature limit for the device. If these limits are exceeded, a trap is sent. The unit for the temperature limit is °C (Celsius), the minimum value is -99, the maximum value is 99. The default for the lower limit is 0, for the upper limit, it is 70. Note: to give the temperature in Fahrenheit, use the suffix f.

#### **Format**

```
temperature {lower-limit|upper-limit} <temperature 
value> [\{c|f\}]
```
#### **Mode**

Global Config

#### **lower-limit**

Configure the lower temperature limit.

#### **lower-upper**

Configure the upper temperature limit.

# <span id="page-235-1"></span>4.9.25 reboot

This command resets the switch (cold start, [See "reload" on page 236](#page-235-0)). Reset means that all network connections are terminated and the boot code executes. The switch uses the stored configuration to initialize the switch. You are prompted to confirm that the reset should proceed. A successful reset is indicated by the LEDs on the switch.

### **Format**

reboot

### **Mode**

Privileged EXEC

# <span id="page-235-0"></span>4.9.26 reload

This command resets the switch (warm start, [See "reboot" on page 236](#page-235-1)). Reset means that all network connections are terminated and the boot code executes. The switch uses the stored configuration to initialize the switch. You are prompted to confirm that the reset should proceed. A successful reset is indicated by the LEDs on the switch.

### **Format**

reload

#### **Mode**

# 4.10 LLDP - Link Layer Discovery Protocol

These commands show and configure the LLDP parameters in compliance with IEEE 802.1 AB.

# 4.10.1 show lldp

This command shows all LLDP settings.

#### **Format**

show lldp

#### **Mode**

Privileged EXEC and User EXEC

# 4.10.2 show lldp config

This command shows all LLDP configuration settings.

#### **Format**

show lldp config

#### **Mode**

# 4.10.3 show lldp config chassis

This command shows all LLDP configuration settings concerning the entire device.

### **Format**

show lldp config chassis

### **Mode**

Privileged EXEC and User EXEC

# 4.10.4 show lldp config chassis admin-state

Display the LLDP/IEEE802.1AB functionality on this device. If disabled, the LLDP protocol is inactive but the LLDP MIBs can still be accessed.

#### **Format**

show lldp config chassis admin-state

#### **Mode**

# 4.10.5 show lldp config chassis notification-interval

Display the LLDP minimum notification trap interval (unit: seconds).

### **Format**

show lldp config chassis notification-interval

#### **Mode**

Privileged EXEC and User EXEC

# 4.10.6 show lldp config chassis re-init-delay

Display the LLDP configuration's chassis re-initialization delay (unit: seconds).

### **Format**

```
show lldp config chassis re-init-delay
```
#### **Mode**

# 4.10.7 show lldp config chassis tx-delay

Display the LLDP transmit delay (unit: seconds). It indicates the delay between successive LLDP frame transmissions.

#### **Format**

show lldp config chassis tx-delay

#### **Mode**

Privileged EXEC and User EXEC

# 4.10.8 show lldp config chassis tx-hold-mult

Display the LLDP transmit hold multiplier, a time-to-live value expressed as a multiple of the LLDP Message Tx Interval (tx-interval).

#### **Format**

show lldp config chassis tx-hold-mult

#### **Mode**

Privileged EXEC and User EXEC

# 4.10.9 show lldp config chassis tx-interval

Display the interval (unit: seconds) at which LLDP frames are transmitted on behalf of this LLDP agent.

#### **Format**

show lldp config chassis tx-interval

#### **Mode**

# 4.10.10show lldp config port

This command shows all LLDP configuration settings and states concerning one or all ports.

### **Format**

```
show lldp config port \langle \text{slot}/\text{port} | \text{all} \rangle
```
#### **Mode**

Privileged EXEC and User EXEC

#### **admin-state**

 Display the port's LLDP admin state (if LLDP/IEEE802.1AB frames will be transmitted and/or received).

#### **fdb-mode**

Display the port's LLDP FDB mode.

#### **sa-mode**

Display the port's LLDP Schneider Electric mode.

#### **max-neighbors**

Display the port's max. no. of LLDP neighbors.

#### **notification**

Display the port's LLDP notification (trap) setting.

#### **tlv**

Display the port's LLDP TLV settings (they determine which information is included in the LLDP frames that are sent). The command is a group command and will output several lines of data.

# 4.10.11show lldp config port tlv

This command shows all LLDP TLV configuration settings (if the given information is included in the sent LLDP frames or not) concerning one or all ports.

### **Format**

```
show lldp config port \langle \text{slot}/\text{port} | \text{all} \rangle tly
```
#### **Mode**

Privileged EXEC and User EXEC

### **link-aggregation**

Display the port's LLDP TLV inclusion of Link Aggregation.

### **mac-phy-config-state**

Display the port's LLDP TLV inclusion of MAC Phy. Cfg. State.

### **max-frame-size**

Display the port's LLDP TLV inclusion of Max. Frame Size.

#### **mgmt-addr**

Display the port's LLDP TLV inclusion of Management Address.

#### **port-desc**

Display the port's LLDP TLV inclusion of Port Description.

#### **port-vlan**

Display the port's LLDP TLV inclusion of Port VLAN.

#### **protocol**

Display the port's LLDP TLV inclusion of Protocol.

#### **sys-cap**

Display the port's LLDP TLV inclusion of System Capabilities.

#### **sys-desc**

Display the port's LLDP TLV inclusion of System Description.

#### **sys-name**

Display the port's LLDP TLV inclusion of System Name.

#### **vlan-name**

Display the port's LLDP TLV inclusion of VLAN Name.

# 4.10.12show lldp remote-data

This command shows all LLDP remote-data settings and states concerning one or all ports.

### **Format**

```
show lldp remote-data <{slot/port|all}>
```
#### **Mode**

Privileged EXEC and User EXEC

#### **chassis-id**

Display the remote data's chassis ID only.

#### **detailed**

Display remote data in detailed format (i. e., all available data). Note: most important data is output first (not in alphabetic order of command names). This is the default command if no specific command is given.

#### **ether-port-info**

Display the remote data's port Ethernet properties only (group command, outputs: Port Autoneg. Supported, Port Autoneg. Enabled, Port Autoneg. Advertized Capabilities and Port Operational MAU Type).

#### **link-aggregation-info**

Display the remote data's link aggregation information only (group command, outputs: Link Agg. Status and Link Agg. Port ID).

#### **mgmt-addr**

Display the remote data's management address only.

#### **port-desc**

Display the remote data's port description only.

#### **port-id**

Display the remote data's port ID only.

#### **summary**

Display remote data in summary format (table with most important data only, strings will be truncated if necessary, indicated by an appended '>' character).

#### **sys-desc**

Display the remote data's system description only.

#### **sys-name**

Display the remote data's system name only.

### **vlan-info**

Display the remote data's VLAN information only (group command, outputs: Port VLAN ID, Membership VLAN IDs and their respective names).

# 4.10.13lldp

Enable/disable the LLDP/IEEE802.1AB functionality on this device. If disabled, the LLDP protocol will become inactive, but the LLDP MIBs can still be accessed. This command is a shorthand notation for lldp config chassis admin-state {off|on} (see "lldp config chassis admin-state" on [page 245\)](#page-244-0).

The default setting is on.

#### **Format**

lldp

#### **Mode**

Global Config

## $\blacksquare$  no lidp

Disable the LLDP/IEEE802.1AB functionality on this device.

#### **Format**

no lldp

#### **Mode**

# <span id="page-244-0"></span>4.10.14lldp config chassis admin-state

Configure the LLDP/IEEE802.1AB functionality on this device. If disabled, the LLDP protocol will become inactive, but the LLDP MIBs can still be accessed.

▶ off: Disable the LLDP/IEEE802.1AB functionality.

▶ on: Enable the LLDP/IEEE802.1AB functionality.

The default setting is on.

#### **Format**

lldp config chassis admin-state  $\{off|on\}$ 

#### **Mode**

Global Config

# 4.10.15lldp config chassis notification-interval

Configure the LLDP minimum notification interval (the minimum time after a notification trap has been sent until a new trap can be sent, unit: seconds, min.: 5 sec., max.: 3600 sec., default: 5 sec.).

#### **Format**

```
lldp config chassis notification-interval
 <notification interval>
```
#### **Mode**

Global Config

#### **Notification interval**

Configure the LLDP minimum notification interval (the minimum time after a notification trap has been sent until a new trap can be sent, unit: seconds, min.: 5 sec., max.: 3600 sec., default: 5 sec.).

# 4.10.16lldp config chassis re-init-delay

Configure the LLDP re-initialization delay (unit: seconds, min.: 1 sec., max.: 10 sec., default: 2 sec.).

### **Format**

lldp config chassis re-init-delay **<re-init delay>**

### **Mode**

Global Config

### **Re-init-delay**

Configure the LLDP re-initialization delay (unit:seconds, min.: 1 sec., max.: 10 sec., default: 2 sec.).

# 4.10.17lldp config chassis tx-delay

Configure the LLDP transmit delay, the delay between successive LLDP frame transmissions (unit: seconds, min.: 1 sec., max.: 8192 sec., default: 2 sec.).

### **Format**

```
lldp config chassis tx-delay <tx delay>
```
### **Mode**

Global Config

### **Tx-delay**

Configure the LLDP transmit delay, the delay between successive LLDP frame transmissions (unit: seconds, min.: 1 sec., max.: 8192 sec., default: 2 sec.).

# 4.10.18lldp config chassis tx-hold-mult

Configure the LLDP transmit hold multiplier, a time-to-live value expressed as a multiple of the LLDP Message Tx Interval (tx-interval), min.: 2, max.: 10, default: 4.

#### **Format**

```
lldp config chassis tx-hold-mult <tx hold multi-
plier>
```
#### **Mode**

Global Config

#### **Tx-hold-mult**

Configure the LLDP transmit hold multiplier, a time-to-live value expressed as a multiple of the LLDP Message Tx Interval (tx-interval), min.: 2, max.: 10, default: 4.

# 4.10.19lldp chassis tx-interval

Configure the interval at which LLDP frames are transmitted on behalf of this LLDP agent (unit: seconds, min.: 5 sec., max.: 32768 sec., default: 30 sec.)

#### **Format**

```
lldp chassis tx-interval <tx interval>
```
#### **Mode**

Global Config

### **Tx-interval**

Configure the interval at which LLDP frames are transmitted on behalf of this LLDP agent (unit: seconds, min.: 5 sec., max.: 32768 sec., default: 30 sec.).

# 4.10.20clear lldp config all

Clear the LLDP configuration, i. e., set all configurable parameters to default values (all chassis- as well as port-specific parameters at once). Note: LLDP Remote data remains unaffected.

### **Format**

clear lldp config all

#### **Mode**

Privileged EXEC

# 4.10.21lldp admin-state

Configure the port's LLDP admin state (if LLDP/IEEE802.1AB frames will be transmitted to and/or received from the standard IEEE multicast address 01:80:c2:00:00:0e).

The default setting is  $tx$ -and- $rx$ .

#### **Format**

```
lldp admin-state \langletx-only|rx-only|tx-and-rx|off}>
```
#### **Mode**

Interface Config

# 4.10.22lldp fdb-mode

Configure the port's LLDP FDB mode.

The default setting is autodetect.

### **Format**

```
lldp fdb-mode <{lldp-only|mac-only|lldp-and-
mac|autodetect}>
```
#### **Mode**

Interface Config

# 4.10.23lldp sa-mode

Configure the port's LLDP Schneider mode (if LLDP/IEEE802.1AB frames will be transmitted to and/or received from the Schneider-specific multicast address 01:80:63:2f:ff:0b).

The default setting is  $tx$ -and- $rx$ .

#### **Format**

```
lldp admin-state \langle \{tx-only | rx-only | tx-and-rx | off \} \rangle
```
#### **Mode**

Interface Config

#### **tx-only**

Port will only transmit LLDP frames but will not process received frames (Schneider-specific multicast address 01:80:63:2f:ff:0b).

#### **rx-only**

Port will not transmit any LLDP frames but will process received frames (Schneider-specific multicast address 01:80:63:2f:ff:0b).

#### **tx-and-rx**

Port will transmit LLDP frames and will also process received frames (Schneider-specific multicast address 01:80:63:2f:ff:0b). This is the default setting.

#### **off**

Port will neither transmit LLDP frames nor process received frames (Schneider-specific multicast address 01:80:63:2f:ff:0b).

# 4.10.24lldp hm-mode

Configure the port's LLDP Schneider mode (if LLDP/IEEE802.1AB frames will be transmitted to and/or received from the Schneider-specific multicast address 01:80:63:2f:ff:0b).

The default setting is  $tx$ -and-rx.

### **Format**

```
lldp hm-mode \langle \{tx-only | rx-only | tx-and-rx | off \} \rangle
```
#### **Mode**

```
Interface Config
```
# 4.10.25lldp max-neighbors

Configure the port's LLDP max. no. of neighbors (min.: 1, max.: 50, default: 10).

#### **Format**

```
lldp max-neighbors <1..50 (10)>
```
#### **Mode**

```
Interface Config
```
# 4.10.26lldp notification

Configure the port's LLDP notification setting (on or off, default: off).

### **Format**

```
lldp notification <{off|on}>
```
### **Mode**

Interface Config

# 4.10.27lldp tlv link-aggregation

Configure the port's LLDP TLV inclusion of Link Aggregation (on or off, default: on).

#### **Format**

```
lldp tlv link-aggregation <{off|on}>
```
### **Mode**

```
Interface Config
```
# 4.10.28lldp tlv mac-phy-config-state

Configure the port's LLDP TLV inclusion of MAC Phy. Cfg. State (on or off, default: on).

#### **Format**

```
lldp tlv mac-phy-config-state <{off|on}>
```
#### **Mode**

```
Interface Config
```
# 4.10.29lldp tlv max-frame-size

Configure the port's LLDP TLV inclusion of Max. Frame Size (on or off, default: on).

# **Format**

```
lldp tlv max-frame-size \langle \text{off}| \text{on} \rangle
```
#### **Mode**

Interface Config

# 4.10.30lldp tlv mgmt-addr

Configure the port's LLDP TLV inclusion of Management Address (on or off, default: on).

### **Format**

```
lldp tlv mgmt-addr <\{off|on\}>
```
#### **Mode**

Interface Config

# 4.10.31lldp tlv port-desc

Configure the port's LLDP TLV inclusion of Port Description (on or off, default: on).

# **Format**

```
lldp tlv port-desc <{off|on}>
```
# **Mode**

Interface Config

# 4.10.32lldp tlv port-vlan

Configure the port's LLDP TLV inclusion of Port VLAN (on or off, default: on).

# **Format**

lldp tlv port-vlan <{off|on}>

# **Mode**

Interface Config

# 4.10.33lldp tlv gmrp

Configure the port's LLDP TLV inclusion of GMRP (on or off, default: on).

# **Format**

```
lldp tlv gmrp <{off|on (on)}>
```
# **Mode**

```
Interface Config
```
# 4.10.34lldp tlv igmp

Configure the port's LLDP TLV inclusion of IGMP (on or off, default: on).

# **Format**

```
lldp tlv igmp <{off|on (on)}>
```
# **Mode**

```
Interface Config
```
# 4.10.35lldp tlv portsec

Configure the port's LLDP TLV inclusion of PortSec (on or off, default: on).

# **Format**

```
lldp tlv portsec <{off|on (on)}>
```
# **Mode**

Interface Config

# 4.10.36lldp tlv ptp

Configure the port's LLDP TLV inclusion of PTP (on or off, default: on).

# **Format**

```
lldp tlv ptp <{off|on (on)}>
```
# **Mode**

Interface Config

# 4.10.37lldp tlv protocol

Configure the port's LLDP TLV inclusion of Protocol (on or off, default: on).

# **Format**

```
lldp tlv protocol <{off|on (on)}>
```
# **Mode**

Interface Config

# 4.10.38lldp tlv sys-cap

Configure the port's LLDP TLV inclusion of System Capabilities (on or off, default: on).

# **Format**

```
lldp tlv sys-cap \langle\{\text{off}|on\}\rangle
```
### **Mode**

```
Interface Config
```
# 4.10.39lldp tlv sys-desc

Configure the port's LLDP TLV inclusion of System Description (on or off, default: on).

#### **Format**

```
lldp tlv sys-desc <{off|on}>
```
# **Mode**

```
Interface Config
```
# 4.10.40lldp tlv sys-name

Configure the port's LLDP TLV inclusion of System Name (on or off, default: on).

# **Format**

```
lldp tlv sys-name \langle\{\text{off}|on\}\rangle
```
# **Mode**

```
Interface Config
```
# 4.10.41lldp tlv vlan-name

Configure the port's LLDP TLV inclusion of VLAN Name.

# **Format**

```
lldp tlv vlan-name \langle\{\text{off}|on\}\rangle
```
# **Mode**

Interface Config

# 4.10.42name

Set or remove a descriptive name for the current interface (physical ports only).

# **Format**

name <descriptive name>

#### **Mode**

Interface Config

# **<descriptive name>**

Enter a descriptive name for the current interface (physical ports only). Max. length is 20 characters.

Note: If it contains blanks or exclamation marks (!), enclose it in quotation marks ("). The description itself must not contain any quotation marks (' or "), question marks (?) or backslashes (\).

#### $\blacksquare$  no name

 Delete the descriptive name for the current interface (physical ports only).

#### **Format**

no name

#### **Mode**

Interface Config

# 4.11 SNTP - Simple Network Time Protocol

These commands show and configure the SNTP parameters.

# 4.11.1 show sntp

This command shows all SNTP settings.

# **Format**

show sntp

#### **Mode**

Privileged EXEC and User EXEC

# 4.11.2 show sntp anycast

This command shows all SNTP anycast configuration settings.

# **Format**

show sntp anycast

# **Mode**

Privileged EXEC and User EXEC

# **address**

Show the SNTP server's anycast destination IP Address.

### **transmit-interval**

Show the SNTP Server's interval for sending Anycast messages (unit: seconds).

#### **vlan**

Show the SNTP server's Anycast VLAN ID (used for sending Anycast messages).

# 4.11.3 show sntp client

This command shows all SNTP anycast configuration settings.

#### **Format**

show sntp client

#### **Mode**

Privileged EXEC and User EXEC

#### **accept-broadcast**

Show if the SNTP Client accepts SNTP broadcasts.

#### **disable-after-sync**

Show if the SNTP client will be disabled once it is synchronized to the time server.

#### **offset**

Show the local time's offset (in minutes) with respect to UTC (positive values for locations east of Greenwich).

#### **request-interval**

Show the SNTP Client's request interval (unit: seconds).

#### **server**

Show the SNTP Client's server IP addresses.

#### **server primary**

Show the SNTP Client's primary server IP addresses.

#### **server secondary**

Show the SNTP Client's redundant server IP addresses.

#### **server threshold**

Show the SNTP Client's threshold in milliseconds.

# 4.11.4 show sntp operation

This command shows if the SNTP function is enabled or disabled.

#### **Format**

show sntp operation

#### **Mode**

Privileged EXEC and User EXEC

# 4.11.5 show sntp server

This command shows the SNTP Server's configuration parameters.

#### **Format**

show sntp server [disable-if-local]

#### **Mode**

Privileged EXEC and User EXEC

#### **disable-if-local**

Show if the server will be disabled if the time is running from the local clock and not synchronized to an external time source.

# 4.11.6 show sntp status

This command shows the SNTP state, synchronization and error messages.

# **Format**

show sntp status

# **Mode**

Privileged EXEC and User EXEC

# 4.11.7 show sntp time

This command shows time and date.

# **Format**

show sntp time [sntp|system]

# **Mode**

Privileged EXEC and User EXEC

#### **sntp**

Show the current SNTP date and UTC time.

#### **system**

Show the local system's current date and time.

# 4.11.8 no sntp

This command disables sntp.

# **Format**

no sntp

# **Mode**

# 4.11.9 sntp anycast address

Set the SNTP server's anycast destination IP Address, default: 0.0.0.0 (none).

#### **Format**

sntp anycast address <IP-Address>

#### **Mode**

Global Config

#### $\blacksquare$  no sntp anycast address

Set the SNTP server's anycast destination IP Address to 0.0.0.0.

#### **Format**

no sntp anycast address

#### **Mode**

Global Config

# 4.11.10sntp anycast transmit-interval

The transmit interval in seconds, default: 120.

# **Format**

sntp anycast transmit-interval <1-3600>

# **Mode**

# 4.11.11sntp anycast vlan

Set the SNTP server's Anycast VLAN ID used for sending Anycast messages, default: 1.

#### **Format**

sntp anycast vlan <1-4042>

#### **Mode**

Global Config

# 4.11.12sntp client accept-broadcast

Enable/Disable that the SNTP Client accepts SNTP broadcasts.

#### **Format**

```
sntp client accept-broadcast <on | off>
```
#### **Mode**

Global Config

#### no sntp accept-broadcast

Disable the SNTP Client accepts SNTP broadcasts.

#### **Format**

no sntp client accept-broadcast

#### **Mode**

# 4.11.13sntp client disable-after-sync

If this option is activated, the SNTP client disables itself once it is synchronised to a server.

# **Format**

```
sntp client disable-after-sync <on | off>
```
### **Mode**

Global Config

# **off**

Do not disable SNTP client when it is synchronised to a time server.

**on**

Disable SNTP client as soon as it is synchronised to a time server.

# 4.11.14sntp client offset

The offset between UTC and local time in minutes, default: 60.

# **Format**

sntp client offset <-1000 to 1000>

# **Mode**

# 4.11.15sntp client request-interval

The synchronization interval in seconds, default: 30.

# **Format**

```
sntp client request-interval <1-3600>
```
# **Mode**

Global Config

# 4.11.16no sntp client server

Disable the SNTP client servers.

# **Format**

no sntp client server

### **Mode**

Global Config

# 4.11.17sntp client server primary

Set the SNTP Client's primary server IP Address, default: 0.0.0.0 (none).

# **Format**

sntp client server primary <IP-Address>

# **Mode**

# $\blacksquare$  no sntp client server primary

Disable the primary SNTP client server.

# **Format**

no sntp client server primary

# **Mode**

# 4.11.18sntp client server secondary

Set the SNTP Client's secondary server IP Address, default: 0.0.0.0 (none).

### **Format**

sntp client server secondary <IP-Address>

#### **Mode**

Global Config

#### $\blacksquare$  no sntp client server secondary

Disable the secondary SNTP client server.

#### **Format**

no sntp client server secondary

#### **Mode**

# 4.11.19sntp client threshold

With this option you can reduce the frequency of time alterations. Enter this threshold as a positive integer value in milliseconds. The switch obtains the server timer as soon as the deviation to the server time is above this threshold.

#### **Format**

sntp client threshold <milliseconds>

# **Mode**

Global Config

# **Milliseconds**

Enter the allowed deviation to the server time as a positive integer value in milliseconds.

# $\blacksquare$  no sntp client threshold

Disable the sntp client threshold.

# **Format**

no sntp client threshold

# **Mode**

# 4.11.20sntp operation

Enable/Disable the SNTP function.

#### **Format**

sntp operation  $\langle$ on | off>

#### **Mode**

Global Config

 $\blacksquare$  no sntp operation Disable the SNTP Client and Server.

#### **Format**

no sntp operation

#### **Mode**

Global Config

# 4.11.21sntp server disable-if-local

With this option enabled, the switch disables the SNTP Server Function if it is not synchronized to a time server itself.

#### **Format**

sntp server disable-if-local <on | off>

#### **Mode**

Global Config

#### **off**

Enable the SNTP Server even if it is not synchronized to a time server itself.

#### **on**

Disable the SNTP Server if it is not synchronized to a time server itself.

# 4.11.22sntp time system

Set the current sntp time.

# **Format**

sntp time system <YYYY-MM-DD HH:MM:SS>

# **Mode**

# 4.12 PTP - Precision Time Protocol

These commands show and configure the PTP (IEEE 1588) parameters. The operation parameter is available for all devices.

# 4.12.1 show ptp

This command shows all PTP settings.

#### **Format**

show ptp

#### **Mode**

Privileged EXEC and User EXEC

# 4.12.2 ptp clock-mode

Configure the Precision Time Protocol (PTP, IEEE 1588) clock mode. If the clock mode is changed, PTP will be initialized. The default is "disable"

#### **Format**

ptp clock-mode {v1-simple-mode |v2-simple-mode

#### **Mode**

#### **v1-simple-mode**

Set the clock mode to 'v1 Simple Mode'. This is a client only mode without hardware support. The device only accepts PTPv1 sync messages and sets the time directly. No BMC algorithm will run.

# **v2-simple-mode**

Set the clock mode to 'v2 Simple Mode'. This is a client only mode without hardware support. The device only accepts PTPv2 sync (or follow up) messages and sets the time directly. No BMC algorithm will run.

# 4.12.3 ptp operation

Enable or disable the Precision Time Protocol (IEEE 1588). The default is "disable"

# **Format**

ptp operation {disable|enable}

# **Mode**

Global Config

#### **disable**

Disable the Precision Time Protocol (IEEE 1588).

#### **enable**

Enable the Precision Time Protocol (IEEE 1588).

# 5 CLI Commands: Switching

This section provides detailed explanation of the Switching commands. The commands are divided into two functional groups:

- ▶ Show commands display spanning tree settings, statistics, and other information.
- ▶ Configuration Commands configure features and options of the switch. For every configuration command there is a show command that displays the configuration setting.

# 5.1 Spanning Tree Commands

# 5.1.1 show spanning-tree

This command displays spanning tree settings for the common and internal spanning tree, when the optional parameter "brief" is not included in the command. The following details are displayed.

# **Format**

```
show spanning-tree <brief>
```
#### **Mode**

Privileged EXEC and User EXEC

# **Spanning Tree Adminmode**

Enabled or Disabled

# **Bridge Priority**

Configured value.

# **Bridge Identifier**

The bridge identifier for the CST (CST = Classical Spanning Tree IEEE 802.1d). It is made up using the bridge priority and the base MAC address of the bridge.

# **Time Since Topology Change**

in seconds

# **Topology Change Count**

Number of times changed.

# **Topology Change**

Boolean value of the Topology Change parameter for the switch indicating if a topology change is in progress on any port assigned to the common and internal spanning tree.

# **Designated Root**

The bridge identifier of the root bridge. It is made up from the bridge priority and the base MAC address of the bridge.

# **Root Path Cost**

Value of the Root Path Cost parameter for the common and internal spanning tree.

# **Root Port Identifier**

Identifier of the port to access the Designated Root for the CST.

### **Root Port Max Age**

Derived value

# **Root Port Bridge Forward Delay**

Derived value

# **Hello Time**

Configured value

# **Bridge Hold Time**

Minimum time between transmission of Configuration Bridge Protocol Data Units (BPDUs)

# **CST Regional Root**

Bridge Identifier of the CST Regional Root. It is made up using the bridge priority and the base MAC address of the bridge.

# **Regional Root Path Cost**

Path Cost to the CST Regional Root.

# **Associated FIDs**

List of forwarding database identifiers currently associated with this instance.

# **Associated VLANs**

List of VLAN IDs currently associated with this instance.

When the "brief" optional parameter is included, this command displays spanning tree settings for the bridge. In this case, the following details are displayed.

# **Bridge Priority**

Configured value.

# **Bridge Identifier**

The bridge identifier for the selected MST instance. It is made up using the bridge priority and the base MAC address of the bridge.

# **Bridge Max Age**

Configured value.

# **Bridge Hello Time**

Configured value.

# **Bridge Forward Delay**

Configured value.

# **Bridge Hold Time**

Minimum time between transmission of Configuration Bridge Protocol Data Units (BPDUs)

# **Rstp Mrp Mode**

Rapid spanning tree mrp (Media Redundancy Protocol) mode (Enabled/Disabled)

# **Rstp Mrp configuration error**

Configuration error in Rapid spanning tree mrp (Media Redundancy Protocol) (No/Yes)

# 5.1.2 show spanning-tree interface

This command displays the settings and parameters for a specific switch port within the common and internal spanning tree. The <slot/port> is the desired switch port. The following details are displayed on execution of the command.

# **Format**

show spanning-tree interface *<*slot/port*>*

# **Mode**

Privileged EXEC and User EXEC

# **Port mode**

Enabled or disabled.

# **Port Up Time Since Counters Last Cleared**

Time since port was reset, displayed in days, hours, minutes, and seconds.

# **STP BPDUs Transmitted**

Spanning Tree Protocol Bridge Protocol Data Units sent

# **STP BPDUs Received**

Spanning Tree Protocol Bridge Protocol Data Units received.

# **RST BPDUs Transmitted**

Rapid Spanning Tree Protocol Bridge Protocol Data Units sent

# **RST BPDUs Received**

Rapid Spanning Tree Protocol Bridge Protocol Data Units received.

# **MSTP BPDUs Transmitted**

Multiple Spanning Tree Protocol Bridge Protocol Data Units sent

# **MSTP BPDUs Received**

Multiple Spanning Tree Protocol Bridge Protocol Data Units received.

# 5.1.3 show spanning-tree mst detailed

This command displays settings and parameters for the specified multiple spanning tree instance. The instance <mstid> is a number that corresponds to the desired existing multiple spanning tree instance ID. The following details are displayed.

# **Format**

show spanning-tree mst detailed *<mstid>*

# **Mode**

Privileged EXEC and User EXEC

# **MST Instance ID**

Valid value: 0

# **MST Bridge Priority**

Valid values: 0-61440 in increments of 4096.

# **Time Since Topology Change**

in seconds

# **Topology Change Count**

Number of times the topology has changed for this multiple spanning tree instance.

# **Topology Change in Progress**

Value of the Topology Change parameter for the multiple spanning tree instance.

#### **Designated Root**

Identifier of the Regional Root for this multiple spanning tree instance.

# **Root Path Cost**

Path Cost to the Designated Root for this multiple spanning tree instance

#### **Root Port Identifier**

Port to access the Designated Root for this multiple spanning tree instance

# **Associated FIDs**

List of forwarding database identifiers associated with this instance.

#### **Associated VLANs**

List of VLAN IDs associated with this instance.

# 5.1.4 show spanning-tree mst port detailed

This command displays the detailed settings and parameters for a specific switch port within a particular multiple spanning tree instance. The instance <mstid> is a number that corresponds to the desired existing multiple spanning tree instance. The <slot/port> is the desired switch port.

#### **Format**

show spanning-tree mst port detailed <mstid> <**slot/ port**>

# **Mode**

Privileged EXEC and User EXEC

# **MST Instance ID**

Valid value: 0

# **Port Identifier**

Port priority as a two digit hex number followed by the port number as a two digit hex number.

# **Port Priority**

Decimal number.

# **Port Forwarding State**

Current spanning tree state of this port

# **Port Role**

The port´s current RSTP port role.

# **Port Path Cost**

Configured value of the Internal Port Path Cost parameter

# **Designated Root**

The Identifier of the designated root for this port.

# **Designated Port Cost**

Path Cost offered to the LAN by the Designated Port

# **Designated Bridge**

Bridge Identifier of the bridge with the Designated Port.

# **Designated Port Identifier**

Port on the Designated Bridge that offers the lowest cost to the LAN

If 0 (defined as the default CIST ID) is passed as the  $\leq$  mstid>, then this command displays the settings and parameters for a specific switch port within the common and internal spanning tree. The <slot/port> is the desired switch port. In this case, the following are displayed.

# **Port Identifier**

The port identifier for this port within the CST.

# **Port Priority**

The priority of the port within the CST.

# **Port Forwarding State**

The forwarding state of the port within the CST.

# **Port Role**

The role of the specified interface within the CST.

# **Port Path Cost**

The configured path cost for the specified interface.

# **Designated Root**

Identifier of the designated root for this port within the CST.

# **Designated Port Cost**

Path Cost offered to the LAN by the Designated Port.

# **Designated Bridge**

The bridge containing the designated port

# **Designated Port Identifier**

Port on the Designated Bridge that offers the lowest cost to the LAN

# **Topology Change Acknowledgement**

Value of flag in next Configuration Bridge Protocol Data Unit (BPDU) transmission indicating if a topology change is in progress for this port.

# **Hello Time**

The hello time in use for this port.

# **Edge Port**

The configured value indicating if this port is an edge port.

# **Edge Port Status**

The derived value of the edge port status. True if operating as an edge port; false otherwise.

# **Point To Point MAC Status**

Derived value indicating if this port is part of a point to point link.

# **CST Regional Root**

The regional root identifier in use for this port.

# **CST Port Cost**

The configured path cost for this port.

# 5.1.5 show spanning-tree mst port summary

This command displays the settings of one or all ports within the specified multiple spanning tree instance. The parameter <mstid> indicates a particular MST instance. The parameter {<slot/port> | all} indicates the desired switch port or all ports.

If 0 (defined as the default CIST ID) is passed as the <mstid>, then the status summary is displayed for one or all ports within the common and internal spanning tree.

# **Format**

```
show spanning-tree mst port summary <mstid> {<slot/
port> | all}
```
# **Mode**

```
Privileged EXEC and User EXEC
```
# **MST Instance ID**

The MST instance associated with this port. Valid value: 0.

# **Interface**

Valid slot and port number separated by forward slashes.

# **STP Mode**

Current STP mode of this port in the specified spanning tree instance.

# **Type**

Currently not used.

# **Port Forwarding State**

The forwarding state of the port in the specified spanning tree instance

# **Port Role**

The role of the specified port within the spanning tree.

# 5.1.6 show spanning-tree summary

This command displays spanning tree settings and parameters for the switch. The following details are displayed on execution of the command.

# **Format**

**show spanning-tree summary**

### **Mode**

Privileged EXEC and User EXEC

# **Spanning Tree Adminmode**

Enabled or disabled.

# **Spanning Tree Version**

Version of 802.1 currently supported (IEEE 802.1s, IEEE 802.1w, or IEEE 802.1d) based upon the Force Protocol Version parameter

# **Configuration Name**

Configured name.

# **Configuration Revision Level**

Configured value.

# **Configuration Digest Key**

Calculated value.

# **Configuration Format Selector**

Configured value.

# **MST Instances**

List of all multiple spanning tree instances configured on the switch

# 5.1.7 show spanning-tree vlan

This command displays the association between a VLAN and a multiple spanning tree instance. The <vlanid> corresponds to an existing VLAN ID (1-4042).

# **Format**

```
show spanning-tree vlan <vlanid>
```
# **Mode**

Privileged EXEC and User EXEC

# **VLAN Identifier**

The VLANs associated with the selected MST instance.

# **Associated Instance**

Identifier for the associated multiple spanning tree instance or "CST" if associated with the common and internal spanning tree

# 5.1.8 spanning-tree

This command sets the spanning-tree operational mode to enabled.

# **Default**

disabled

# **Format**

spanning-tree

#### **Mode**

Global Config

# no spanning-tree

This command sets the spanning-tree operational mode to disabled. While disabled, the spanning-tree configuration is retained and can be changed, but is not activated.

# **Format**

no spanning-tree

#### **Mode**

# 5.1.9 spanning-tree auto-edgeport

This command specifies that this port is an Edge Port within the common and internal spanning tree. This will allow this port to transition to Forwarding State without delay.

# **Format**

spanning-tree auto-edgeport

**Mode**

Interface Config

# no spanning-tree auto-edgeport

This command specifies that this port is not an Edge Port within the common and internal spanning tree.

# **Format**

no spanning-tree auto-edgeport

#### **Mode**

Interface Config
## 5.1.10 spanning-tree configuration name

This command sets the Configuration Identifier Name for use in identifying the configuration that this switch is currently using. The <name> is a string of at most 32 characters.

#### **Default**

The base MAC address displayed using hexadecimal notation as specified in IEEE 802 standard.

#### **Format**

```
spanning-tree configuration name <name>
```
#### **Mode**

Global Config

## $\blacksquare$  no spanning-tree configuration name

This command resets the Configuration Identifier Name to its default.

#### **Format**

no spanning-tree configuration name

#### **Mode**

# 5.1.11 spanning-tree configuration revision

This command sets the Configuration Identifier Revision Level for use in identifying the configuration that this switch is currently using. The Configuration Identifier Revision Level is a number in the range of 0 to 65535.

## **Default**

 $\Omega$ 

## **Format**

spanning-tree configuration revision <0-65535>

## **Mode**

Global Config

## $\blacksquare$  no spanning-tree configuration revision

This command sets the Configuration Identifier Revision Level for use in identifying the configuration that this switch is currently using to the default value, i.e. 0.

#### **Format**

no spanning-tree configuration revision

#### **Mode**

# 5.1.12 spanning-tree edgeport

This command specifies that this port is an Edge Port within the common and internal spanning tree. This will allow this port to transition to Forwarding State without delay.

## **Format**

spanning-tree edgeport

**Mode**

Interface Config

## no spanning-tree edgeport

This command specifies that this port is not an Edge Port within the common and internal spanning tree.

#### **Format**

no spanning-tree edgeport

#### **Mode**

Interface Config

# 5.1.13 spanning-tree forceversion

This command sets the Force Protocol Version parameter to a new value. The Force Protocol Version can be one of the following:

- ▶ 802.1d ST BPDUs are transmitted (IEEE 802.1d functionality supported)
- ▶ 802.1w RST BPDUs are transmitted (IEEE 802.1w functionality supported)

## **Default**

802.1w

## **Format**

```
spanning-tree forceversion <802.1d | 802.1w>
```
## **Mode**

Global Config

## $\blacksquare$  no spanning-tree forceversion

This command sets the Force Protocol Version parameter to the default value, i.e. 802.1w.

## **Format**

no spanning-tree forceversion

## **Mode**

# 5.1.14 spanning-tree forward-time

This command sets the Bridge Forward Delay parameter to a new value for the common and internal spanning tree. The forward-time value is in seconds within a range of 4 to 30, with the value being greater than or equal to "(Bridge Max Age  $/ 2$ ) + 1".

#### **Default**

15

#### **Format**

```
spanning-tree forward-time <4-30>
```
#### **Mode**

Global Config

## $\blacksquare$  no spanning-tree forward-time

This command sets the Bridge Forward Delay parameter for the common and internal spanning tree to the default value, i.e. 15.

#### **Format**

```
no spanning-tree forward-time
```
#### **Mode**

# 5.1.15 spanning-tree hello-time

This command sets the Hello Time parameter to a new value for the common and internal spanning tree. The hellotime <value> is in whole seconds within a range of 1 to 2 with the value being less than or equal to "(Bridge Max Age / 2) - 1".

## **Default**

2

## **Format**

spanning-tree hello-time <1-2>

## **Mode**

Interface Config Global Config

## $\blacksquare$  no spanning-tree hello-time

This command sets the Hello Time parameter for the common and internal spanning tree to the default value, i.e. 2.

## **Format**

no spanning-tree hello-time

## **Mode**

Interface Config Global Config

## 5.1.16 spanning-tree max-age

This command sets the Bridge Max Age parameter to a new value for the common and internal spanning tree. The max-age value is in seconds within a range of 6 to 40, with the value being less than or equal to "2 times (Bridge Forward Delay - 1)".

#### **Default**

20

#### **Format**

```
spanning-tree max-age <6-40>
```
#### **Mode**

Global Config

## $\blacksquare$  no spanning-tree max-age

This command sets the Bridge Max Age parameter for the common and internal spanning tree to the default value, i.e. 20.

#### **Format**

no spanning-tree max-age

#### **Mode**

# 5.1.17 spanning-tree max-hops

This command sets the Bridge Max Hops parameter to a new value for the common and internal spanning tree. The max-hops value is an integer within a range of 1 to127.

## **Format**

```
spanning-tree max-hops <1-127>
```
## **Mode**

Global Config

## $\blacksquare$  no spanning-tree max-hops

This command sets the Bridge Max Hops parameter for the common and internal spanning tree to the default value, i.e. 20.

## **Format**

no spanning-tree max-age

## **Mode**

# 5.1.18 spanning-tree mst

This command sets the Path Cost or Port Priority for this port within the multiple spanning tree instance or in the common and internal spanning tree. If the <mstid> parameter corresponds to an existing multiple spanning tree instance, then the configurations are done for that multiple spanning tree instance. If however 0 (defined as the default CIST ID) is passed as the <mstid>, then the configurations are performed for the common and internal spanning tree instance.

This command accepts the value 0 for the mstid, meaning the common and internal spanning tree.

If the 'cost' token is specified, this command sets the path cost for this port within a multiple spanning tree instance or the common and internal spanning tree instance, depending on the <mstid> parameter. The pathcost can be specified as a number in the range of 1 to 200000000 or auto. If "auto" is specified, the pathcost value will be set based on Link Speed.

If the 'port-priority' token is specified, this command sets the priority for this port within a specific multiple spanning tree instance or the common and internal spanning tree instance, depending on the <mstid> parameter. The port-priority value is a number in the range of 0 to 240 in increments of 16.

## **Default**

```
cost : auto; external-cost : auto; port-priority : 
128
```
## **Format**

```
spanning-tree mst <mstid> {{cost <1-200000000> | 
auto } | {external-cost <1-200000000> | auto } | 
port-priority <0-240>}
```
## **Mode**

Interface Config

## $\blacksquare$  no spanning-tree mst

This command sets the Path Cost or Port Priority for this port within the multiple spanning tree instance or in the common and internal spanning tree to the respective default values. If the <mstid> parameter corresponds to an existing multiple spanning tree instance, then the configurations are done for that multiple spanning tree instance. If however 0

(defined as the default CIST ID) is passed as the <mstid>, then the configurations are performed for the common and internal spanning tree instance.

This command accepts the value 0 for the mstid, meaning the common and internal spanning tree.

If the 'cost' token is specified, this command sets the path cost for this port within a multiple spanning tree instance or the common and internal spanning tree instance, depending on the <mstid> parameter, to the default value, i.e. a pathcost value based on the Link Speed.

If the 'port-priority' token is specified, this command sets the priority for this port within a specific multiple spanning tree instance or the common and internal spanning tree instance, depending on the <mstid> parameter, to the default value, i.e. 128.

## **Format**

no spanning-tree mst <mstid> <cost | port-priority>

#### **Mode**

Interface Config

# 5.1.19 spanning-tree mst priority

This command sets the bridge priority for a specific multiple spanning tree instance. The instance <mstid> is a number that corresponds to the desired existing multiple spanning tree instance. The priority value is a number within a range of 0 to 61440 in increments of 4096.

This command accepts the value 0 for the mstid.

If 0 (defined as the default CIST ID) is passed as the <mstid>, then this command sets the Bridge Priority parameter to a new value for the common and internal spanning tree. The bridge priority value again is a number within a range of 0 to 61440. The twelve least significant bits will be masked according to the 802.1s specification. This will cause the priority to be rounded down to the next lower valid priority.

#### **Default**

32768

#### **Format**

spanning-tree mst priority <mstid> <0-61440>

#### **Mode**

Global Config

## $\blacksquare$  no spanning-tree mst priority

This command sets the bridge priority for a specific multiple spanning tree instance to the default value, i.e. 32768. The instance <mstid> is a number that corresponds to the desired existing multiple spanning tree instance.

This command accepts the value 0 for the mstid.

If 0 (defined as the default CIST ID) is passed as the  $\leq$  mstid $\geq$ , then this command sets the Bridge Priority parameter for the common and internal spanning tree to the default value, i.e. 32768.

#### **Format**

spanning-tree mst priority <mstid>

#### **Mode**

# 5.1.20 spanning-tree mst vlan

This command adds an association between a multiple spanning tree instance and a VLAN. The VLAN will no longer be associated with the common and internal spanning tree. The instance <mstid> is a number that corresponds to the desired existing multiple spanning tree instance. The <vlanid> corresponds to an existing VLAN ID (1-4042). This command accepts the value 0 for the mstid.

## **Format**

spanning-tree mst vlan <mstid> <vlanid>

#### **Mode**

Global Config

## $\blacksquare$  no spanning-tree mst vlan

This command removes an association between a multiple spanning tree instance and a VLAN. The VLAN will again be associated with the common and internal spanning tree. The instance <mstid> is a number that corresponds to the desired existing multiple spanning tree instance. The <vlanid> corresponds to an existing VLAN ID.

This command accepts the value  $\overline{0}$  for the mstid.

## **Format**

no spanning-tree mst vlan <mstid> <vlanid>

## **Mode**

# 5.1.21 spanning-tree port mode

This command sets the Administrative Switch Port State for this port to enabled.

## **Default**

disabled

## **Format**

spanning-tree port mode

#### **Mode**

Interface Config

## no spanning-tree port mode

This command sets the Administrative Switch Port State for this port to disabled.

## **Format**

no spanning-tree port mode

#### **Mode**

Interface Config

# 5.1.22 spanning-tree port mode all

This command sets the Administrative Switch Port State for all ports to enabled.

## **Default**

disabled

## **Format**

spanning-tree port mode all

## **Mode**

Global Config

## no spanning-tree port mode all

This command sets the Administrative Switch Port State for all ports to disabled.

## **Format**

no spanning-tree port mode all

## **Mode**

# 5.1.23 spanning-tree stp-mrp-mode

This command sets the spanning tree mrp (Media Redundancy Protocol) mode to enabled.

#### **Default**

disabled

#### **Format**

spanning-tree stp-mrp-mode

#### **Mode**

Global Config

## $\blacksquare$  no spanning-tree stp-mrp-mode

This command sets the spanning tree mrp (Medium Redundancy Protocol) mode to disabled.

## **Format**

no spanning-tree stp-mrp-mode

#### **Mode**

# 5.2 MRP

The concept of the MRP-Ring enables the construction of high-availability, ring-shaped network structures.

It is possible to mix the devices that support this function in any combination within the MRP ring.

If a line section becomes inoperable, the ring structure of up to 50 switches typically transforms back to a line-type configuration within 150 ms (maximum 500 ms).

# 5.2.1 show mrp

This command displays the settings and states of the MRP-Ring. The following details are displayed on execution of the command.

## **Format**

show mrp [current-domain]

## **Mode**

Privileged EXEC and User EXEC

## **current-domain**

Specify the optional keyword "current-domain" to show the current MRP domain's settings. If you omit the keyword "current-domain", the show command will display the settings of all existing MRP domains. Note: currently, it is only possible to configure one MRP domain, so the keyword keyword "current-domain" can be omitted (it exists for future compatibility reasons).

# 5.2.2 show mrp current-domain

This command displays the settings and states of the MRP-Ring´s current domain. The following details are displayed on execution of the command. If you omit the optional keywords (e. g., advanced-mode), all settings will be displayed.

## **Format**

```
show mrp current-domain [advanced-mode | 
  domain-id | info | manager-priority | mode | 
  name | recovery-delay | operation | 
  port [primary | secondary] | summery| vlan]
```
## **Mode**

Privileged EXEC and User EXEC

## **advanced mode**

Show the switch's advanced mode setting for the given MRP domain.

## **domain-id**

Show the given MRP domain's ID.

## **info**

Show status information for the given MRP domain. Note: the information displayed depends on the switch's mode (Client or Manager) because only a subset of them are useful for each mode.

## **manager-priority**

Show the switch's manager priority for the given MRP domain.

## **mode**

Show the switch's mode for the given MRP domain.

#### **name**

Show the given MRP domain's name.

## **recovery-delay**

Show the given MRP domain's recovery delay.

## **operation**

Show the switch's administrative setting for the given MRP domain (enabled or disabled).

## **port**

Show the ports for the given MRP domain

## **port primary**

Show the primary port for the given MRP domain.

## **port secondary**

Show the secondary port for the given MRP domain.

## **summary**

Show a summary for the given MRP domain.

## **vlan**

Show the VLAN ID for the given MRP domain.

# 5.2.3 mrp

Configure the MRP Ring.

## **Format**

mrp

## **Mode**

# 5.2.4 mrp current-domain

Specify that you want to configure the current MRP domain's settings.

# **Default**

none

# **Format**

```
mrp current-domain {advanced-mode {disable|enable} 
 | manager-priority <0-65535> 
| mode {client|manager} | name <domain-name> 
| recovery-delay {500ms|200ms}
| operation {disable|enable} 
| port {primary|secondary} <slot/port>
 vlan < 0-4042>
```
## **Mode**

Global Config

## **advanced-mode**

Enable or disable the switch's advanced mode for the given MRP domain.

## **manager-priority**

Configure the given MRP domain's manager priority (0-65535).

## **mode**

Configure the switch's MRP mode for the given domain (client or manager).

client: Switch is client for the given MRP domain.

manager: Switch is manager for the given MRP domain.

## **name**

Set a name for the given MRP domain.

## **recovery-delay**

Configure the MRP recovery delay for the given domain. 500ms: Recovery delay is 500 ms for the given MRP domain. 200ms: Recovery delay is 200 ms for the given MRP domain.

## **operation**

Enable or disable the switch for the given MRP domain.

#### **port**

Specify the switch's ports for the given MRP domain (in slot/port notation).

primary: Specify the switch's primary port for the given MRP domain.

secondary: Specify the switch's secondary port for the given MRP domain.

#### **vlan**

Enter the VLAN for the given MRP domain (0 - 4042, default: 0).

# 5.2.5 mrp delete-domain

Delete current MRP domain.

## **Format**

mrp delete-domain current-domain

## **Mode**

Global Config

# 5.2.6 mrp new-domain

Create a new MRP domain. The configuration will consist of default parameters and its operation will be disabled.

## **Default**

n/a not set

## **Format**

```
mrp new-domain (<domain-id> | default-domain)
```
## **Mode**

Global Config

## **domain-id**

Enter a new MRP domain id. Format: 16 bytes in decimal notation, example: 1.2.3.4.5.6.7.8.9.10.11.12.13.14.15.16 The MRP domain id 0.0.0.0.0.0.0.0.0.0.0.0.0.0.0.0 is invalid.

## **default-domain**

Create a default MRP domain (ID: 255.255.255.255.255.255.255. 255.255.255.255.255.255.255.255.255).

# 5.3 HIPER-Ring

The concept of the HIPER-Ring enables the construction of high-availability, ring-shaped network structures. Within such a ring topology, network components supporting the HIPER-Ring are connected with each other via their ring ports. Exactly one redundancy manager assumes control of the ring. These commands are for configuring the Schneider High Performance Redundancy Ring.

Further information concerning this function you will find in the User Manual "Redundancy Configuration".

# 5.3.1 show hiper-ring

This command displays the settings and states of the HIPER-Ring. The following details are displayed on execution of the command.

## **Format**

```
show hiper-ring 
   {info | mode | port [primary | secondary] |
   redundancy-state | rm-state | recovery-delay}
```
## **Mode**

Privileged EXEC and User EXEC

## **info**

Display the information about the HIPER-Ring configuration (cabling).

## **mode**

Display the HIPER-Ring mode settings.

## **port**

Display the HIPER-Ring's primary and secondary port properties.

## **port primary**

Display the HIPER Ring's primary port properties.

## **port secondary**

Display the HIPER Ring's secondary port properties.

## **redundancy-state**

Display the actual state of the HIPER-Ring redundancy.

#### **rm-state**

Display the state of the HIPER Ring redundancy manager.

## **recovery-delay**

Display the value of the recovery delay.

## 5.3.2 show hiper-ring info

HIPER-Ring setup information.

## **Format**

show hiper-ring info

#### **Mode**

Privileged EXEC and User EXEC

# 5.3.3 hiper-ring

Configure the HIPER-Ring.

#### **Format**

hiper-ring

#### **Mode**

Global Config

 $\blacksquare$  no hiper-ring

Clear the HIPER Ring configuration (delete it).

#### **Format**

no hiper-ring

#### **Mode**

# 5.3.4 hiper-ring mode

This command sets the HIPER-Ring mode. Possible values are:

- **Demonmentally areas in the Switch's HIPER Ring mode to Ring Manager.**
- **D** rm Abbreviation of Ring Manager.
- **D** ring-switch Set the switch's HIPER Ring mode to Ring Switch.
- **D** rs Abbreviation of Ring Switch.

## **Default**

none

## **Format**

```
hiper-ring mode < {ring-manager|ring-switch|rm|rs>
```
## **Mode**

```
Global Config
```
# 5.3.5 hiper-ring port primary

Enter the switch's primary HIPER Ring port.

## **Default**

```
n/a (not set)
```
## **Format**

```
hiper-ring port primary (<slot/port>)
```
## **Mode**

# 5.3.6 hiper-ring port secondary

Enter the switch's secondary HIPER Ring port.

## **Default**

n/a not set

#### **Format**

```
hiper-ring port primary (<slot/port>)
```
#### **Mode**

Global Config

# 5.3.7 hiper-ring recovery-delay

Defines the maximum recovery delay of ring recovery in the HIPER Ring (500 or 300 ms).

## **Default**

n/a not set

#### **Format**

```
hiper-ring recovery-delay (<500/300>)
```
#### **Mode**

# 5.4 Fast-HIPER-Ring (TCSESM-E)

The concept of the Fast-HIPER-Ring enables the construction of high-availability, ring-shaped network structures. Within such a ring topology, network components supporting the Fast-HIPER-Ring are connected with each other via their ring ports. Exactly one redundancy manager assumes control of the ring.

These commands are for configuring the Schneider Fast High Performance Redundancy Ring.

Further information concerning this function you will find in the User Manual "Redundancy Configuration".

# 5.4.1 show fast-hiper-ring (TCSESM-E)

This command displays the settings and states of the HIPER-Ring. The following details are displayed on execution of the command.

## **Format**

show fast-hiper-ring

## **Mode**

Privileged EXEC and User EXEC

## **Ring ID**

Display the Ring ID.

## **Mode of Switch (administrative setting)**

Display the HIPER-Ring mode administrative settings.

## **Mode of Switch (real operating state)**

Display the HIPER-Ring operation mode.

## **Ring Name**

Display theFast-HIPER-Ring's name.

## **Number of nodes in the ring**

Display the number of nodes in the ring.

## **Port Number, Primary**

Display the HIPER-Ring's primary port number and its properties.

## **Port Number, Secondary**

Display the HIPER-Ring's secondary port number and its properties.

## **Operation**

Display the admin state of the HIPER-Ring configuration.

## **General Operating States**

Display general information concerning the fast-hiper-ring state.

# 5.4.2 show fast-hiper-ring current-id (TCSESM-E)

Specify that you want to show the current Fast HIPER-Ring ID's settings.

## **Format**

```
show fast-hiper-ring current-id
   {id | info | mode | operation | port | 
  port [primary |secondary] | summary | 
  ring-name | nodes | vlan}
```
#### **Mode**

Privileged EXEC and User EXEC

#### **id**

Display the given Fast HIPER-Ring's ID.

#### **info**

Display status information for the given Fast HIPER-Ring ID.

#### **mode**

Display the switch's mode for the given Fast HIPER-Ring ID.

## **operation**

Display the switch's operative setting for the given Fast HIPER-Ring ID.

Note: in case of configuration problems, this value may differ from the administrative setting (may become 'Disabled').

#### **port**

Display the ports for the given Fast HIPER-Ring ID.

## **port primary**

Display the primary port for the given Fast HIPER-Ring ID.

## **port secondary**

Display the secondary port for the given Fast HIPER-Ring ID.

#### **summary**

Display a summary for the given Fast HIPER-Ring ID.

#### **ring-name**

Display the ring name for the given Fast HIPER-Ring ID.

## **nodes**

Display the number of nodes in the ring for the given Fast HIPER-Ring ID.

## **vlan**

Display the VLAN ID for the given Fast HIPER-Ring ID.

# 5.4.3 fast-hiper-ring

## Configure the Fast-HIPER-Ring.

## **Format**

```
fast-hiper-ring {current-id 
  {mode {ring-manager|ring-switch|rm|rs} | 
  operation {disable|enable} | 
  port {primary|secondary} <slot/port> | 
  ring-name <ring-name> | 
 nodes <1-n> |
 vlan < 0-4042>} |
delete-id current-id | 
new-id {<id>|default-id}}
fast-hiper-ring current-id mode 
   {ring-manager |ring-switch|rm|rs}
fast-hiper-ring current-id operation 
   {disable|enable}
fast-hiper-ring current-id port <slot/port>
fast-hiper-ring current-id ring-name <ring-name>
fast-hiper-ring current-id nodes <1-n>
fast-hiper-ring current-id vlan <0-4042>
fast-hiper-ring delete-id current-id
fast-hiper-ring new-id \{<id>\}default-id\}
```
## **Mode**

#### **current-id**

Specify that you want to configure the current Fast-HIPER-Ring ID's settings.

#### **mode**

Configure the switch's Fast HIPER-Ring mode for the given ID (ringmanager or ring-switch).

rm: Abbreviation for 'ring-manager'.

rs: Abbreviation for 'ring-switch'.

#### **mode ring-manager**

Switch is ring-manager for the given Fast HIPER-Ring ID.

#### **mode ring-switch**

Switch is ring-switch for the given Fast HIPER-Ring ID.

#### **mode rm**

Abbreviation for 'ring-manager'.

#### **mode rs**

Abbreviation for 'ring-switch'.

#### **operation**

Enable or disable the switch for the given Fast-HIPER-Ring ID.

#### **port**

Specify the switch's ports for the given Fast-HIPER-Ring ID.

#### **ring-name**

Set a ring name for the given Fast HIPER-Ring ID.

#### **nodes**

Specify the number of nodes in the ring for the given Fast HIPER-Ring ID.

#### **vlan**

Specify the VLAN for the given Fast HIPER-Ring ID.

#### **delete-id**

Delete the given Fast HIPER-Ring ID.

#### **new-id**

Create a new Fast HIPER-Ring ID. The configuration will consist of default parameters and its operation will be disabled.

## **<id>**

Enter a new Fast HIPER-Ring ID. Format: a number in the range 1- 2147483647 (2^31 - 1). An ID of 0 is invalid.

## **default-id**

Create a default Fast HIPER-Ring ID (1).

# 5.5 Redundant Coupling

The control intelligence built into the switch allows the redundant coupling of HIPER-Rings and network segments. Two network segments can be connected via two separate paths with one of the following switches:

- **D** TCSESM
- **D** TCSESM-E

The switch in the redundant line and the switch in the main line inform each other about their operating states by using control frames via the ethernet or via the control line.

**Note:** For redundancy security reasons, the Rapid Spanning Tree protocol and redundant network/ring coupling may not be enabled simultaneously.

**Note:** The network that connects the master and the slave must always be a HiPER-Ring. The coupling switch in single mode also must have a HiPER-Ring Configured.

Further information concerning this function you will find in the User Manual "Redundancy Configuration".

These commands allow you to configure the redundant coupling of network segments.

# 5.5.1 show ring-coupling

This command displays the settings and states of the network coupling / ring coupling.

To set up a new Ring Coupling configuration when no configuration is currently present (e. g., after a clear command), always set the local port first. Please refer to: ring-coupling port local <slot/port>.

The following details are displayed on execution of the command.

## **Format**

show ring-coupling

## **Mode**

Privileged EXEC and User EXEC

## **config**

Display the Ring Coupling's configuration

- single
- dual-master-inband
- dual-master-outband
- dual-slave-inband
- dual-slave-outband.

## **info**

Display information about the Ring Coupling's states:

- configuration failure,
- Extended diagnosis,
- redundancy guaranteed.

## **net-coupling**

Display the Ring Coupling's ring/network coupling setting (network/ ring-only).

## **operation**

Display the Ring Coupling's operation setting

– on

 $-$  of  $f$ 

## **partner IP**

Display the switch's Ring Coupling partner IP address (only valid for remote configurations).
#### **port**

Display the switch's Ring Coupling ports

– all

- local
- partner (only takes effect in dual configurations)
- control (only takes effect in outband configurations).

## **redundancy-mode**

Display the Ring Coupling's redundancy mode

– normal

– extended.

# 5.5.2 ring-coupling

Configure the redundant coupling of HIPER-Rings / network segments. This command, if called without arguments, lists the available subcommands, their recommended order and tips how to set up a new configuration.

#### **Format**

ring-coupling

#### **Mode**

Global Config

# $\blacksquare$  no ring-coupling

Clear the ring-coupling configuration (delete it).

#### **Format**

no ring-coupling

#### **Mode**

# 5.5.3 ring-coupling config

This command sets the Ring Coupling configuration.

Possible values are:

- ▶ single Configure the Ring Coupling's basic setting to single (both coupling ports are local to the switch, switch performs master and slave functions).
- ▶ dual-master-inband Configure the Ring Coupling's basic setting to dual-master-inband (2nd coupling port is on a remote switch, local switch is master, communication over network).
- D dual-master-outband Configure the Ring Coupling's basic setting to dual-master-outband (2nd coupling port is on a remote switch, local switch is master, communication over dedicated control port).
- D dual-slave-inband Configure the Ring Coupling's basic setting to dual-slave-inband (2nd coupling port is on a remote switch, local switch is slave, communication over network).
- D dual-slave-outband Configure the Ring Coupling's basic setting to dual-slave-outband (2nd coupling port is on a remote switch, local switch is slave, communication over dedicated control port).
- D dmi Abbreviation for dual-master-inband.
- D dmo Abbreviation for dual-master-outband.
- D dsi Abbreviation for dual-slave-inband.
- D dso Abbreviation for dual-slave-outband.

# **Default**

none

#### **Format**

```
ring-coupling conf <{single|dual-master-
inband|dual-master-outband|dual-slave-inband|dual-
slave-outband|dmi|dmo|dsi|dso}>
```
#### **Mode**

# 5.5.4 ring-coupling net-coupling

Coupling mode refers to the type of coupled network.

Possible values are:

- $\blacktriangleright$  network, if you wish to couple a line-type configuration.
- $\triangleright$  ring-only, if you wish to couple a HIPER-Ring.

#### **Default**

none

#### **Format**

```
ring-coupling net-coupling \langle network ring-only \rangle>
```
#### **Mode**

```
Global Config
```
# 5.5.5 ring-coupling operation

Configure the Ring Coupling's operation setting. Possible values are:

- $\triangleright$  on Enable the current Ring Coupling configuration.
- $\triangleright$  of f Disable the current Ring Coupling configuration.

**Default** 

off

#### **Format**

```
ring-coupling operation \langle \text{off}| \text{on} \rangle
```
#### **Mode**

```
Global Config
```
# 5.5.6 ring-coupling port

Configure the Ring Coupling's ports. Possible values are:

- ▶ control Enter the Ring Coupling's control coupling port in outband configurations.
- D local Enter the Ring Coupling's local coupling port.
- **Deam** partner Enter the Ring Coupling's partner coupling port in single mode configuration.

**Default** 

none

#### **Format**

```
ring-coupling port <{control|local|partner}> <slot/
port>
```
#### **Mode**

Global Config

# 5.5.7 ring-coupling redundancy-mode

Configure the Ring Coupling's redundancy mode. Possible values are:

 $\blacktriangleright$  extended Slave responds to a failure in the remote ring or network.

D normal Slave does not respond to a failure in the remote ring or network.

#### Default

extended

#### **Format**

```
ring-coupling redundancy-mode <{extended|normal}>
```
#### **Mode**

# 5.6 Port Security

With the Port Securitiy function you can specify for each port from which terminal devices data can be received and sent to other ports. This function helps to protect the network from unauthorized access.

# 5.6.1 show port-sec mode

Display the MAC/IP Based Port Security global setting for all ports.

#### **Format**

show port-sec mode

#### **Mode**

Privileged EXEC and User EXEC

# 5.6.2 show port-sec port

Display the MAC/IP Based Port Security port-related settings (allowed MAC address, current MAC address, allowed IP address, current action and current port state).

#### **Format**

```
show port-sec port \langle \text{all}| \langle \text{slot}/\text{ports} \rangle
```
#### **Mode**

Privileged EXEC and User EXEC

# 5.6.3 port-sec mode

Configure the global MAC/IP Based Port Security mode:

- **D** ip-based Port security is based on a given, allowed source IP address.
- D mac-based Port security is based on a given, allowed source MAC address.

#### **Format**

```
port-sec mode \langle \text{ip-based}| \text{mac-based} \rangle
```
#### **Mode**

```
Global Config
```
# 5.6.4 port-sec action

Configure the action to be taken if port security is violated at this port.

- $\triangleright$  none No action is taken if port security is violated at this port.
- Deport-disable The port is disabled for traffic if port security is violated.
- $\triangleright$  trap-only A trap is sent if port security is violated at this port (this port remains open for traffic).

Configure the allowed IP source address for this port. Configure the allowed MAC source address for this port.

#### **Format**

```
port-sec {action {none|port-disable|trap-only}
           |allowed-ip <IP1> [IP2 [IP3 [IP4 [IP5 
                [IP6 [IP7 [IP8 [IP9 [IP10]]]]]]]]]
            |allowed-mac <MAC1> [MAC2 [MAC3 [MAC4 
                [MAC5 [MAC6 [MAC7 [MAC8 [MAC9 
                [MAC10]]]]]]]]] }
```
#### **Mode**

Interface Config

#### $\blacksquare$  no port-sec

No action is taken if port security is violated at this port.

#### **Format**

no port-sec

#### **Mode**

Interface Config

# 5.6.5 port-sec allowed-ip

Enter the allowed IP source address for this port, format: nnn.nnn.nnn.nnn (nnn: decimal number 0..255) (up to 10).

#### **Format**

```
port-sec allowed-ip <IP Address 1> <IP Address 2> 
... <IP Address 10>
```
#### **Mode**

Interface Config

# 5.6.6 port-sec allowed-mac

Enter the allowed MAC source address for this port, format: nn:nn:nn:nn:nn:nn (n: hexadecimal digit) or format: nn:nn:nn:nn:nn:nn/m (n: hexadecimal digit) (m: decimal digit (1..48)) (up to 10).

#### **Format**

```
port-sec allowed-mac <MAC Address 1> 
<MAC Address 2> ... <MAC Address 10>
```
#### **Mode**

Interface Config

# 5.6.7 clear port-sec

Clear the MAC/IP Based Port Security by setting each port's security action (applied when port security is violated) to None. Additionally, the global mode is set to MAC Based.

Note: This does not clear the 802.1X Port Security.

#### **Format**

clear port-sec

#### **Mode**

# 5.7 DHCP Relay Commands

These commands configure the DHCP Relay parameters. The commands are divided by functionality into these different groups:

- ▶ Configuration Commands are used to configure features and options of the switch. For every configuration command there is a show command that will display the configuration setting.
- $\blacktriangleright$  Show commands are used to display switch settings, statistics and other information.
- $\triangleright$  No commands are used to clear some or all of the settings to factory defaults.

# 5.7.1 show dhcp-relay

Display the settings of the BOOTP/DHCP relay.

#### **Format**

```
show dhcp-relay [opt82 | port \{<\text{slot}/\text{port}>|\text{all}\}\ |
server-address]
```
#### **Mode**

Privileged EXEC and User EXEC

# 5.7.2 dhcp-relay

Set different options for BOOTP/DHCP relay and option 82 inclusion.

### **Format**

```
dhcp-relay {opt82 {operation {disable|enable}|
man-id <Manual Remote ID>|
remote-id-type {client-id|ip|mac|other}|
server-address <Server-ID (1..4)> <Server IP 
Address>
```
#### **Mode**

Global Config

## **dhcp-relay opt82 operation {disable|enable}**

Enable/Disable option 82 globally. Default: enable.

#### **dhcp-relay opt82 man-id <Manual Remote ID>**

Configure the DCHP Relay's Option 82 Manual Value for the Remote ID Type (only effective, if Remote ID is set to "other"). Default: no ID.

# **dhcp-relay opt82 remote-id-type {client-id|ip|mac|other}**

Configure the DCHP Relay's Option 82 Remote ID Type. Default: mac

#### **dhcp-relay server-address <Server ID (1..4)> <Server IP Address>**

Set the server IP address for one of the 4 possible server IDs. Default: 0.0.0.0

# $\blacksquare$  no dhcp-relay

Clear the DCHP Relay configuration (set all server addresses to 0.0.0.0).

#### **Format**

no dhcp-relay

#### **Mode**

# 5.7.3 dhcp-relay

Set different port specific options for option 82 inclusion.

#### **Format**

```
dhcp-relay {operation {disable|enable} | 
schneider-device {disable|enable} |
schneider-agent {disable|enable}}
```
#### **Mode**

Interface Config

#### **dhcp-relay operation {disable|enable}**

Enable or disable the DHCP Relay's Option 82 on this port. Default: enable.

#### **dhcp-relay schneider-device {disable|enable}**

Enable this parameter if a Schneider DHCP client is connected to this port.

- It disables the forwarding of DHCP multicast requests that are received on this port.

- It will send its own DHCP multicast requests to be relayed by the DHCP relay; this will reduce the load in your network.

Disable this parameter if a Non-Schneider DHCP client is connected to this port (these devices send normal broadcast DHCP requests; this enables the relaying of DHCP broadcast requests that are received on this port).

#### **dhcp-relay schneider-agent {disable|enable}**

Enable or disable the forwarding of DHCP requests that are received on this port. Enable this parameter if a Schneider DHCP client is connected to this port. Default: disable.

Disable this parameter if a Non-Schneider DHCP client is connected to this port (these devices send normal broadcast DHCP requests; this enables the relaying of DHCP broadcast requests that are received on this port)

Enable this parameter if a Schneider DHCP client is connected to this port (it will send its own DHCP multicast requests to be relayed by the DHCP relay; this will reduce the load in your network).

# 5.8 Sub-Ring Commands (TCSESM-E)

These commands configure the sub-ring parameters. The commands are divided by functionality into these different groups:

- D Configuration commands are used to configure features and options of the switch. For every configuration command there is a show command that will display the configuration setting.
- $\triangleright$  Show commands are used to display switch settings, statistics and other information.

# 5.8.1 show sub-ring

Display sub-ring information for all sub-rings or detailed information for a specific sub-ring.

#### **Format**

```
show sub-ring \{all-ids \mid <id>\} {id | info | mode | operation | protocol | port | 
   summary | ring-name | vlan | mrp-domainID | 
   partner-mac}
```
#### **Mode**

Privileged EXEC and User EXEC

#### **show sub-ring**

Display the sub-ring information.

# **show sub-ring all-ids**

Display the sub-ring information for all existing Sub-Ring IDs.

# **show sub-ring <id>**

Display the sub-ring information for the specified ID.

#### **id**

Display the given Sub-Ring's ID.

#### **info**

Display status information for the given Sub-Ring ID.

#### **mode**

Display the switch's mode for the given Sub-Ring ID.

#### **operation**

Display the switch's operative setting for the given Sub-Ring ID. Note: in case of configuration problems, this value may differ from the administrative setting (may become 'Disabled').

#### **protocol**

Display the switch's protocol setting for the given Sub-Ring ID. Note: in case of configuration problems, this value may differ from the administrative setting (may become 'Disabled').

#### **port**

Display the ports for the given Sub-Ring ID.

#### **summary**

Display a summary for the given Sub-Ring ID.

#### **ring-name**

Display ring name for the given Sub-Ring ID.

#### **vlan**

Display the VLAN ID for the given Sub-Ring ID.

#### **mrp-domainID**

Display the MRP domain ID for the given Sub-Ring ID.

#### **partner-mac**

Display the partner MAC for the given Sub-Ring ID.

# 5.8.2 sub-ring <id> mode

Configure the switch's Sub-Ring mode for the given ID (manager or redundant-manager).

#### **Format**

```
sub-ring <id> mode {manager |
                      redundant-manager |
                      single-manager}
```
#### **Mode**

Global Config

**<id>**

Specify the Sub-Ring ID whose settings you want to configure.

#### **manager**

Switch is manager for the given Sub-Ring ID.

#### **redundant-manager**

Switch is redundant-manager for the given Sub-Ring ID.

#### **single-manager**

Switch is single-manager for the given Sub-Ring ID.

# 5.8.3 sub-ring <id> operation

Enable or disable the switch for the given Sub-Ring ID.

## **Format**

sub-ring <id> operation {enable|disable}

## **Mode**

Global Config

## **<id>**

Specify the Sub-Ring ID whose settings you want to configure.

#### **enable**

Enable the switch for the given Sub-Ring ID.

## **disable**

Disable the switch for the given Sub-Ring ID.

# 5.8.4 sub-ring <id> protocol

Set MRP or FHR as sub-ring protocol for the given Sub-Ring ID.

# **Format**

sub-ring <id> protocol standard mrp

# **Mode**

Global Config

# **<id>**

Specify the Sub-Ring ID whose settings you want to configure.

# **standard\_mrp**

Set MRP as sub-ring protocol for the given Sub-Ring ID.

# 5.8.5 sub-ring <id> port

Specify the switch's ports for the given Sub-Ring ID.

#### **Format**

sub-ring <id> port <slot/port>

#### **Mode**

Global Config

#### **<id>**

Specify the Sub-Ring ID whose settings you want to configure.

#### **<slot/port>**

Specify the port (in slot/port) notation.

# 5.8.6 sub-ring <id> ring-name

Set a ring name for the given Sub-Ring ID.

#### **Format**

sub-ring <id> ring-name <ring-name>

#### **Mode**

Global Config

#### **<id>**

Specify the Sub-Ring ID whose settings you want to configure.

#### **<ring-name>**

Enter a name for the given Sub-Ring ID. The name may be up to 254 characters long and contain only printable characters. If you do not give a name, the current name will be set to an empty string ("").

# 5.8.7 sub-ring <id> vlan

Specify the VLAN for the given Sub-Ring ID.

# **Format**

sub-ring <id> vlan <0-4042>

# **Mode**

Global Config

# **<id>**

Specify the Sub-Ring ID whose settings you want to configure.

# **<0-4042>**

Enter the VLAN for the given Sub-Ring ID (min.: 0, max.: 4042, default: 0).

# 5.8.8 sub-ring <id> mrp-domainID

Set an MRP domain ID for the given Sub-Ring ID.

#### **Format**

```
sub-ring <id> mrp-domainID \{(i \})
```

```
 default-domainID}
```
#### **Mode**

Global Config

#### **<id>**

sub-ring <id>: Specify the Sub-Ring ID whose settings you want to configure.

#### **<id>**

Enter an MRP domainID for the given Sub-Ring ID. The ID has to be 16 bytes long and contain only printable characters.

#### **default-domainID**

Enter the default MRP domainID for the given Sub-Ring ID. The MRP domainID will be set to 255.255.255.255.255.255 255.255.255.255.255.255.255.255.255.255

# 5.8.9 sub-ring delete-ring

Delete all existing Sub-Rings IDs or a specific Sub-Ring ID.

### **Format**

```
sub-ring delete-ring \{all-ids \mid <id>\}
```
### **Mode**

Global Config

# **all-ids**

Delete all existing Sub-Ring IDs.

## **<id>**

Delete the given Sub-Ring ID. Format: a number in the range 1-2147483647 ( $2^{31}$  - 1). An ID of 0 is invalid.

# 5.8.10 sub-ring new-ring

Create a new Sub-Ring ID. The configuration will consist of default parameters and its operation will be disabled.

# **Format**

sub-ring new-ring <id>

#### **Mode**

Global Config

# **<id>**

Enter a new Sub-Ring ID. Format: a number in the range 1-2147483647 ( $2^{31}$  - 1). An ID of 0 is invalid.

# 6 CLI Commands: Security

This chapter provides a detailed explanation of the Security commands. The following Security CLI commands are available in the software Switching Package. Use the security commands to configure security settings for login users and port users.

The commands are divided into these different groups:

- $\blacktriangleright$  Show commands are used to display device settings, statistics and other information.
- ▶ Configuration Commands are used to configure features and options of the switch. For every configuration command there is a show command that will display the configuration setting.

# 6.1 Security Commands

# 6.1.1 authentication login

This command creates an authentication login list. The  $\langle$ listname> is up to 15 alphanumeric characters and is not case sensitive. Up to 10 authentication login lists can be configured on the switch. When a list is created, the authentication method "local" is set as the first method.

When the optional parameters "Option1", "Option2" and/or "Option3" are used, an ordered list of methods are set in the authentication login list. If the authentication login list does not exist, a new authentication login list is first created and then the authentication methods are set in the authentication login list. The maximum number of authentication login methods is three. The possible method values are local, radius and reject.

The value of local indicates that the user's locally stored ID and password are used for authentication. The value of radius indicates that the user's ID and password will be authenticated using the RADIUS server. The value of reject indicates the user is never authenticated.

To authenticate a user, the authentication methods in the user's login will be attempted in order until an authentication attempt succeeds or fails.

**Note:** The default login list included with the default configuration can not be changed.

**Note:** When assigning a list to the 'admin' account, include an authentication method that allows administrative access even when remote authentication is unavailable.

# **Format**

```
authentication login <listname> [method1 [method2 
[method3]]]
```
# **Mode**

#### $\blacksquare$  no authentication login

This command deletes the specified authentication login list. You will be unable to delete if any of the following conditions are true:

- $\blacktriangleright$  The login list name is invalid or does not match an existing authentication login list
- $\blacktriangleright$  The specified authentication login list is assigned to any user or to the non configured user for any component
- $\blacktriangleright$  The login list is the default login list included with the default configuration and was not created using 'authentication login'. The default login list cannot be deleted.

#### **Format**

no authentication login *<listname>*

## **Mode**

# 6.1.2 show authentication

This command displays the ordered authentication methods for all authentication login lists.

# **Format**

show authentication

## **Mode**

Privileged EXEC and User EXEC

# **Authentication Login List**

This displays the authentication login listname.

# **Method 1**

This displays the first method in the specified authentication login list, if any.

# **Method 2**

This displays the second method in the specified authentication login list, if any.

# **Method 3**

This displays the third method in the specified authentication login list, if any.

# 6.1.3 show authentication users

This command displays information about the users assigned to the specified authentication login list. If the login is assigned to non-configured users, the user "default" will appear in the user column.

## **Format**

show authentication users <listname>

# **Mode**

Privileged EXEC and User EXEC

## **User**

This field displays the user assigned to the specified authentication login list.

## **Component**

This field displays the component (User or 802.1X) for which the authentication login list is assigned.

# 6.1.4 show users authentication

This command displays all user and all authentication login information. It also displays the authentication login list assigned to the default user.

# **Format**

show users authentication

### **Mode**

Privileged EXEC

## **User**

This field lists every user that has an authentication login list assigned.

# **System Login**

This field displays the authentication login list assigned to the user for system login.

## **802.1x Port Security**

This field displays the authentication login list assigned to the user for 802.1X port security.

# 6.1.5 users defaultlogin

This command assigns the authentication login list to use for non-configured users when attempting to log in to the system. This setting is overridden by the authentication login list assigned to a specific user if the user is configured locally. If this value is not configured, users will be authenticated using local authentication only.

## **Format**

users defaultlogin *<listname>*

#### **Mode**

# 6.1.6 users login

This command assigns the specified authentication login list to the specified user for system login. The <user> must be a configured <user> and the <listname> must be a configured login list.

If the user is assigned a login list that requires remote authentication, all access to the interface from all CLI, web, and telnet sessions will be blocked until the authentication is complete.

Note that the login list associated with the 'admin' user can not be changed to prevent accidental lockout from the switch.

# **Format**

users login *<user> <listname>*

#### **Mode**

Global Config

#### **user**

Enter user name.

#### **listname**

Enter an alphanumeric string of not more than 15 characters. Note: when assigning a list to the 'admin' account, include an authentication method that allows administrative access even when remote authentication is unavailable (use 'authentication login <listname> [method1 [method2 [method3]]]').

# 6.2 HTTP Commands

# 6.2.1 ip http secure-port

This command is used to set the sslt port where port can be 1-65535 and the default is port 443.

#### **Default**

443

#### **Format**

ip http secure-port <portid>

#### **Mode**

Privileged EXEC

#### $\blacksquare$  no ip http secure-port

This command is used to reset the sslt port to the default value.

#### **Format**

no ip http secure-port

#### **Mode**

Privileged EXEC

# 6.2.2 ip http secure-protocol

This command is used to set protocol levels (versions). The protocol level can be set to TLS1, SSL3 or to both TLS1 and SSL3.

# **Default**

SSL3 and TLS1

#### **Format**

ip http secure-protocol [SSL3] [TLS1]

#### **Mode**

Privileged EXEC

# 6.2.3 ip http server

This command enables access to the switch through the Web interface. When access is enabled, the user can login to the switch from the Web interface. When access is disabled, the user cannot login to the switch's Web server.

Disabling the Web interface takes effect immediately. All interfaces are effected.

#### **Default**

enabled

#### **Format**

ip http server

#### **Mode**

Privileged EXEC

#### $\blacksquare$  no ip http server

This command disables access to the switch through the Web interface. When access is disabled, the user cannot login to the switch's Web server.

# **Format**

no ip http server

#### **Mode**

Privileged EXEC

# 6.2.4 show ip http

This command displays the http settings for the switch.

# **Format**

show ip http

# **Mode**

Privileged EXEC and User EXEC

# **Secure-Server Administrative Mode**

This field indicates whether the administrative mode of secure HTTP is enabled or disabled.

# **Secure Protocol Level**

The protocol level may have the values of SSL3, TSL1, or both SSL3 and TSL1.

# **Secure Port**

This field specifies the port configured for SSLT.

# **HTTP Mode**

THis field indicates whether the HTTP mode is enabled or disabled.
# 7 Appendix- VLAN Example

LAN switches can segment networks into logically defined virtual workgroups.This logical segmentation is commonly referred as a virtual LAN (VLAN). This logical segmentation of devices provides better LAN administration, security, and management of broadcast activity over the network. Virtual LANs have become an integral feature of switched LAN solutions.

### **The VLAN example below demonstrates a simple VLAN configuration.**

If a single port is a member of VLANs 2, 3 and 4, the port expects to see traffic tagged with either VLAN 2,3 or 4.

The PVID (Port Virtual Identification) could be something entirely different, for example '12' and things would still work fine, just so incoming traffic was tagged.

Example: Project  $A = (VLAN2, ports 1,2)$ Project  $B = (VLAN3,$  ports 3,4) Project  $C = (VLAN4, \text{ports } 5.6)$ Project  $P = (VLAN 9, port 7)$ 

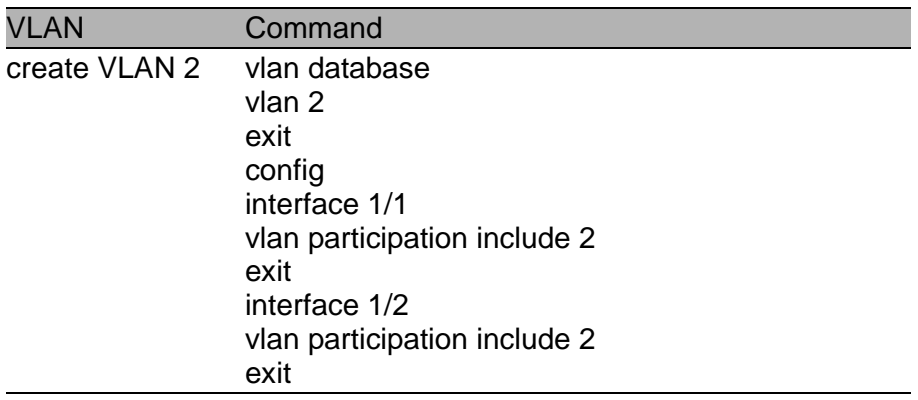

*Table 16: Creating VLANs*

## Appendix- VLAN Example

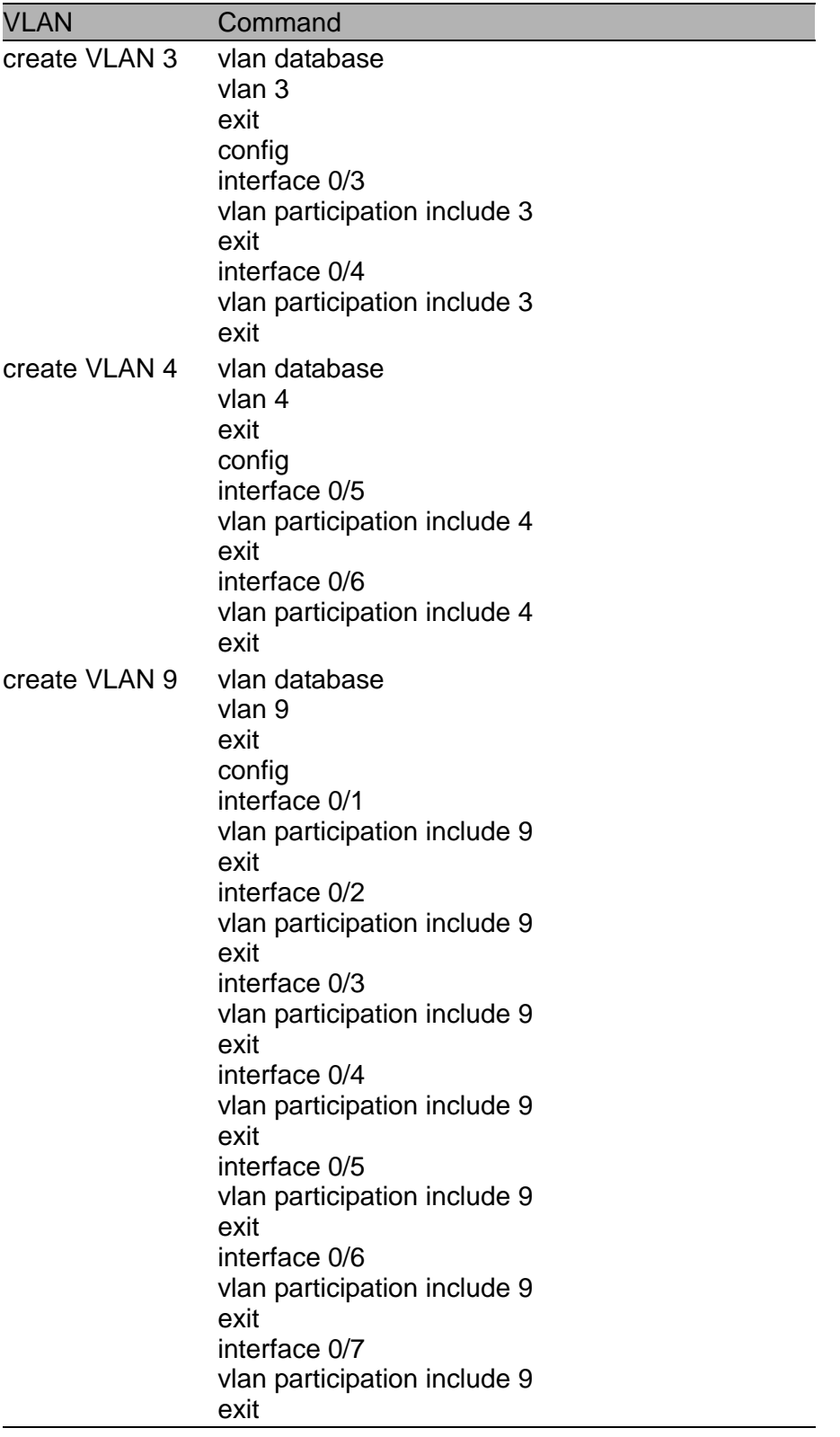

*Table 16: Creating VLANs*

# 7.1 SOLUTION 1

All traffic entering the ports is tagged traffic. Since the traffic is tagged, the PVID configuration for each port is not a concern.

- $\blacktriangleright$  The network card configuration for devices on Project A must be set to tag all traffic with 'VLAN 2'
- $\blacktriangleright$  The network card configuration for devices on Project B must be set to tag all traffic with 'VLAN 3'
- $\blacktriangleright$  The network card configuration for devices on Project C must be set to tag all traffic with 'VLAN 4'
- **D** The network card configuration for devices on Project P must be set to tag all traffic with 'VLAN 9'

# 7.2 SOLUTION 2

The network card configuration for devices on Project A, B and C should be set to NOT tag traffic.

To take care of these untagged frames configure the following:

- $\triangleright$  vlan pvid 2 (in interface 0/1)
- $\triangleright$  vlan pvid 2 (in interface  $0/2$ )
- $\triangleright$  vlan pvid 3 (in interface 0/3)
- $\triangleright$  vlan pvid 3 (in interface 0/4)
- $\triangleright$  vlan pvid 4 (in interface 0/5)
- $\triangleright$  vlan pvid 4 (in interface  $0/6$ )

# 8 Glossary

# **Numerics**

<span id="page-366-0"></span>**802.1D.** The IEEE designator for Spanning Tree Protocol (STP). STP, a link management protocol, is part of the 802.1D standard for media access control bridges. Using the spanning tree algorithm, STP provides path redundancy while preventing endless loops in a network. An endless loop is created by multiple active paths between stations where there are alternate routes between hosts. To establish path redundancy, STP creates a logical tree that spans all of the switches in an extended network, forcing redundant paths into a standby, or blocked, state. STP allows only one active path at a time between any two network devices (this prevents the loops) but establishes the redundant links as a backup if the initial link should fail. If STP costs change, or if one network segment in the STP becomes unreachable, the spanning tree algorithm reconfigures the spanning tree topology and reestablishes the link by activating the standby path. Without spanning tree in place, it is possible that both connections may be simultaneously live, which could result in an endless loop of traffic on the LAN.

**802.1P.** The IEEE protocol designator for Local Area Network

(LAN). This Layer 2 network standard improves support of time critical traffic, and limits the extent of high bandwidth multicast traffic within a bridged LAN. To do this, 802.1P defines a methodology for introducing traffic class priorities. The 802.1P standard allows priority to be defined in all 802 MAC protocols (Ethernet, Token Bus, Token Ring), as well as in FDDI. For protocols (such as Ethernet) that do not contain a priority field, 802.1P specifies a method for indicating frame priority based on the new fields defined in the 802.1Q (VLAN) standard.

**802.1Q VLAN.** The IEEE protocol designator for Virtual Local Area Network (VLAN). This standard provides VLAN identification and quality of service (QoS) levels. Four bytes are added to an Ethernet frame to allow eight priority levels (QoS) and to identify up to 4096 VLANs. See ["VLAN" on page 380](#page-379-0) for more information.

## **A**

**Address Resolution Protocol.** An Internet Protocol that dynamically maps Internet addresses to physical (hardware) addresses on a LAN.

**Advanced Network Device Layer/ Software.** Schneider term for the Device Driver level.

**Aging.** When an entry for a node is added to the lookup table of a switch, it is given a timestamp. Each time a packet is received from a node, the timestamp is updated. The switch has a user-configurable timer that erases the entry after a certain length of time with no activity from that node.

### **Application Programming**

**Interface.** An API is an interface used by an programmer to interface with functions provided by an application.

**AVL tree.** Binary tree having the property that for any node in the tree, the difference in height between the left and right subtrees of that node is no more than 1.

## **B**

**BPDU.** [See "Bridge Protocol Data](#page-367-0)  [Unit" on page 368.](#page-367-0)

**BootP.** [See "Bootstrap Protocol."](#page-367-1)  [on page 368.](#page-367-1)

<span id="page-367-1"></span>**Bootstrap Protocol.** An Internet protocol that enables a diskless workstation to discover its own IP address, the IP address of a BootP server on the network, and a file to be loaded into memory to boot the machine. This enables the workstation to boot without requiring a hard or floppy disk drive.

<span id="page-367-0"></span>**Bridge Protocol Data Unit.** BPDU is the IEEE 802.1D MAC Bridge Management protocol that is the standard implementation of STP (Spanning Tree Protocol). It uses the STP algorithm to insure that physical loops in the network topology do not result in logical looping of network traffic. Using one bridge configured as root for reference, the BPDU switches one of two bridges forming a network loop into standby mode, so that only one side of a potential loop passes traffic. By examing frequent 802.1d configuration updates, a bridge in the standby mode can switch automatically into the forward mode if the other bridge forming the loop fails.

# **C**

**Checksum.** A simple errordetection scheme in which each transmitted message is identified with a numerical value based on the number of set bits in the message. The receiving station then applies a formula to the message and checks to make sure the accompanying numerical value is the same. If not, the receiver can assume that the message has been corrupted.

**CLI.** [See "Command Line Interface"](#page-367-2)  [on page 368.](#page-367-2)

<span id="page-367-2"></span>**Command Line Interface.** CLI is a line-item interface for configuring systems.

## **Complex Programmable Logic**

**Device.** CPLD is a programmable circuit on which a logic network can be programmed after its construction.

**CPLD.** See "Complex Programmable Logic Device." on page 369.

# **D**

**DAPI.** See "Device Application [Programming Interface" on](#page-368-1)  [page 369.](#page-368-1)

<span id="page-368-1"></span>**Device Application Programming** 

**Interface.** DAPI is the software interface that facilitates communication of both data and control information between the Application Layer and HAPI, with support from System Support.

**DHCP.** [See "Dynamic Host](#page-368-2)  [Configuration Protocol." on](#page-368-2)  [page 369.](#page-368-2)

<span id="page-368-0"></span>**Differentiated Services. Diffserv is** a protocol for specifying and controlling network traffic by class so that certain types of traffic get precedence - for example, voice traffic, which requires a relatively uninterrupted flow of data, might get precedence over other kinds of traffic. Differentiated Services is the most advanced method for managing traffic in terms of what is called Class of Service (CoS). Unlike the earlier mechanisms of 802.1P tagging and Type of Service

(ToS), Differentiated Services avoids simple priority tagging and depends on more complex policy or rule statements to determine how to forward a given network packet. An analogy is made to travel services, in which a person can choose among different modes of travel train, bus, airplane - degree of comfort, the number of stops on the route, standby status, the time of day or period of year for the trip, and so forth. For a given set of packet travel rules, a packet is given one of 64 possible forwarding behaviors known as per hop behaviors (PHBs). A six-bit field, known as the Differentiated Services Code Point (DSCP), in the Internet Protocol (Internet Protocol) header specifies the per hop behavior for a given flow of packets. Differentiated Services and the Class of Service approach provide a way to control traffic that is both more flexible and more scalability than the Quality of Service approach.

**Diffserv. [See "Differentiated](#page-368-0)  [Services." on page 369.](#page-368-0).** 

#### <span id="page-368-2"></span>**Dynamic Host Configuration**

**Protocol.** DHCP is a protocol for assigning dynamic IP addresses to devices on a network. With dynamic addressing, a device can have a different IP address every time it connects to the network. In some systems, the device's IP address can even change while it is still connected. DHCP also supports a mix of static and dynamic IP

addresses. Dynamic addressing simplifies network administration because the software tracks IP addresses rather than requiring an administrator to manage the task. A new computer can be added to a network without the hassle of manually assigning it a unique IP address.

## **E**

**EEPROM.** [See "Electronically](#page-369-0)  [Erasable Programmable Read Only](#page-369-0)  [Memory" on page 370.](#page-369-0)

<span id="page-369-0"></span>**Electronically Erasable Programmable Read Only Memory.** EEPROM is also known as Flash memory. This is reprogrammable memory.

# **F**

**Fast STP.** A high-performance Spanning Tree Protocol. See "STP" on page 379 for more information.

**FIFO.** First In First Out.

**Flash Memory.** See "EEPROM" on page 370.

**Flow Control.** The process of adiusting the flow of data from one network device to another to ensure that the receiving device can handle all of the incoming data. This is particularly important where the sending device is capable of sending data much faster than the receiving device can receive it.

There are many flow control mechanisms. One of the most common flow control protocols for asynchronous communication is called xon-xoff. In this case, the receiving device sends a an "xoff" message to the sending device when its buffer is full. The sending device then stops sending data. When the receiving device is ready to receive more data, it sends an "xon" signal.

**Forwarding.** When a frame is received on an input port on a switch, the address is checked against the lookup table. If the lookup table has recorded the destination address, the frame is automatically forwarded on an output port.

**Frame Check Sequence.** The extra characters added to a frame for error detection and correction. FCS is used in X.25, HDLC, Frame Relay, and other data link layer protocols.

# **G**

**GARP.** See "Generic Attribute Registration Protocol." on page 371.

#### <span id="page-369-1"></span>**GARP Information Propagation.**

GIP is the propagation of information between GARP participants for the same application in a bridge is carried out by a GIP component.

## <span id="page-370-1"></span>**GARP Multicast Registration**

**Protocol.** GMRP provides a mechanism that allows Bridges and end stations to dynamically register (and subsequently, de-register) Group membership information with the MAC Bridges attached to the same LAN segment, and for that information to be disseminated across all Bridges in the Bridged LAN that support Extended Filtering Services. The operation of GMRP relies upon the services provided by the GARP.

### **GARP VLAN Registration**

**Protocol.** GVRP allows workstations to request admission to a particular VLAN for multicast purposes.

**GE.** [See "Gigabit Ethernet" on](#page-370-0)  [page 371.](#page-370-0)

### <span id="page-370-2"></span>**General Purpose Chip-select**

**Machine.** GPCM provides interfacing for simpler, lowerperformance memory resources and memory mapped-devices. The GPCM does not support bursting and is used primarily for bootloading.

## **Generic Attribute Registration**

**Protocol.** GARP provides a generic attribute dissemination capability that is used by participants in GARP Applications (called GARP Participants) to register and deregister attribute values with other GARP Participants within a Bridged LAN. The definition of the attribute

types, the values that they can carry, and the semantics that are associated with those values when registered are specific to the operation of the GARP Application concerned.

<span id="page-370-0"></span>**Gigabit Ethernet.** A high-speed Ethernet connection.

**GIP.** [See "GARP Information](#page-369-1)  [Propagation" on page 370.](#page-369-1)

**GMRP.** [See "GARP Multicast](#page-370-1)  [Registration Protocol" on page 371.](#page-370-1)

**GPCM.** [See "General Purpose](#page-370-2)  [Chip-select Machine" on page 371.](#page-370-2)

**GVD.** GARP VLAN Database.

**GVRP.** See "GARP VLAN Registration Protocol." on page 371.

# **H**

**.h file.** Header file in C code. Contains function and coding definitions.

**HAPI.** [See "Hardware Abstraction](#page-370-3)  [Programming Interface" on](#page-370-3)  [page 371.](#page-370-3)

<span id="page-370-3"></span>**Hardware Abstraction Programming Interface.** HAPI is the module that contains the NP specific software that interacts with the hardware.

**hop count.** The number of routers that a data packet passes through on its way to its destination.

# **I**

**ICMP.** See "Internet Control Message Protocol" on page 372.

**IGMP.** [See "Internet Group](#page-371-0)  [Management Protocol" on page 372.](#page-371-0)

**IGMP Snooping.** A series of operations performed by intermediate systems to add logic to the network to optimize the flow of multicast traffic; these intermediate systems (such as Layer 2 switches) listen for IGMP messages and build mapping tables and associated forwarding filters, in addition to reducing the IGMP protocol traffic. See ["Internet Group Management](#page-371-0)  [Protocol" on page 372](#page-371-0) for more information.

#### **Internet Control Message**

**Protocol.** ICMP is an extension to the Internet Protocol (IP) that supports packets containing error, control, and informational messages. The PING command, for example, uses ICMP to test an Internet connection.

<span id="page-371-0"></span>**Internet Group Management Protocol.** IGMP is the standard for IP Multicasting on the Internet. IGMP is used to establish host memberships in particular multicast groups on a single network. The mechanisms of the protocol allow a host to inform its local router, using Host Membership Reports, that it wants to receive messages addressed to a specific multicast

group. All hosts conforming to Level 2 of the IP Multicasting specification require IGMP.

**IP.** [See "Internet Protocol" on](#page-371-1)  [page 372.](#page-371-1)

**IP Multicasting.** Sending out data to distributed servers on the MBone (Multicast Backbone). For large amounts of data, IP Multicast is more efficient than normal Internet transmissions because the server can broadcast a message to many recipients simultaneously. Unlike traditional Internet traffic that requires separate connections for each source-destination pair, IP Multicasting allows many recipients to share the same source. This means that just one set of packets is transmitted for all the destinations.

<span id="page-371-1"></span>**Internet Protocol.** The method or protocol by which data is sent from one computer to another on the Internet. Each computer (known as a host) on the Internet has at least one IP address that uniquely identifies it among all other computers on the Internet. When you send or receive data (for example, an e-mail note or a Web page), the message gets divided into little chunks called packets. Each of these packets contains both the sender's Internet address and the receiver's address. Any packet is sent first to a gateway computer that understands a small part of the Internet. The gateway computer reads the destination address and

forwards the packet to an adjacent gateway that in turn reads the destination address and so forth across the Internet until one gateway recognizes the packet as belonging to a computer within its immediate neighborhood or domain. That gateway then forwards the packet directly to the computer whose address is specified.

Because a message is divided into a number of packets, each packet can, if necessary, be sent by a different route across the Internet. Packets can arrive in a different order than they were sent. The Internet Protocol just delivers them. It's up to another protocol, the Transmission Control Protocol (TCP) to put them back in the right order. IP is a connectionless protocol, which means that there is no continuing connection between the end points that are communicating. Each packet that travels through the Internet is treated as an independent unit of data without any relation to any other unit of data. (The reason the packets do get put in the right order is because of TCP, the connection-oriented protocol that keeps track of the packet sequence in a message.) In the Open Systems Interconnection (OSI) communication model, IP is in Layer 3, the Networking Layer. The most widely used version of IP today is IP version 4 (IPv4). However, IP version 6 (IPv6) is also beginning to be supported. IPv6 provides for

much longer addresses and therefore for the possibility of many more Internet users. IPv6 includes the capabilities of IPv4 and any server that can support IPv6 packets can also support IPv4 packets.

## **J**

<span id="page-372-0"></span>**Joint Test Action Group.** An IEEE group that specifies test framework standards for electronic logic components.

**JTAG.** [See "Joint Test Action](#page-372-0)  [Group" on page 373.](#page-372-0)

## **L**

**LAN.** See "Local Area Network" on page 374.

**LDAP.** [See "Lightweight Directory](#page-372-1)  [Access Protocol" on page 373.](#page-372-1)

<span id="page-372-1"></span>**Lightweight Directory Access Protocol.** A set of protocols for accessing information directories. LDAP is based on the standards contained within the X.500 standard, but is significantly simpler. Unlike X.500, LDAP supports TCP/IP, which is necessary for any type of Internet access. Although not yet widely implemented, LDAP should eventually make it possible for almost any application running on virtually any computer platform to obtain directory information, such as e-mail addresses and public keys. Because LDAP is an open protocol, applications need not worry about

the type of server hosting the directory.

**Learning.** The bridge examines the Layer 2 source addresses of every frame on the attached networks (called listening) and then maintains a table, or cache, of which MAC addresses are attached to each of its ports.

**Link-State.** In routing protocols, the declared information about the available interfaces and available neighbors of a router or network. The protocol's topological database is formed from the collected linkstate declarations.

**LLDP.** The IEEE 802.1AB standard for link layer discovery in Ethernet networks provides a method for switches, routers and access points to advertise their identification, configuration and capabilities to neighboring devices that store the data in a MIB (management information base). Link layer discovery allows a network management system to model the topology of the network by interrogating the MIB databases in the devices.

**Local Area Network.** A group of computers that are located in one area and are connected by less than 1,000 feet of cable. A typical LAN might interconnect computers and peripherals on a single floor or in a single building. LANs can be connected together, but if modems

and telephones connect two or more LANs, the larger network constitutes what is called a WAN or Wide Area Network.

# **M**

**MAC.** (1) Medium Access Control. In LANs, the sublayer of the data link control layer that supports mediumdependent functions and uses the services of the physical layer to provide services to the logical link control (LLC) sublayer. The MAC sublayer includes the method of determing when a device has access to the transmission medium. (2) Message Authentication Code. In computer security, a value that is a part of a message or accompanies a message and is used to determine that the contents, origin, author, or other attributes of all or part of the message are as they appear to be. (*IBM Glossary of Computing Terms*)

### <span id="page-373-0"></span>**Management Information Base.**

When SNMP devices send SNMP messages to the management console (the device managing SNMP messages), it stores information in the MIB.

**MBONE.** [See "Multicast Backbone"](#page-374-0)  [on page 375.](#page-374-0)

**MDC.** Management Data Clock.

**MDI.** Management Data Interface.

**MDIO.** Management Data Input/ Output.

**MDIX.** Management Dependent Interface Crossover.

**MIB.** [See "Management Information](#page-373-0)  [Base" on page 374.](#page-373-0)

**MOSPF.** [See "Multicast OSPF" on](#page-374-1)  [page 375.](#page-374-1)

**MPLS.** [See "Multi-Protocol Label](#page-374-2)  [Switching" on page 375.](#page-374-2)

<span id="page-374-0"></span>**Multicast Backbone.** The MBONE is a virtual network. It is layered on top of portions of the physical Internet to support routing of IP multicast packets since that function has not yet been integrated into many production routers. The network is composed of islands that can directly support IP multicast, such as multicast LANs like Ethernet, linked by virtual point-topoint links called "tunnels". The tunnel endpoints are typically workstation-class machines having operating system support for IP multicast and running the "mrouted" multicast routing daemon.

**Multicasting.** To transmit a message to specific recipients across a network. A simple example of multicasting is sending an e-mail message to a mailing list. Teleconferencing and videoconferencing also use multicasting, but require more robust protocols and networks. Standards are being developed to support multicasting over a TCP/IP network such as the Internet. These standards, IP Multicast and Mbone,

will allow users to easily join multicast groups. Note that multicasting refers to sending a message to a select group whereas broadcasting refers to sending a message to everyone connected to a network. The terms multicast and narrowcast are often used interchangeably, although narrowcast usually refers to the business model whereas multicast refers to the actual technology used to transmit the data.

<span id="page-374-1"></span>**Multicast OSPF.** With a MOSPF specification, an IP Multicast packet is routed based both on the packet's source and its multicast destination (commonly referred to as source/ destination routing). As it is routed, the multicast packet follows a shortest path to each multicast destination. During packet forwarding, any commonality of paths is exploited; when multiple hosts belong to a single multicast group, a multicast packet will be replicated only when the paths to the separate hosts diverge. See "P" on page 377 for more information.

**Multiplexing.** A function within a layer that interleaves the information from multiple connections into one connection.

#### <span id="page-374-2"></span>**Multi-Protocol Label Switching.**

An initiative that integrates Layer 2 information about network links (bandwidth, latency, utilization) into Layer 3 (IP) within a particular

autonomous system—or ISP—in order to simplify and improve IPpacket exchange. MPLS gives network operators a great deal of flexibility to divert and route traffic around link failures, congestion, and bottlenecks. From a QoS standpoint, ISPs will better be able to manage different kinds of data streams based on priority and service plan. For instance, those who subscribe to a premium service plan, or those who receive a lot of streaming media or high-bandwidth content can see minimal latency and packet loss. When packets enter into a MPLSbased network, Label Edge Routers (LERs) give them a label (identifier). These labels not only contain information based on the routing table entry (i.e., destination, bandwidth, delay, and other metrics), but also refer to the IP header field (source IP address), Layer 4 socket number information, and differentiated service. Once this classification is complete and mapped, different packets are assigned to corresponding Labeled Switch Paths (LSPs), where Label Switch Routers (LSRs) place outgoing labels on the packets. With these LSPs, network operators can divert and route traffic based on data-stream type and Internetaccess customer.

**MT-RJ connector.** A type of fiberoptic cable jack that is similar in shape and concept to a standard telephone jack, enabling duplex

fiber-optic cables to be plugged into compatible devices as easily as plugging in a telephone cable.

**MUX.** See "Multiplexing" on page 375.

# **N**

**NM.** Network Module.

**nm.** Nanometer (1 x 10e<sup>9</sup>) meters.

**NP.** Network Processor.

# **O**

### <span id="page-375-1"></span>**Open Systems Interconnection.**

OSI is a seven (7) layer architecture model for communications systems developed by the ISO for the interconnection of data communications systems. Each layer uses and builds on the services provided by those below it.

<span id="page-375-0"></span>**Operating System Application Programming Interface.** OSAPI is a module within the System Support software that provides a set of interfaces to OS support functions.

**OS.** Operating System.

**OSAPI.** [See "Operating System](#page-375-0)  [Application Programming Interface"](#page-375-0)  [on page 376.](#page-375-0)

**OSI.** [See "Open Systems](#page-375-1)  [Interconnection" on page 376.](#page-375-1)

## **P**

**PDU.** [See "Protocol Data Unit" on](#page-376-0)  [page 377.](#page-376-0)

**PHY.** The OSI Physical Layer: The physical layer provides for transmission of cells over a physical medium connecting two ATM devices. This physical layer is comprised of two sublayers: the Physical Medium Dependent (PMD) sublayer, and the Transmission Convergence (TC) sublayer.

**PMC.** Packet Mode Channel.

**Port Mirroring.** Also known as a roving analysis port. This is a method of monitoring network traffic that forwards a copy of each incoming and outgoing packet from one port of a network switch to another port where the packet can be studied. A network administrator uses port mirroring as a diagnostic tool or debugging feature, especially when fending off an attack. It enables the administrator to keep close track of switch performance and alter it if necessary. Port mirroring can be managed locally or remotely. An administrator configures port mirroring by assigning a port from which to copy all packets and another port where those packets will be sent. A packet bound for or heading away from the first port will be forwarded onto the second port as well. The administrator places a protocol analyzer on the port receiving the

mirrored data to monitor each segment separately. The analyzer captures and evaluates the data without affecting the client on the original port. The monitor port may be a port on the same SwitchModule with an attached RMON probe, a port on a different SwitchModule in the same hub, or the SwitchModule processor. Port mirroring can consume significant CPU resources while active. Better choices for longterm monitoring may include a passive tap like an optical probe or an Ethernet repeater.

<span id="page-376-0"></span>**Protocol Data Unit.** PDU is a packet of data passed across a network. The term implies a specific layer of the OSI model and a specific protocol.

# **Q**

**QoS.** [See "Quality of Service" on](#page-376-1)  [page 377.](#page-376-1)

<span id="page-376-1"></span>**Quality of Service.** QoS is a networking term that specifies a guaranteed level of throughput. Throughput is the amount of data transferred from one device to another or processed in a specified amount of time - typically, throughputs are measured in bytes per second (Bps).

# **R**

## <span id="page-377-0"></span>**Real-Time Operating System.**

RTOS is a component of the OSAPI module that abstracts operating systems with which other systems can interface.

**RFC.** Request For Comment.

**RMON.** Short for remote monitoring, a network management protocol that allows network information to be gathered at a single workstation. Whereas SNMP gathers network data from a single type of Management Information Base (MIB), RMON 1 defines nine additional MIBs that provide a much richer set of data about network usage. For RMON to work, network devices, such as hubs and switches, must be designed to support it. The newest version of RMON, RMON 2, provides data about traffic at the network layer in addition to the physical layer. This allows administrators to analyze traffic by protocol.

**RP.** Rendezvous Point. Used with IP Multicast.

**RPU.** Remote Power Unit.

**RTOS.** [See "Real-Time Operating](#page-377-0)  [System" on page 378.](#page-377-0)

# **S**

**SDL.** Synchronous Data Link.

## **Simple Network Management**

**Protocol.** SNMP is the protocol governing network management and the monitoring of network devices and their functions. It is not necessarily limited to TCP/IP networks. The versions have the following differences:

*SNMPv1* (full): Security is based on community strings.

*SNMPsec* (historic): Security is based on parties. Few, if any, vendors implemented this version of the protocol, which is now largely forgotten.

*SNMPv2p* (historic): For this version, much work was done to update the SNMPv1 protocol and the SMIv1, and not just security. The result was updated protocol operations, new protocol operations and data types, and party-based security from SNMPsec.

*SNMPv2c* (experimental): This version of the protocol is called community string-based SNMPv2. It is an update of the protocol operations and data types of SNMPv2p, and uses communitybased security from SNMPv1.

*SNMPv2u* (experimental): This version of the protocol uses the protocol operations and data types of SNMPv2c and security based on users.

*SNMPv2\** (experimental): This version combined the best features of SNMPv2p and SNMPv2u. (It is also called SNMPv2star.) The documents defing this version were never published as RFCs.

*SNMPv3* (proposed): This version of the protocol is a combination of user-based security and the protocol operations and data types from SNMPv2p and support for proxies. The security is based on that found in SNMPv2u and SNMPv2\*, and updated after much review. The documents defing this protocol will soon be published as RFCs.

**SimpleX signaling.** SX is one of IEEE 802.3's designations for media. For example, 1000SX indicates 1000 gigabit Ethernet over "short haul" or "short wavelength" optical fiber.

**SMC1.** A model of Serial Management Controller from Motorola.

**SMII.** Serial Media Independent Interface.

**SNMP.** See "Simple Network Management Protocol" on page 378.

**SODIMM.** Small Outline Dual Inline Memory Module.

**SRAM.** Static Random Access Memory.

**STP.** Spanning Tree Protocol. See ["802.1D" on page 367](#page-366-0) for more information.

# **T**

**TBI.** Ten Bit Interface.

**Telnet.** A character-based UNIX application that enables users with a Telnet server account to log on to a UNIX computer and utilize its resources.

**TFTP.** [See "Trivial File Transfer](#page-378-0)  [Protocol" on page 379.](#page-378-0)

### <span id="page-378-0"></span>**Trivial File Transfer Protocol.**

TFTP is a simple form of the File Transfer Protocol (FTP). TFTP uses the User Datagram Protocol (UDP, a direct protocol used to communicate datagrams over a network with little error recovery) and provides no security features. It is often used by servers to boot diskless workstations, X-terminals, and routers.

**Trunking.** The process of combing a set of trunks that are trafficengineered as a unit for the establishment of connections between switching systems in which all of the communications paths are interchangeable.

# **U**

**UPM.** User Programmable Machine.

**UPMA.** The first of two UPMs in Motorola's MPC855T processor.

**UPMB.** The second of two UPMs in Motorola's MPC855T processor.

**USP.** An abbreviation that represents Unit, Slot, Port.

# **V**

## **Virtual Local Area Network.**

Operating at the Data Link Layer (Layer 2 of the OSI model), the VLAN is a means of parsing a single network into logical user groups or organizations, as if they physically resided on a dedicated LAN segment of their own. In reality, this virtually defined community may have individual members peppered across a large, extended LAN. The VLAN identifier is part of the 802.1Q tag, which is added to an Ethernet frame by an 802.1Q-compliant switch or router. Devices recognizing 802.1Q-tagged frames maintain appropriate tables to track VLANs. The first three bits of the 802.1Q tag are used by 802.1P to establish priority for the packet.

<span id="page-379-0"></span>**VLAN.** See "Virtual Local Area Network" on page 380.

**vMAN.** Virtual Metropolitan Area **Network** 

## **W**

**WAN.** [See "Wide Area Network" on](#page-379-1)  [page 380.](#page-379-1)

**Web.** Also known as World-Wide Web (WWW) or W3. An Internet

client-server system to distribute information, based upon the hypertext transfer protocol (HTTP).

<span id="page-379-1"></span>**Wide Area Network.** A WAN is a computer network that spans a relatively large geographical area. Typically, a WAN consists of two or more local-area networks (LANs).

# **X**

**X.500.** A directory standard that enables applications like e-mail to access information that can either be central or distributed. The benefit of a directory is the ability to minimize the impact on the user of changes to a network. The standard is broken down under subsequent standards, as follows:

*X.501* Models

*X.509* Authentication framework

*X.511* Abstract service definition

*X.518* Procedures for distributed operation

*X.519* Protocol specifications

*X.520* Selected attribute types

*X.521* Selected object types

**XModem.** One of the most popular file transfer protocols (FTPs). Xmodem is fairly effective at detecting errors. It sends blocks of data together with a checksum and then waits for acknowledgment of the block's receipt. The waiting

slows down the rate of data transmission considerably, but it ensures accurate transmission. Xmodem can be implemented either in software or in hardware. Many modems, and almost all communications software packages, support Xmodem. However, it is useful only at relatively slow data transmission speeds (less than 4,800 bps). Enhanced versions of Xmodem that work at higher transmission speeds are known as Ymodem and Zmodem.

# 9 Index

## A

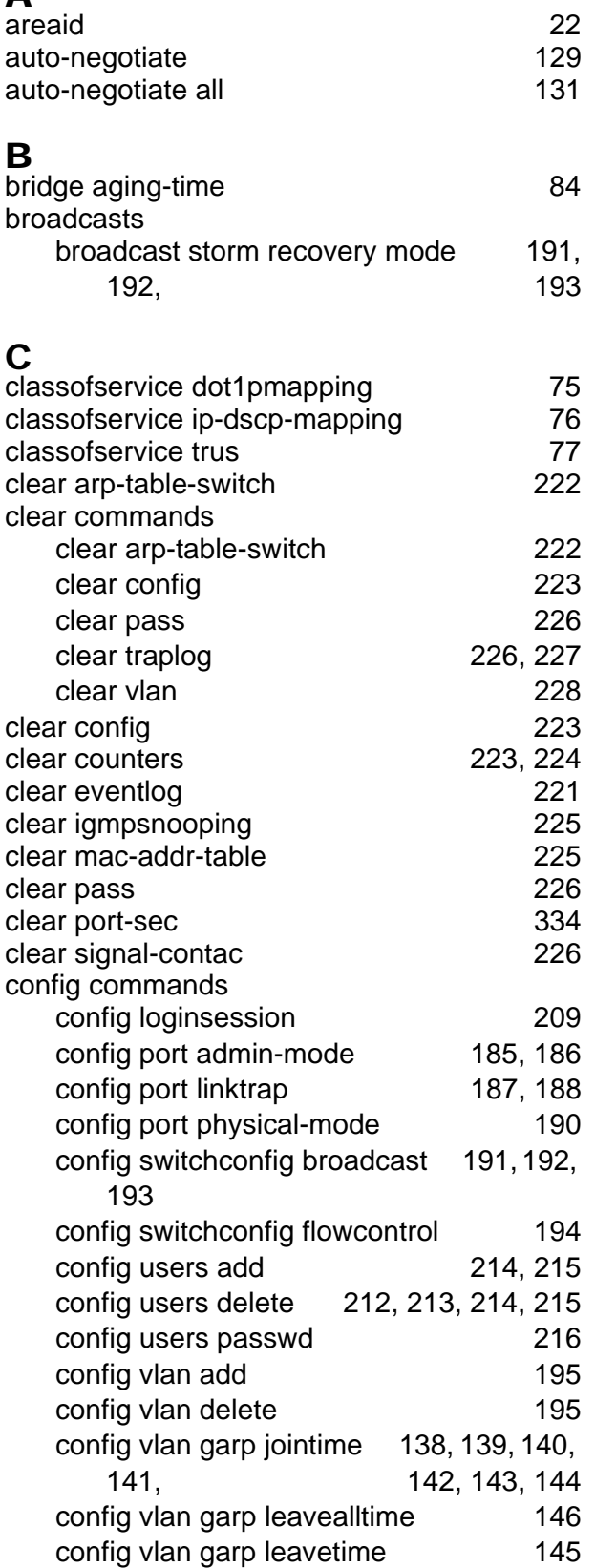

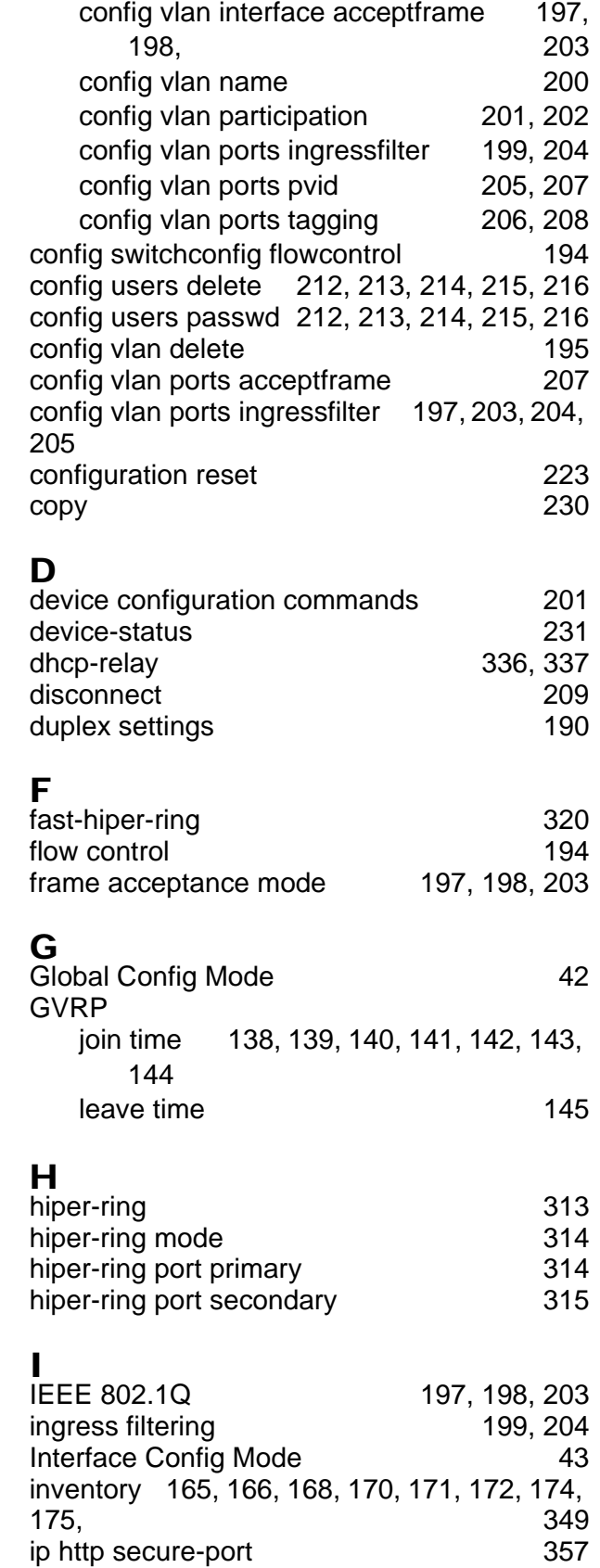

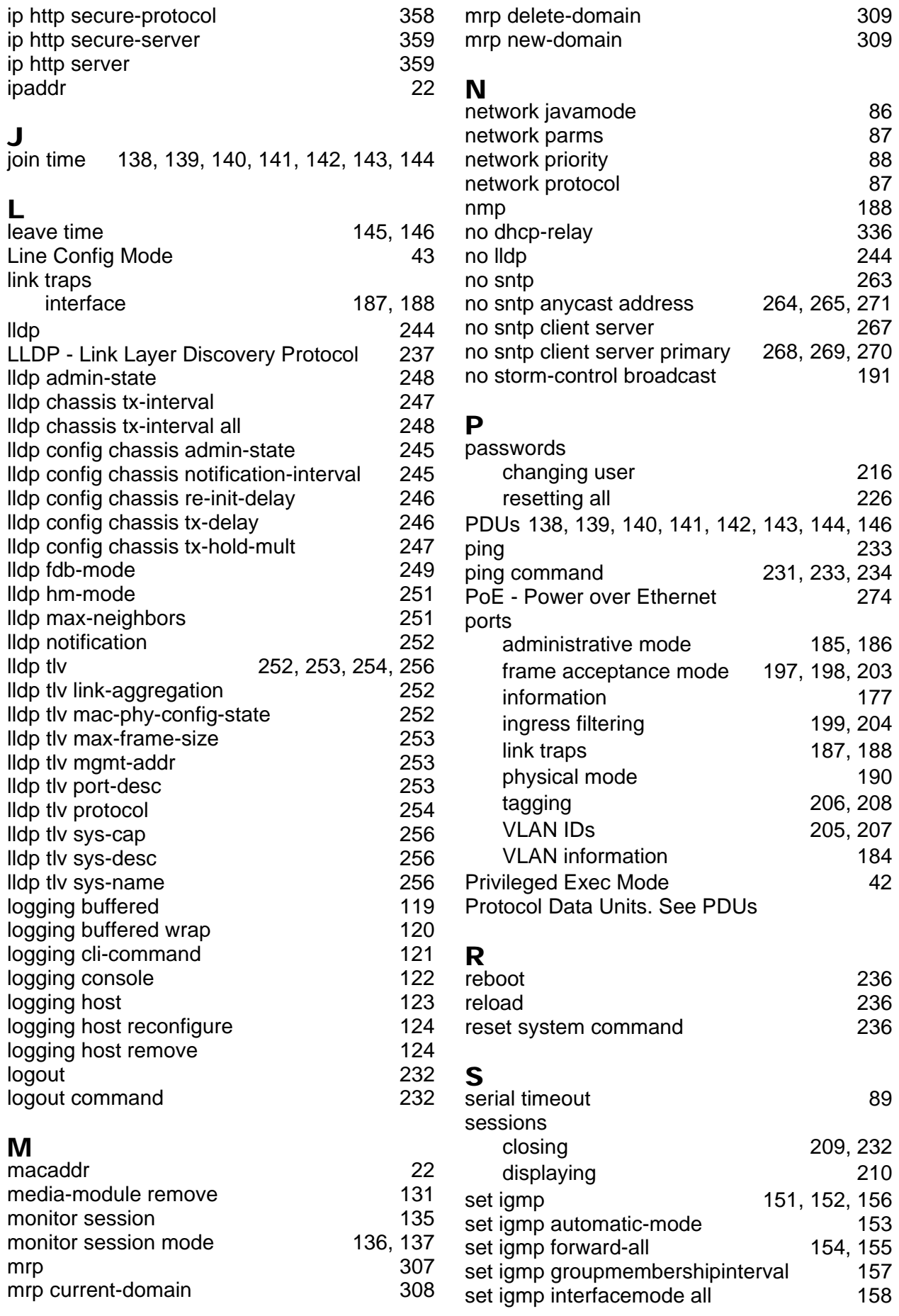

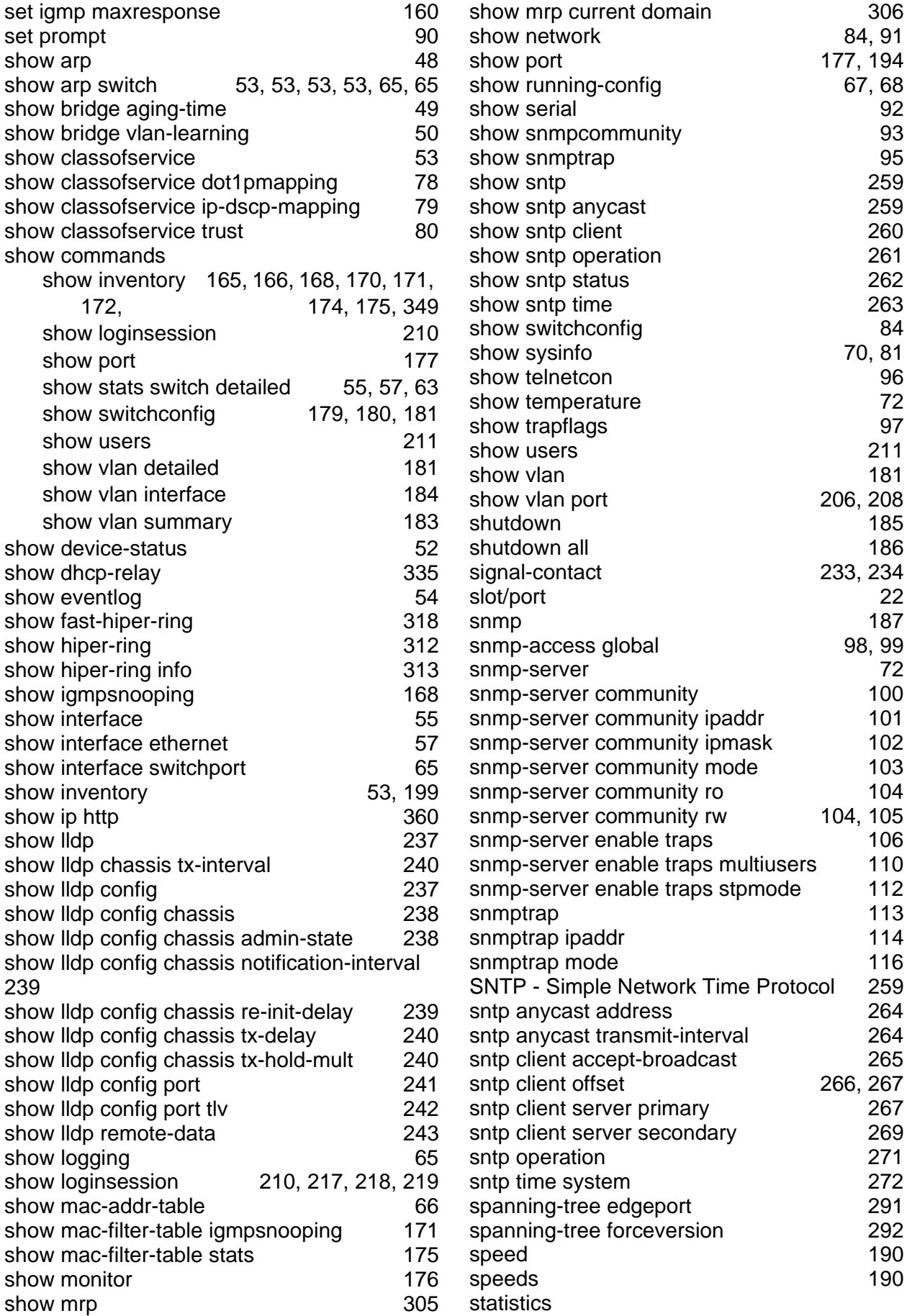

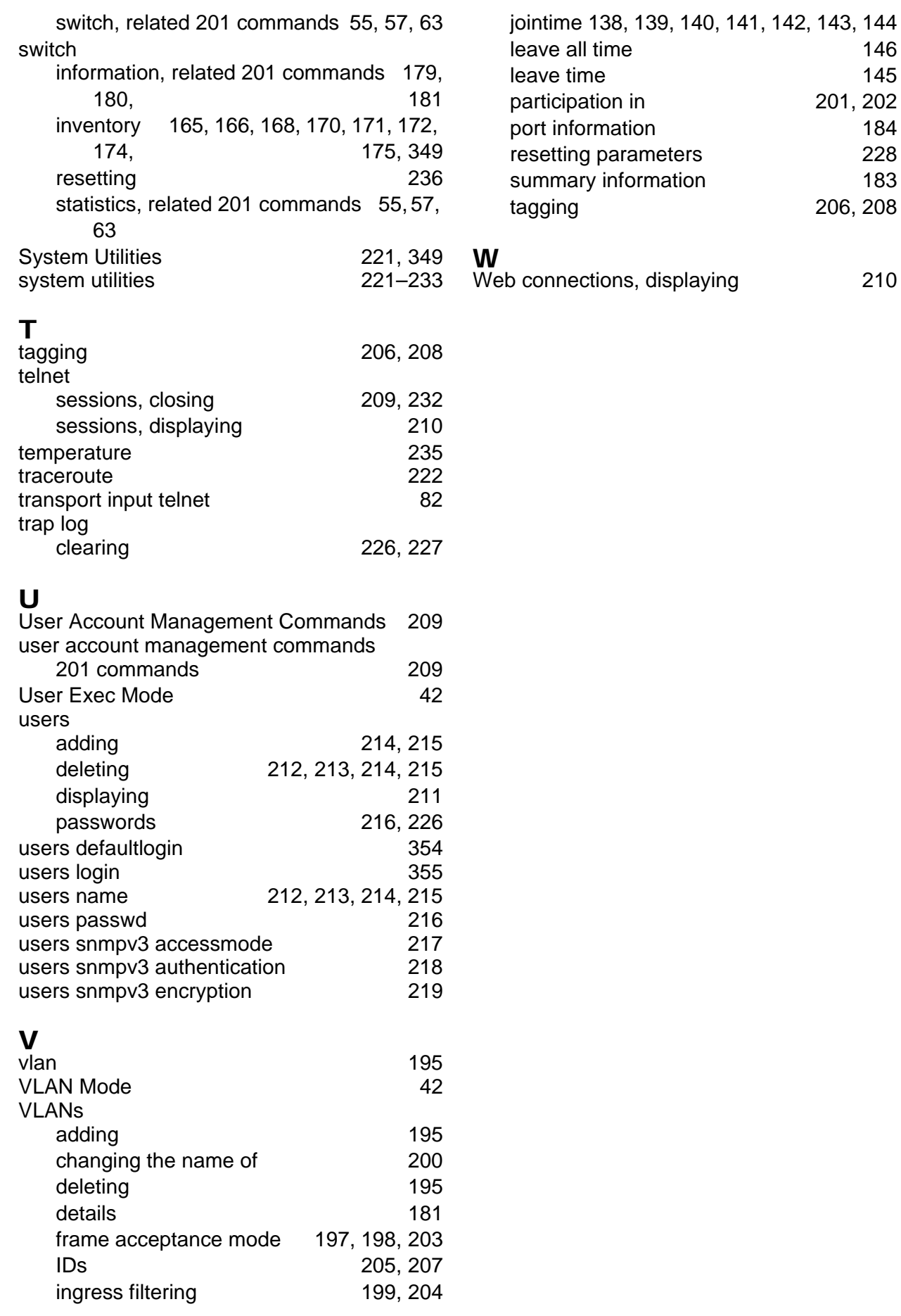

[participation in 201,](#page-200-0) [202](#page-201-0)

206, [208](#page-207-0)

228